*ZUMA-Methodenbericht Nr. 2007/01* 

# **Abschlussbericht**

# **MISSY Nutzerstudie**

Jeanette Bohr

April 2007 ISSN 1610-9953

ZUMA Quadrat B2,1 Postfach 12 21 55 68072 Mannheim Telefon: 0621-1246-261 Telefax: 0621-1246-100 E-Mail: **[bohr@zuma-mannheim.de](mailto:bohr@zuma-mannheim.de)**

## **Zusammenfassung**

Im Rahmen eines vom BMBF geförderten Projektes wurde im German Microdata Lab (GML) bei GESIS-ZUMA ein Prototyp für ein Mikrodaten-Informationssystem (MISSY) entwickelt:

## <http://www.gesis.org/Dauerbeobachtung/GML/MISSY/>

Aufgabe des Informationssystems ist die möglichst umfassende Bereitstellung von Informationen zu Mikrodaten, also von Metadaten. Gegenstand des Informationssystems sind die Mikrozensus-Erhebungen, prinzipiell ist MISSY jedoch zur Bereitstellung von Metadaten für beliebige Individualdatensätze geeignet.

### *Ziele der Nutzerstudie*

Eine wesentliche Voraussetzung für die breite Akzeptanz und Nutzung eines Informationssystems ist neben den Inhalten eine einfache, übersichtliche und an Nutzerinteressen angepasste Handhabung. Vor diesem Hintergrund wurde im zweiten Halbjahr 2006 eine Nutzerstudie<sup>1</sup> zum Prototyp von MISSY durchgeführt. Das Ziel war es, MISSY von verschiedenen Nutzergruppen testen zu lassen und das System auf Grundlage der Ergebnisse zu optimieren. Der MISSY-Prototyp konzentriert sich aus inhaltlichen Gründen auf die Mikrozensen 1995 und 1997, ab Sommer 2007 sollen sukzessive sowohl die Metadaten für die Mikrozensen bis zum aktuellen Rand als auch für die Erhebungsjahre vor 1995 integriert werden. Die Evaluation des Prototyps war der geplanten Erweiterung vorgelagert, da zu diesem Zeitpunkt noch ohne größeren Aufwand Modifizierungen des Systems vorgenommen werden konnten.

### *Methode*

 $\overline{a}$ 

Im Rahmen der Nutzerstudie wurden sowohl die inhaltlichen Elemente als auch die Benutzungsfreundlichkeit von MISSY getestet. Hierbei kam eine Kombination von objektiven und subjektiven Testmethoden zur Anwendung: Zur Gewinnung objektiver Daten wurde eine kontrollierte Untersuchung im Labor durchgeführt, bei der Probanden beim Lösen von Testaufgaben beobachtet wurden. Als Beobachtungsinstrument diente eine Software (MORAE<sup>2</sup>), mit der das gesamte Geschehen am PC sowie Mimik und Audiokommentare aufgezeichnet und analysiert werden konnten. Ergänzend wurden die Nutzer mittels einer standardisierten Befragung um eine Beurteilung von MISSY hinsichtlich Effizienz, Effektivität und Informationsgehalt gebeten. Als Testpersonen wurden sowohl erfahrene Mikrozensus-Nutzer, aber auch Studierende der Sozial- und Wirtschaftswissenschaften rekrutiert, um eine möglichst breite Nutzergruppe mit

<sup>&</sup>lt;sup>1</sup> Diese Studie wurde durch GESIS-ZUMA finanziert.

<sup>&</sup>lt;sup>2</sup> Siehe<http://www.techsmith.com/morae.asp>

unterschiedlichen Kenntnissen und Fähigkeiten abzudecken. Darüber hinaus wurde MISSY von weiteren Mikrozensus- und Informationssystem-Experten evaluiert.

## *Ergebnisse*

Die Ergebnisse der Evaluation von MISSY durch erfahrene Mikrozensus-Nutzer und Studenten machen deutlich, dass die grundlegende Konzeption des Systems den Bedürfnissen der Nutzer entspricht. Hinweise bzw. Anregungen auf Verbesserungspotenziale sowohl aus der Gruppe der Studenten als auch von Seiten der erfahrenen Mikrozensus-Nutzer bezogen sich vorwiegend auf die Verwendung von Begrifflichkeiten, Link-Bezeichnungen sowie auf die Gestaltung und den Aufbau der Informationsseiten. Diese Anregungen wurden aufgegriffen und bereits umgesetzt. Die standardisierte Befragung, die mit einer Onlineumfrage kombiniert wurde, brachte als Ergebnis ebenfalls eine insgesamt sehr hohe Zufriedenheit mit MISSY.

Auch aus der Evaluation von MISSY von Expertenseite ergaben sich wertvolle Verbesserungshinweise. Die durch Maximilian Stempfhuber (Informationszentrum Sozialwissenschaften, Bonn) durchgeführte Überprüfung von MISSY hinsichtlich softwareergonomischer Gesichtspunkte ermöglichte es, MISSY noch vor den Nutzertests an die aktuellen Usability-Standards anzupassen. Die Evaluation aus informationswissenschaftlicher Sicht durch Wendy L. Thomas (Minnesota Population Center) bestätigte die Funktionalität von MISSY und lieferte wertvolle Hinweise zum weiteren Ausbau der Funktionen und Inhalte. Darüber hinaus erfolgte eine Evaluation der Inhalte von MISSY durch die Experten der Mikrozensusgruppe des Statistischen Bundesamtes. Diese bescheinigten die Qualität der in MISSY enthaltenen Informationen und lieferten darüber hinaus Anregungen zur weiteren Optimierung der Benutzungsfreundlichkeit.

#### *Resümee*

Als Ergebnis lässt sich festhalten, dass die verschiedenen Testgruppen und Experten MISSY sowohl bezüglich der Qualität der Inhalte als auch der Vollständigkeit des Informationsangebots sehr positiv bewerten. MISSY entspricht den Bedürfnissen und Anforderungen von Nutzern, die mit Mikrozensusdaten arbeiten. In diesem Kontext erwies sich, dass durch den Methodenmix und die Einbeziehung unterschiedlicher Personengruppen eine hohe Brandbreite an Erkenntnissen zu allen relevanten Aspekten von MISSY gewonnen werden konnte.

Hinweise auf Verbesserungsmöglichkeiten gab es überwiegend im Hinblick auf die Darstellung der in MISSY enthaltenen Informationen sowie zur Seitengestaltung. Durch die entsprechende Überarbeitung dieser Punkte konnte eine Steigerung der Effektivität und Effizienz der Informationsabfrage sowie eine bessere Verständlichkeit erreicht werden. Über die Optimierung der

bislang enthaltenen Inhalte und Funktionen hinaus gab es durch die Studie weitere Anregungen zum Ausbau von MISSY um zusätzliche Funktionen und Informationen, von denen ein Großteil bereits realisiert wurde. Die bislang noch nicht umgesetzten Vorschläge bieten eine Reihe nützlicher Ideen zur zukünftigen Weiterentwicklung von MISSY.

Zu den Modifikationen, die als Anregungen aus der Usability-Studie resultierten und in MISSY bereits umgesetzt werden konnten, zählen z.B.:

- Überarbeitung der Struktur der Variableninformationsseiten
- Einführung einer Blätterstruktur innerhalb der Variableninformationen
- Übernahme der Informationen zu Variablenbrüchen auf die Ebene der Variableninformationen
- Erleichterung der Navigation durch Pfadangaben ("Breadcrumbs") auf den Seiten der allgemeinen Informationen
- Farbige Markierungen zur besseren Unterscheidung von Variablen- und allgemeinen Informationen
- Umsetzung einer größeren Variabilität beim Zugang über Variablenlisten
- Verlinkungen in den Variableninformationen zu den angegebenen Filtervariablen
- Verlinkungen in den Angaben zur Generierung von Variablen auf die bei der Generierung relevanten Variablen

## **Inhaltsverzeichnis**

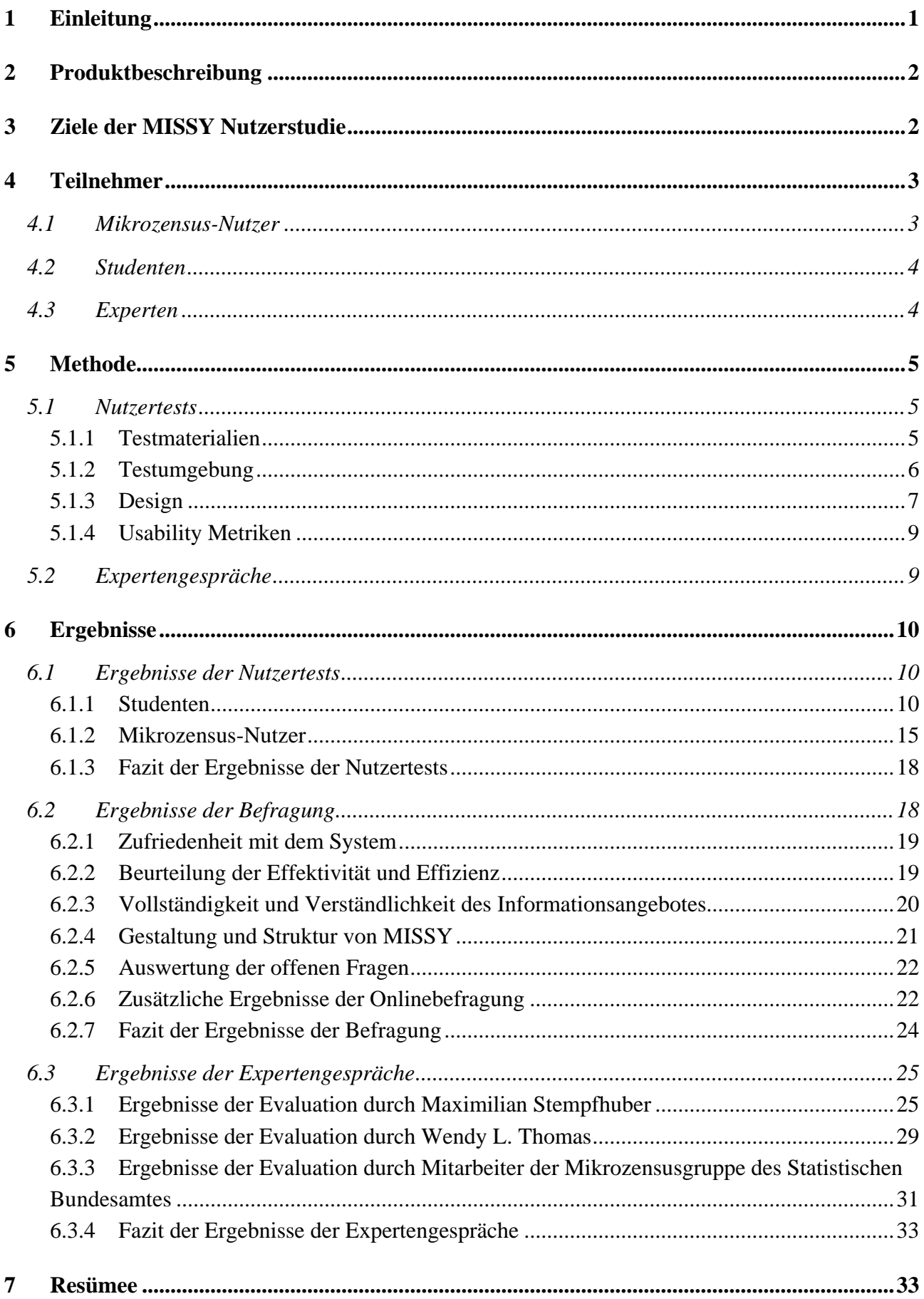

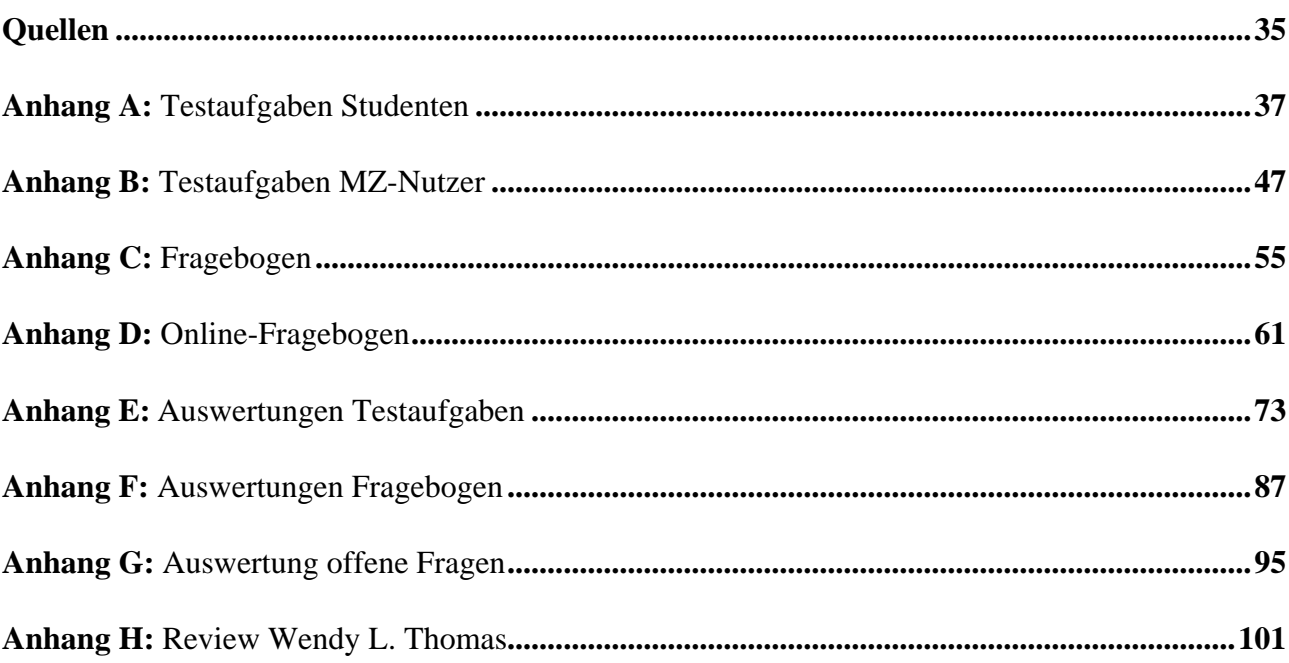

## **1 Einleitung**

Im Rahmen eines vom Bundesministerium für Bildung und Forschung (BMBF) geförderten Projektes wurde im German Microdata Lab (GML) bei GESIS-ZUMA ein Mikrodaten-Informationssystem entwickelt. Aufgabe des Informationssystems ist die möglichst umfassende Bereitstellung von Informationen zu Mikrodaten, also von Metadaten. Gegenstand des Informationssystems sind die Mikrozensus Erhebungen, prinzipiell ist MISSY jedoch zur Bereitstellung von Metadaten für beliebige Individualdatensätze geeignet. Bevor das System weiterentwickelt und weitere Datensätze in das System integriert werden, wurde seine Funktionalität durch eine Nutzerstudie untersucht. Ziel dieser Studie war es, zu überprüfen, inwieweit MISSY den potenziellen Bedürfnissen von Mikrozensus-Nutzern entspricht und mögliche Probleme in der Handhabung des Informationssystems zu eruieren.

Im Anschluss an die Fertigstellung des Prototyps (Mikrozensus Jahrgänge 1995 und 1997) wurde aus diesem Grund im zweiten Halbjahr 2006 eine durch ZUMA finanzierte Studie durchgeführt, in deren Rahmen MISSY von Nutzern und externen Experten auf seine Intersubjektivität getestet wurde. Bevor weitere Datensätze in das System integriert werden, kann MISSY somit als ein von Nutzern und Experten geprüftes und an die Bedürfnisse der Nutzer optimal angepasstes System entwickelt werden.

Bei der Nutzerstudie wurde eine Kombination von objektiven und subjektiven Testmethoden angewandt<sup>3</sup>: Zur Gewinnung objektiver Daten bot sich eine kontrollierte Untersuchung an, bei der Probanden beim Lösen von Testaufgaben beobachtet wurden. Als Beobachtungsinstrument wurde die Software MORAE<sup>4</sup> eingesetzt, mit der das gesamte Geschehen am PC wie z.B. Seitenaufrufe, Mausklicks und -bewegungen sowie Mimik und Audiokommentare aufgezeichnet und analysiert werden können. Eine Befragung mittels eines standardisierten Fragebogens sollte zudem Auskunft darüber geben, wie MISSY von den Nutzern in Hinblick auf Effizienz und Effektivität sowie Informationsgehalt beurteilt wird.

Als Testpersonen wurden einerseits erfahrene Mikrozensus-Nutzer, andererseits Studierende der Sozial- und Wirtschaftswissenschaften rekrutiert. Darüber hinaus wurde MISSY von weiteren Mikrozensus- und Informationssystem-Experten evaluiert. Nutzertests, Expertengespräche und Onlinebefragung fanden im Zeitraum vom 16. Oktober bis 1. Dezember 2006 statt.

Der Bericht wurde in Anlehnung an das Common Industry Format for Usability Test Reports (vgl. American National Standard Institute 2001) verfasst und gliedert sich wie folgt: Zunächst werden

 $\overline{a}$ 

<sup>&</sup>lt;sup>3</sup> Einen Überblick über die Methoden zur Evaluation von Software und Informationssystemen bietet Hegner 2003.

<sup>&</sup>lt;sup>4</sup> Siehe<http://www.techsmith.com/morae.asp>

das Mikrodaten-Informationssystem MISSY (Kapitel 2) sowie die Ziele der Studie (Kapitel 3) vorgestellt. Anschließend werden die verschiedenen Teilnehmer-Gruppen (Kapitel 4) und die Methoden der Datenerhebung (Kapitel 5) beschrieben. In Kapitel 6 sind die Ergebnisse der Nutzertests, der Befragung sowie der Expertengespräche dargestellt sowie ihre Konsequenzen hinsichtlich der Überarbeitung des Systems erläutert und teilweise illustriert.

## **2 Produktbeschreibung**

Mit MISSY sollen der Scientific Community datenrelevante Informationen – so genannte Metadaten – zunächst zum Mikrozensus in systematischer Weise zur Verfügung gestellt werden, um damit die Mikrozensusnutzung für die Bearbeitung von empirischen Fragestellungen zu erleichtern. Das Projekt MISSY wird vom BMBF finanziert und im German Microdata Lab (GML) bei GESIS-ZUMA umgesetzt. Ein Prototyp des Online-Systems MISSY ist seit dem 15. September 2006 frei zugänglich.<sup>5</sup>

Da das Projekt Pilotcharakter aufweist, wurden exemplarisch zwei Jahrgänge der Bevölkerungsumfrage Mikrozensus ausgewählt, für die die Metadaten zum Teil neu erstellt, aufbereitet und bereitgestellt wurden. Ein Schwerpunkt in der Realisierung von MISSY bestand in der Aufgabe, den Zugang zu den Metadaten möglichst effektiv zu gestalten, so dass Forscher einfach und zeitsparend die gewünschten Informationen finden und abrufen können. Dazu gehört neben der systematischen Organisation der Metadaten auch die Verknüpfung von Informationen sowohl innerhalb einzelner Datensätze als auch – in Hinblick auf zeitvergleichende Analysen – zwischen Datensätzen aus unterschiedlichen Erhebungsjahren. Technisch wurde MISSY als relationale Datenbank realisiert.

## **3 Ziele der MISSY Nutzerstudie**

 $\overline{a}$ 

Ziel der Nutzerstudie ist es, zu überprüfen, inwieweit MISSY den Bedürfnissen der potenziellen Nutzern entspricht, wie auch Anregungen zur Verbesserung und dem Ausbau zu erhalten. MISSY hat ein primär inhaltliches Anliegen, es soll die konkrete Arbeit mit Mikrozensusdaten in den empirischen Wirtschafts- und Sozialwissenschaften erleichtern. Entsprechend liegt auch der Schwerpunkt der Nutzerstudie in dem Testen der inhaltlichen Elemente von MISSY. Im Zentrum des Interesses stehen daher die Beurteilung des Informationsangebots sowie die Aufbereitung der Informationen von Seiten der potenziellen Nutzer. Darüber hinaus werden auch die

<sup>&</sup>lt;sup>5</sup> Die überarbeitete Version von MISSY ist seit dem 1. März 2007 über die folgende Adresse erreichbar: <http://www.gesis.org/Dauerbeobachtung/GML/MISSY/>

Navigationsstruktur und Informationsdarstellung – und damit die Benutzungsfreundlichkeit des Systems – getestet. Nach der Definition der Internationalen Organisation für Standardisierung (ISO 9241) steht die Benutzerfreundlichkeit eines Produktes für das Ausmaß, in dem es von einem Benutzer verwendet werden kann, um Ziele in einem bestimmten Kontext effektiv, effizient und zufrieden stellend zu erreichen (vgl. Hegner 2003). Aufgrund der inhaltlichen Ausrichtung des Informationssystems ist eine rein software-ergonomisch ausgerichtete Überprüfung des Systems jedoch nicht ausreichend. Eine Orientierung an die ISO-Normen<sup>6</sup> ist zwar sinnvoll, der sozialwissenschaftliche Anspruch des Systems geht jedoch über diese hinaus.

Entsprechend standen folgende Kriterien im Fokus der Evaluation:

- Inhaltliche Aspekte:
	- Qualität,
	- Verständlichkeit und
	- Vollständigkeit des Informationsangebotes
- Benutzerfreundlichkeit:
	- Effektivität und
	- Effizienz der Informationsabfrage

## **4 Teilnehmer**

Zur Evaluation von MISSY wurden Labortests, schriftliche Befragungen sowie Expertengespräche durchgeführt. Folglich wurden auch unterschiedliche Gruppen von Teilnehmern ausgewählt: Als Testpersonen, die den potenziellen Nutzern des Systems entsprechen, wurden einerseits erfahrene Mikrozensus-Nutzer, andererseits Studierende der Sozial- und Wirtschaftswissenschaften rekrutiert. Beide Gruppen sowie weitere Mikrozensus-Nutzer, die MISSY über den Onlinezugang evaluierten, waren an der schriftlichen Befragung beteiligt. Darüber hinaus wurde MISSY von weiteren Experten evaluiert.<sup>7</sup> Im Folgenden werden die einzelnen Gruppen näher erläutert.

## *4.1 Mikrozensus-Nutzer*

Für den Test mit Mikrozensus-Nutzern wurden zwei unterschiedliche Vorgehensweisen verfolgt. Einerseits wurden erfahrene Mikrozensus-Nutzer zu ZUMA eingeladen, um MISSY zu evaluieren. Da davon auszugehen war, dass nur wenige Personen für Nutzertests in Mannheim gewonnen

 $\overline{a}$ 

 $^6$  Siehe  $\frac{http://www.sozialnetz.de/ca/ph/het/}{$ 

<sup>&</sup>lt;sup>7</sup> Ich danke allen Testpersonen und Experten für ihre Beteiligung an der Studie und die wertvollen Hinweise und Anregungen.

werden können, wurden andererseits Nutzer angesprochen, die MISSY über den Onlinezugang testen und anhand eines Fragebogens bewerten konnten.

Bei den Mikrozensus-Nutzern interessierte vor allem, ob MISSY deren Bedürfnissen und Anforderungen im alltäglichen Umgang mit den Daten entspricht und sich als mit ihren Arbeitsgewohnheiten kompatibel erweist. Aus diesem Grund wurde bei der Evaluation vor Ort keine standardisierte Vorgehensweise, sondern eine offene Gesprächssituation umgesetzt, bei der die Testpersonen dazu animiert wurden, Probleme, Verbesserungsvorschläge und allgemeines Feedback im Gespräch zu kommunizieren. Insgesamt konnten vier Mikrozensus-Nutzer für eine Evaluation von MISSY bei ZUMA gewonnen werden, sechs Mikrozensus-Nutzer testeten MISSY online und füllten einen zu diesem Zweck entwickelten Online-Fragebogen aus.

Die Gruppe der Mikrozensus-Nutzer setzt sich insgesamt aus sieben Frauen und drei Männern zusammen, die zwischen 26 und 40 Jahre alt sind und alle bereits mit Mikrozensusdaten gearbeitet haben. Das durchschnittliche Alter liegt bei 35 Jahren. Neun Personen verfügen über einen Hochschulabschluss.

## *4.2 Studenten*

Bei dieser Testgruppe handelt es sich um einen Personenkreis, der über ein grundsätzliches Verständnis von quantitativen Daten und idealerweise über erste Erfahrungen mit amtlichen Daten verfügt. Im Zentrum des Interesses stand die Frage, ob auch Personen mit geringen oder keinen Vorkenntnissen der Mikrozensusdaten mit dem System zurecht kommen. Daher wurde eine Testkonzeption umgesetzt, die vorrangig zum Ziel hatte, mittels Testaufgaben die Such- und Navigationswege sowie die Verständlichkeit der Informationsaufbereitung zu analysieren. Die Tests wurden mit neun Studenten der Sozialwissenschaften, von denen sich acht bereits im Hauptstudium befanden, sowie einer Person, die ihr Studium bereits abgeschlossen hatte, durchgeführt.

Die Gruppe besteht aus fünf Frauen und fünf Männern, die zwischen 20 und 30 Jahre alt sind. Die meisten sind neben dem Studium an einer Hochschule oder außeruniversitären Forschungseinrichtung beschäftigt (n=7). Drei Personen haben bereits mit dem Mikrozensus, acht mit anderen Daten gearbeitet.

### *4.3 Experten*

Für die Expertengespräche wurden einerseits Experten aus dem Bereich Informationswissenschaften und Softwareergonomie, andererseits aus dem Bereich Mikrozensus ausgewählt. Es konnten Expertengespräche mit Maximilian Stempfhuber vom Informationszentrum

Sozialwissenschaften (IZ) in Bonn sowie mit Wendy L. Thomas vom Minnesota Population Center realisiert werden, bei denen der Fokus auf informationswissenschaftlichen Kriterien und Usability-Aspekten lag. Die Expertengespräche mit Holger Breiholz und Robert Herter-Eschweiler von der Mikrozensusgruppe des Statistischen Bundesamtes in Bonn hatten die Evaluation der Inhalte von MISSY und damit die Qualität der Informationen zum Ziel.

## **5 Methode**

## *5.1 Nutzertests*

### **5.1.1 Testmaterialien**

#### *5.1.1.1 Testaufgaben*

Bei der Entwicklung von Testaufgaben kann zwischen handlungsorientierten Aufgaben, bei denen der Benutzer einen vorgegebenen Weg nachvollziehen soll, und problemorientierten Aufgaben, bei denen der Benutzer selbst entscheidet, welcher Weg zum Erreichen des Zieles sinnvoll ist, unterschieden werden (vgl. Hegner 2003). Aufgrund des zu testenden Anspruchs von MISSY, eine schnelle und einfache Informationsabfrage zu ermöglichen, erschien die Anwendung problemorientierter Aufgaben, bei denen bestimmte Informationen von der Testperson gefunden werden müssen, geeigneter.

Ein generelles Problem, das bei der Auswertung der Daten zu beachten ist, ist die Frage, ob die ermittelten Daten eher die Qualität der Inhalte oder die Bewertung von Navigationsstruktur und Darstellung der Informationen abbilden. Da diese beiden Aspekte in MISSY eng miteinander verknüpft sind, wurde diesem Problem bei der Entwicklung der Erhebungsinstrumente besondere Beachtung geschenkt. Um bei der Messung zwischen der Bewertung der Navigationsstruktur und der inhaltlichen Qualität der angebotenen Informationen trennen zu können, wurden Aufgaben gestellt, die sich sowohl auf das Auffinden von Informationen bezogen wie auch die Beantwortung von inhaltlichen Fragen zum Gegenstand hatten. Für die Lösung einer Aufgabe mussten die Probanden zum Beispiel zunächst die entsprechende Detailinformation finden und zusätzlich die Angaben zur Filterführung nachvollziehen. Ihre Leistung beim Lösen der Testaufgaben war auf diese Weise nach zwei unterschiedlichen Aspekten bewertbar: erstens, ob und auf welchem Weg eine Information gefunden und abgefragt wurde und zweitens, ob die Information inhaltlich nachvollzogen wurde. So konnte bei der Messung eine Trennung der Aspekte *Effektivität der Informationsabfrage* und *Verständlichkeit der Informationsaufbereitung* erreicht werden.

Bei der Entwicklung der Testaufgaben wurde darauf geachtet, dass die Evaluation durch die Nutzer alle wichtigen Aspekte der Navigationsmöglichkeiten in MISSY abdeckt, diese sind die 'Allgemeinen Informationen' und 'Variableninformationen', die verschiedenen Zugangswege zu den Variableninformationen sowie die die Informationen, die MISSY zur intertemporalen Vergleichbarkeit bereitstellt.

Die Testaufgaben bestanden aus vier Aufgabenblöcken mit jeweils zwei bis vier Teilaufgaben. Insgesamt waren zwölf Aufgaben zu lösen. Die Testaufgaben wurden den Testpersonen in schriftlicher Form als Aufgabenblätter ausgehändigt. Studenten und Mikrozensus-Nutzer erhielten zwar dieselben Aufgaben, die Bearbeitung fand jedoch unter unterschiedlichen Bedingungen statt: Die Testkonzeption für die Studenten sah vor, dass diese die Aufgaben mit Hilfe des Systems eigenständig lösen, die gefundene Antwort unter der Frage notieren und jede Aufgabe nach ihrem Schwierigkeitsgrad bewerten. Dementsprechend enthielten die Aufgabenblätter für jede Aufgaben ein Lösungsfeld sowie eine Bewertungsskala zum Ankreuzen (vgl. Anhang A). Die Mikrozensus-Nutzer wurden dagegen dazu aufgefordert, ihr Vorgehen beim Suchen und Lösen der Aufgaben laut zu kommentieren und bekamen aus diesem Grund Aufgabenblätter ohne Antwortfeld und Bewertungsskala (vgl. Anhang B).

## *5.1.1.2 Fragebogen*

Nach Beendigung der Testaufgaben wurden sowohl die Studenten als auch die Mikrozensus-Nutzer darum gebeten, einen Fragebogen zu einer zusammenfassenden Beurteilung des Systems auszufüllen (vgl. Anhang C).

Darüber hinaus wurde eine erweiterte Version dieses Fragebogens als Online-Fragebogen an weitere Mikrozensus-Nutzer verschickt. Der Online-Fragebogen enthielt im Unterschied zum Fragebogen für die Testpersonen nicht nur Bewertungen zu MISSY insgesamt, sondern zusätzlich die Bewertung einzelner Bereiche des Systems (Zugangsmöglichkeiten zu den Informationen, Variableninformationen, Allgemeine Informationen, Variablen-Zeitpunkte-Matrix) (vgl. Anhang D).

## **5.1.2 Testumgebung**

Die Tests wurden im Pretest-Labor des ZUMA durchgeführt, welches aufgrund der ausreichenden Raumgröße sowie der ungestörte Atmosphäre ausgewählt wurde.

Als Rechnerumgebung für die Tests wurde ein Notebook verwendet, mit dem online auf MISSY zugegriffen werden konnte. Als Browser wurde Mozilla Firefox genutzt. Auf dem Notebook wurde eine Webcam mit integriertem Mikrophon angebracht, um während der Tests Gesichtsausdrücke und Audiokommentare der Testpersonen aufzuzeichnen. Die Aufnahme erfolgte über die Software MORAE, mit der synchron zu Audio- und Videoaufnahme das gesamte Geschehen am PC wie z.B. Seitenaufrufe, Mausklicks und -bewegungen aufgezeichnet wurde. $8$ 

### **5.1.3 Design**

#### *5.1.3.1 Testkonzeption*

Bei der Beschreibung der Testkonzeption muss zwischen den Tests mit Mikrozensus-Nutzern und den Tests mit Studenten unterschieden werden. Während mit den Mikrozensus-Nutzern eine eher offene Gesprächssituation umgesetzt wurde, in der die Testpersonen dazu angehalten wurden, ihre Eindrücke bei der Bearbeitung der Testaufgaben laut mitzuteilen, sah die Konzeption für die Studenten vor, dass diese die Aufgaben eigenständig und ohne Hilfestellungen oder Kontakt zum Testleiter bearbeiten. Dementsprechend unterscheidet sich auch der Fokus der Ergebnisauswertungen. Die relativ standardisierte Testsituation bei den Studenten ermöglicht einen Vergleich verschiedener Performance-Daten, die für jede Testaufgabe zur Verfügung stehen: Bearbeitungszeiten, Anzahl der Suchanläufe, Richtigkeit der Lösung sowie Beurteilung des Schwierigkeitsgrades. Die Gespräche mit den Mikrozensus-Nutzern liefern vor allem qualitative Daten über die Beurteilung der Benutzungsfreundlichkeit und Informationsdarstellung, wobei mit Hilfe der Testaufgaben konkrete Bearbeitungssituationen hergestellt werden konnten, die mit denen der Studententest vergleichbar sind.

### *5.1.3.2 Testablauf*

Im Folgenden werden die Testabläufen für die Studenten und die Mikrozensus-Nutzer gesondert dargestellt. Es wurden zehn Test mit studentischen Testpersonen und vier Tests mit erfahrenen Datennutzern durchgeführt. Die Tests dauerten in beiden Gruppen jeweils ca. eine Stunde. Die Gruppe der Studenten erhielt eine Aufwandsentschädigung von je 10 EURO.

### a) Studenten

 $\overline{a}$ 

Einführung:

Nach einer kurzen Begrüßung wurden die Testpersonen zunächst über Ziel und Zweck sowie über den Ablauf der Studie aufgeklärt. Dabei wurde betont, dass mit den folgenden Aufgaben nicht die Probanden, sondern die Nutzungsfreundlichkeit und die Verständlichkeit des System getestet werden sollen. Die Testpersonen wurden außerdem auf die technische Ausstattung und die Video-,

<sup>&</sup>lt;sup>8</sup> Die Aufnahmen während der Labortests wurden in Zusammenarbeit mit Lars Kaczmirek (ZUMA, Mannheim) durchgeführt.

Audio- und Bildschirmaufnahme während des Tests aufmerksam gemacht. Darüber hinaus wurden die Testpersonen darauf hingewiesen, dass sie den Test jederzeit abbrechen dürfen.

Explorations-Phase:

Nach einer kurzen Einführung, bei der die grundlegende Struktur von MISSY erläutert wurde, wurde den Pobanden 10 Minuten Zeit gegeben, sich eigenständig mit dem System vertraut zu machen.

**Test-Phase:** 

Die Testpersonen wurden gebeten, die Testaufgaben der Reihenfolge nach zu bearbeiten. Die gefundenen Lösungen sollten jeweils unter der Frage notiert werden. Außerdem enthielt der Testbogen nach jeder Aufgabe eine zusätzliche Frage nach dem Schwierigkeitsgrad der Aufgabe. Die Testpersonen konnten während der Bearbeitung der Testaufgaben Fragen zum Ablauf stellen, inhaltliche Fragen die Aufgaben betreffend wurden jedoch nicht beantwortet.

Abschließende Beurteilung:

Nach Beendigung der Testaufgaben wurden die Testpersonen gebeten, einen Fragebogen auszufüllen, der ihre abschließende Bewertung des Systems erfasst.

b) Mikrozensus-Nutzer

Einführung:

Die Einführung entsprach der Einführung bei den Studententests. Zusätzlich wurden die Probanden dazu angehalten, während der Bearbeitung der Testaufgaben ihre Vorgehensweise laut zu kommentieren.

Explorations-Phase:

Im Falle der Mikrozensus-Nutzer wurde die Explorations-Phase auf etwa 5 Minuten verkürzt.

• Testphase:

Die Mikrozensus-Nutzer mussten während der Testphase weder die Lösung noch den Schwierigkeitsgrad notieren. Stattdessen wurden sie gebeten, während der Bearbeitung der Aufgaben ihr Vorgehen zu kommentieren und sowohl Schwierigkeiten und Probleme als auch positive Bewertungen laut zu kommunizieren. Dadurch konnte eine offene Gesprächssituation hergestellt werden, in der durch gezieltes Nachfragen von Seiten der Testleiterin mit der Testperson gemeinsam Probleme und Schwächen aufgedeckt und Verbesserungsvorschläge entwickelt werden konnten.

Abschließende Beurteilung:

Der Fragebogen, der den Nutzern zur abschließenden Bewertung diente, entsprach demjenigen, der bei den Studententests eingesetzt wurde.

### **5.1.4 Usability Metriken**

Folgende Aspekte sind bei der Auswertung der Nutzertests von Interesse:

Effektivität:

Unter Effektivität wird das Ausmaß, in dem eine Aufgabe gelöst wurde, verstanden. Bei der Auswertung der Testergebnisse wird unterschieden, ob eine Aufgabe vollständig (1), teilweise (2) oder nicht gelöst (3) wurde.

Fehler:

Zu Fehlern werden die Fälle gezählt, in denen Testaufgaben von den Testpersonen nicht richtig gelöst wurden. Darüber hinaus werden alle nicht korrekt funktionierenden Funktionen des Informationssystems sowie die während der Tests aufgetretenen Fehlermeldungen ausgewertet.

**Effizienz:** 

Zur Bewertung der Effizienz werden Bearbeitungszeiten pro Aufgabe, Anzahl der Suchwege sowie Anzahl der Mausklicks ermittelt.

Zufriedenheit:

Die Zufriedenheit mit dem System wird mit Hilfe eines Fragebogens erfasst. Dies geschieht einerseits im Rahmen der Labortests und andererseits mit Hilfe des Online-Fragebogens.

## *5.2 Expertengespräche*

Bei den Expertengesprächen wurde kein aufgabenorientiertes Vorgehen, sondern eine freie Exploration umgesetzt, bei der die Experten das System basierend auf ihren eigenen Kenntnissen begutachteten.

Maximilian Stempfhuber ist Leiter der Abteilung "Informationswissenschaftliche Forschung und Entwicklung" des IZ und evaluierte das System hauptsächlich nach softwareergonomischen Kriterien. Die Evaluation wurde noch vor der ersten Veröffentlichung von MISSY auf Grundlage eines Prototypen durchgeführt.

Wendy L. Thomas ist Data Access Core Director am Minnesota Population Centre und evaluierte MISSY während eines Gastwissenschaftleraufenthaltes bei ZUMA. Sie verfasste ein ausführliches Review, auf dessen Grundlage anschließend das Expertengespräch geführt wurden. Schwerpunkt der Evaluation war die Benutzungsfreundlichkeit des Systems.

Bei dem Expertengespräch mit Mitarbeitern der Abteilung Mikrozensus des Statistischen Bundesamtes waren Holger Breiholz und Robert Herter-Eschweiler anwesend. Ebenfalls evaluiert wurde das System von Sabine Köhne-Finster, die nicht anwesend sein konnte, aber einige schriftliche Anregungen zur Verfügung stellte. Die genannten Personen wurden als Experten zum Thema Mikrozensus ausgewählt. Entsprechend wurden inhaltliche Aspekt und damit die Qualität der in MISSY angebotenen Informationen evaluiert. Da Herr Herter-Eschweiler über Erfahrungen mit dem Aufbau eines Informationssystems verfügt, wurden seine Hinweise die Benutzungsfreundlichkeit von MISSY betreffend ebenfalls dankend aufgenommen.

## **6 Ergebnisse**

## *6.1 Ergebnisse der Nutzertests*

## **6.1.1 Studenten**

Als Hinweise auf Probleme und Schwächen des Systems werden eine niedrige Erfolgsquote beim Lösen der Aufgabe, eine hohe Anzahl an Suchanläufen beim Auffinden der gesuchten Information sowie wiederholt beobachtete Fehler gezählt. Diesen Hinweisen wird im Folgenden nachgegangen und untersucht, welche Probleme zu den Schwierigkeiten geführt haben. Die folgenden Tabellen enthalten zunächst eine Übersicht der wichtigsten Performance-Daten: Ergebnisse bezüglich der Bearbeitungszeiten (Tabelle 1), der Erfolgsquoten (Tabelle 2) sowie der Anzahl an Suchwegen (Tabelle 3) je Testaufgabe. Bei der anschließenden Identifikation von Hinweisen auf mögliche Probleme wurden sowohl der Schwierigkeitsgrad der Aufgaben als auch die Ideallösungswege berücksichtigt. Die Ergebnisse der einzelnen Testaufgaben sind im Anhang dokumentiert (vgl. Anhang E).

| <b>Aufgabe</b> | <b>Mittelwert</b> | Standardabweichung | <b>Maximum</b> | <b>Minimum</b> |
|----------------|-------------------|--------------------|----------------|----------------|
| 1              | 00:36,0           | 00:26,8            | 01:27,5        | 00:11,6        |
| 2              | 01:04,2           | 00:45,8            | 02:14,3        | 00:09,0        |
| 3              | 01:15,8           | 01:25,7            | 04:15,5        | 00:10,6        |
| 4              | 01:23,4           | 01:37,8            | 05:29,3        | 00:09,7        |
| 5              | 02:16,0           | 01:30,5            | 05:19,4        | 00:15,3        |
| 6              | 00:39,6           | 00:37,4            | 01:43,7        | 00:05,1        |
| 7              | 02:12,2           | 01:55,7            | 06:38,7        | 00:12,3        |
| 8              | 01:37,4           | 01:06,7            | 03:59,4        | 00:14,3        |
| 9              | 00:43,1           | 00:26,8            | 01:42,8        | 00:16,0        |
| 10             | 00:46.3           | 00:45,3            | 02:05,3        | 00:05,1        |
| 11             | 01:16,7           | 00:43,4            | 02:54,1        | 00:24,3        |
| 12             | 01:18.8           | 01:46.9            | 06:11.3        | 00:06.2        |

*Tabelle 1: Ergebnisse Testaufgaben, Taskzeiten\* (N=10)* 

\* Bearbeitungszeit je Aufgabe

Quelle: Auswertungen Nutzertest mit MORAE

| <b>Aufgabe</b> | gelöst | teilweise gelöst | nicht gelöst |
|----------------|--------|------------------|--------------|
| 1              | 3      |                  |              |
| 2              | 9      |                  |              |
| 3              | 6      |                  | 4            |
| 4              | 6      | 3                |              |
| 5              | 10     |                  |              |
| 6              |        | 10               |              |
| 7              | 8      |                  |              |
| 8              | 6      | 3                |              |
| 9              | 10     |                  |              |
| 10             | 9      |                  |              |
| 11             | 9      |                  |              |
| 12             |        |                  |              |

*Tabelle 2: Ergebnisse Testaufgaben, Erfolg\* (N=10)* 

\* Erfolg beim Lösen der Aufgaben

Quelle: Auswertungen Nutzertest mit MORAE

*Tabelle 3: Ergebnisse Testaufgaben, Anzahl Suchwege\* (N=10)* 

| <b>Aufgabe</b> | <b>Mittelwert</b> | Standardabweichung | <b>Maximum</b> | <b>Minimum</b> |
|----------------|-------------------|--------------------|----------------|----------------|
|                | 1,2               | 0,40               | 2              |                |
| 2              | 2,4               | 2,24               | 8              |                |
| 3              | 2,4               | 2,15               | 6              |                |
| 4              | 2,9               | 2,88               | 10             |                |
| 5              | 2,9               | 1,70               | 6              |                |
| 6              | 1                 | 0,00               |                |                |
| 7              | 1,6               | 0,80               | 3              |                |
| 8              | 2,9               | 1,70               |                |                |
| 9              | 1,3               | 0,64               | 3              |                |
| 10             | 2,2               | 2,18               |                |                |
| 11             | 1,6               | 0,80               | 3              |                |
| 12             | 1,7               | 1,27               |                |                |

\* Anzahl an Suchanläufen je Aufgabe

Quelle: Auswertungen Nutzertest mit MORAE

a) Hinweise auf mangelnde Effektivität: hohe Fehlerquote

### • Aufgabe 1:

Bei der Frage, welche gesetzliche Grundlage die Durchführung des Mikrozensus regelt, gaben sieben von zehn Personen als Lösung nicht die richtige Antwort "Mikrozensusgesetz", sondern "Bundesstatistikgesetz" an. Grund dafür ist vermutlich der Aufbau der Seite: Im ersten Abschnitt wird nicht die gesetzliche Grundlage des Mikrozensus, sondern diejenige der Erhebungen der amtlichen Statistik allgemein beschrieben. Erst danach werden die Mikrozensusgesetze erläutert und aufgeführt. Dieser logische Aufbau der Seite ist aufgrund der fehlenden Formatierung der Zwischenüberschriften nicht auf den ersten Blick zu erfassen.

Zum besseren Verständnis wurde daher über den beiden Abschnitte jeweils eine Zwischenüberschrift mit entsprechender Formatierung eingefügt.

### ■ Aufgabe 3:

Bei dieser Aufgabe suchten vier von zehn Personen die richtige Antwort auf die Frage, ab welchem Mikrozensus die internationale Standardklassifikation der Berufe enthalten ist, nicht bei dem Eintrag zur ISCO, sondern bei dem Eintrag zur Klassifizierung der Berufe. Das Problem wird beim Aufbau und dem Layout der Seite vermutet: Der Eintrag zur ISCO-Klassifikation ist aus Formatierungsgründen nicht direkt als eigene Überschrift erkennbar. Außerdem passt der Eintrag thematisch besser unter die Einträge zur Klassifizierung der Berufe.

Aus diesem Grund wurde der Eintrag unter die Angaben zur Klassifizierung der Berufe verschoben. Die Lesbarkeit der Seite soll außerdem durch größere Abstände zwischen den Überschriften verbessert werden.

### ■ Aufgabe 6:

Bei dieser Aufgabe sollte die Frage beantwortet werden, welchen Personen die Frage zu einer bestimmten Variable gestellt wird. Alle Testpersonen fanden auf der Variableninformationsseite jedoch nur eine der drei Angaben zur Filterführung. Dies kann als Hinweis darauf bewertet werden, dass nicht auf Anhieb erkennbar ist, dass es insgesamt drei Angaben zur Filterführung gibt und wie diese miteinander zusammenhängen.

Der Aufbau der Variableninformationsseiten wurde aus diesem Grund so überarbeitet, dass ersichtlich wird, dass die drei Angaben zur Filterführung thematisch zusammengehören. Da die Filteranweisung im Fragebogen vor den Filterangaben steht, bildet dieses Feld nun das erste der drei Felder (Abbildung 6a und 6b).

### b) Hinweise auf mangelnde Effizienz: hohe Anzahl Suchanläufe

Aufgabe 8:

Beantwortet werden sollte die Frage, wie viele unterschiedliche Variablen es im Mikrozensus zum (Unter-) Thema "Staatsangehörigkeit" insgesamt gibt. Obwohl die meisten der Testpersonen den richtigen Weg über die thematische Gliederung wählten, fanden nur zwei der zehn Testpersonen die Lösung auf Anhieb. Als Grund dafür wird vermutet, dass aus der thematischen Gliederung nicht eindeutig hervorgeht, dass die letzte Stufe der Unterthemen jeweils die einzelnen Variablenlabels anzeigt und die thematische Gliederung die Variablen aller Mikrozensen enthält.

Zum besseren Verständnis wurde das Aufzählungssymbol auf Ebene der Variablenlabels verändert: Quadratische Auszählungspunkte in der Farbe der Variableninformationsseiten (rot-orange) sollen nun als Hinweis auf die einzelnen Variablen dienen (Abbildung 2a und 2b).

Abbildung 2a: Testversion der Thematischen Gliederung (Ausschnitt)

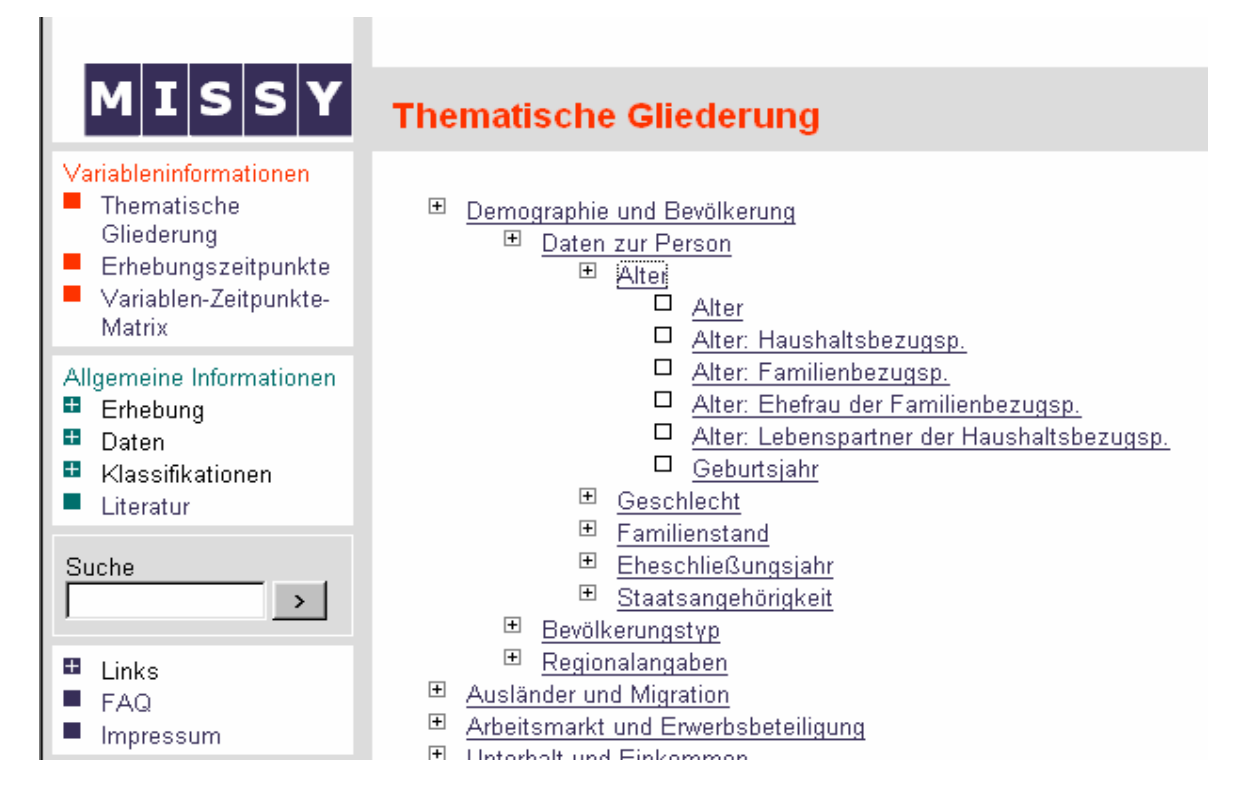

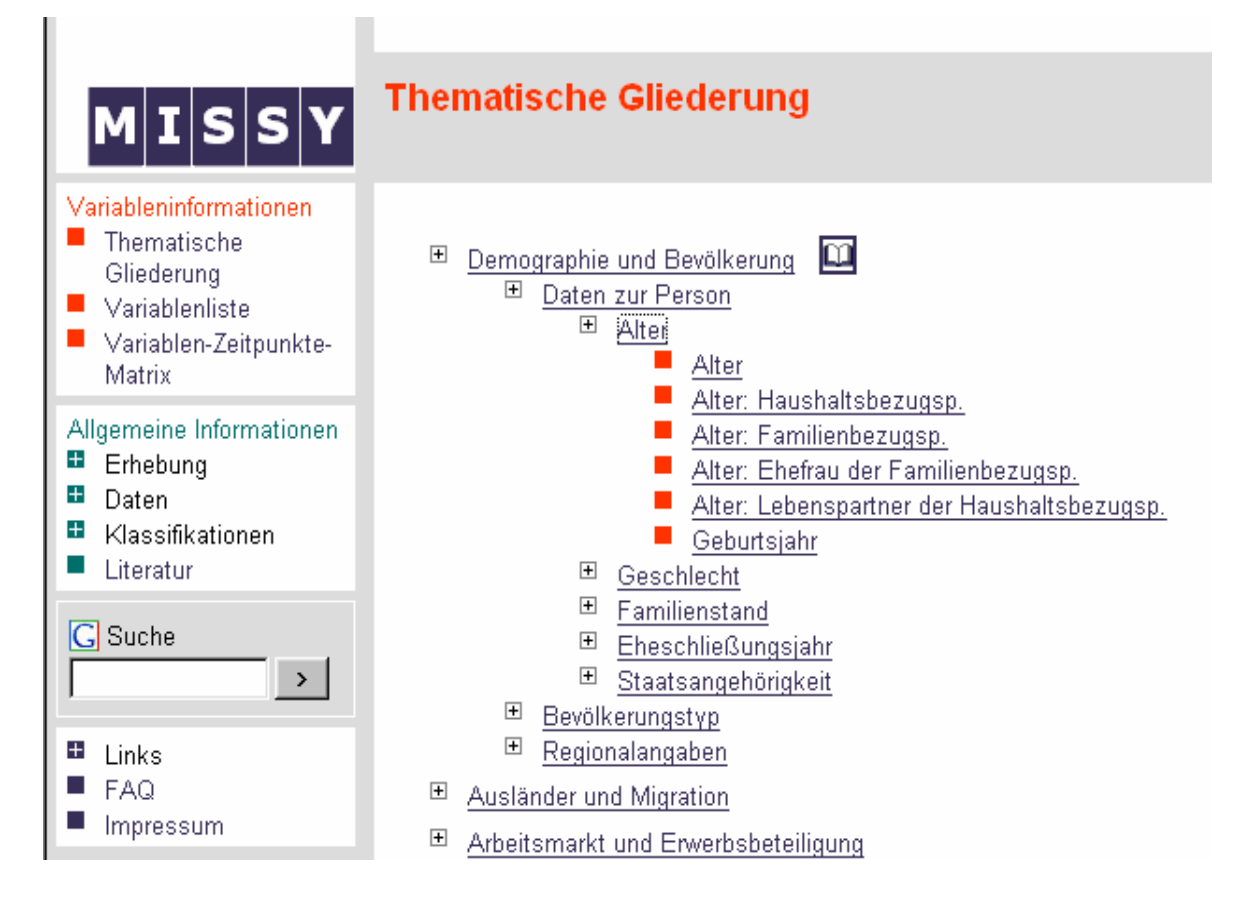

Abbildung 2b: Überarbeitete Version der Thematischen Gliederung (Ausschnitt)

## ■ Aufgabe 5:

Bei dieser Aufgabe wurde die Nummer der Frage, auf der eine bestimmte Variable basiert, verlangt. Nur zwei der zehn Testpersonen gelangten beim ersten Suchanlauf zu der gesuchten Information auf der Variableninformationsseite. Außerdem wurde die Testaufgabe von den Testpersonen im Durchschnitt als am schwierigsten bewertet. Nur eine Personen fand die Information auf Anhieb über den zur Lösung dieser Aufgabe einfachsten und schnellsten Weg, nämlich den Zugang über die Rubrik "Erhebungszeitpunkte". Die aufgetretenen Probleme werden als Hinweis darauf interpretiert, dass dieser Zugang zu den Variableninformationsseiten aufgrund der zu uneindeutigen Bezeichnung nicht genutzt wird.

Der Zugang "Erhebungszeitpunkte" wurde aus diesem Grund in "Variablenliste" umbenannt (Abbildung 2a und 2b).

## ■ Aufgabe 4:

Die Aufgabe beinhaltete die Suche nach dem Namen des Konzeptes, das nicht nur Ehen, sondern auch nichteheliche Lebensgemeinschaften erfasst. Es konnte beobachtet werden, dass drei der Personen, die die Information nicht auf Anhieb finden konnten, zwar auf der richtigen Übersichtsseite ("Konzepte und Definitionen") suchten, den richtigen Link ("Konzepte") aber nicht

anklickten. Darüber hinaus wurde die Aufgabe im Durchschnitt als am zweitschwierigsten bewertet. Dieses Ergebnis wird dahingehend interpretiert, dass die Link-Bezeichnung "Konzepte" keinen ausreichenden Hinweis auf die dahinter liegende Informationen bietet. Der Link wurde daher in "Konzepte: Haushalt, Familie und Lebensformen" umbenannt.

Aufgabe 10:

Die Frage nach der Definition des Begriffs "Staatsangehörigkeit" wurde zwar von fast allen Testpersonen ohne Probleme richtig gelöst, die meisten Testpersonen wählten allerdings den Weg über den Definitionskatalog unter dem Menüpunkt "Allgemeine Informationen". Nur vier der zehn Testpersonen fanden den schnellsten Weg über die Verlinkung des Begriffes in der Generierungsangabe, obwohl sich alle zu Beginn der Aufgabe auf dieser Seite befanden. Dabei bleibt unklar, ob der Link nicht entdeckt oder eine andere Information dahinter vermutet wurde. Um die Verknüpfung von Variableninformation mit der entsprechenden Definition im

Definitionskatalog besser sichtbar zu machen, wird zukünftig auf Variableninformationsseite ein Link zu relevanten Definitionen zur Verfügung stehen.

- c) Hinweise auf Software-Fehler
- Aufgabe 7:

Zur Lösung dieser Aufgabe musste der Fragebogen über einen Link auf Ebene der Variableninformationen geöffnet werden. Bei allen Testpersonen schlug der erste Versuch, das PDF-Dokument zu öffnen, fehl, und es wurde eine Fehlermeldung angezeigt. Zur Zeit werden Tests mit der aktuellsten Adobe-Acrobat-Version (8.0) durchgeführt, um dieses Problem zu beheben.

### **6.1.2 Mikrozensus-Nutzer**

Die vier erfahrenen Mikrozensus-Nutzer, die MISSY im Rahmen der Nutzertests evaluierten, bestätigten den Nutzen von MISSY für die Arbeit mit den Mikrozensusdaten. Die Ergebnisse der Evaluation werden im Folgenden thematisch zusammengefasst:

a) Ergebnisse: Allgemeine Informationen

 Zwei Nutzer wiesen darauf hin, dass der Eintrag zur ISCO-Klassifikation erstens als eigene Überschrift nicht erkennbar und deshalb nur schwer zu finden ist und zweitens aus thematischen Gründen besser unter den Punkt "Klassifizierung der Berufe" platziert werden sollte. Diese Hinweise stimmen mit den Ergebnissen der Studententests überein. Der Eintrag wurde den Anregungen entsprechend verschoben und eindeutiger formatiert.

 Aufgrund der spezifischen Interessen eines Nutzers an generierten Variablen wurde dieser während der Evaluation spontan darum gebeten, die Liste der generierten Variablen zu bewerten. Die entsprechenden Seiten wurden von ihm als eher unübersichtlich bewertet. Zur Verbesserung schlug er eine kurze Erläuterung der verschiedenen Konzepte anhand einer Grafik am Anfang der Liste vor. Eine Umsetzung dieser Idee ist bei der Weiterentwicklung des Systems geplant.

## b) Ergebnisse: Zugänge zu Variableninformationen

Variablenliste:

 Analog zu den Ergebnissen der Studententests wurde von drei Nutzern angemerkt, dass die Bezeichnung des Zugangs über die Variablenlisten ("Erhebungszeitpunkte") uneindeutig bzw. nicht selbsterklärend ist. Der Vorschlag eines Nutzers, den Zugang in "Variablenliste" umzubenennen, wurde bereits übernommen (Abbildung 2a und 2b).

Thematische Gliederung:

- Als ein weiteres Problem, das auch bei den Studententest beobachtet werden konnte, wurde von einem Nutzer die unzureichende Kennzeichnung der letzten Stufe der thematischen Gliederung als Variablenlabels genannt. Eine eindeutigere Kennzeichnung mittels rot-orangener Auszählungszeichen wurde bereits umgesetzt (Abbildung 2a und 2b).
- Ein Nutzer merkte an, dass zum Aufklappen der thematischen Gliederung nicht direkt das Plus-Symbol, sondern nur die jeweilige Überschrift eines Themenpunktes angeklickt werden kann. Um die Funktionalität der Gliederung besser den Gewohnheiten der Nutzer anzupassen, soll zukünftig der Aufklappmechanismus des Windows-Explorers übernommen werden.

Variablen-Zeitpunkte-Matrix:

- Insgesamt wurde das Informationsangebot der Matrix als sehr nützlich bewertet. Der Überblick über die Veränderungen der Variablen über die Zeit sowie die Bereitstellung von Syntaxhilfe wurden von zwei Testpersonen als besonders positiv hervorgehoben.
- Drei Nutzer hatten Schwierigkeiten, die rote Markierung sowie den Informationsbutton in der Variablen-Zeitpunkte-Matrix auf Anhieb zu verstehen. Es wurde deutlich, dass die kurze Erläuterung im Einleitungstext nicht gelesen wird und eine besser und schneller lesbare Erklärung der Matrix nötig ist. Der Einleitungstext der Matrix wurde aus diesem Grund überarbeitet.
- Die Information zur Herstellung der Vergleichbarkeit im Falle eines Variablenbruchs wurde von zwei Nutzern zunächst auf den Variableninformationsseiten gesucht. Dies ist einerseits ein

Hinweis darauf, dass der Zugang zu dieser Information über das Informations-Symbol nicht selbsterklärend ist, entsprechend soll in einem einleitenden Abschnitt ein deutlicher Hinweis auf diese Möglichkeit sowie auf die zur Verfügung stehende Syntax-Hilfe integriert werden. Andererseits wird deutlich, dass es sich dabei um eine Information handelt, die auf den Variableninformationsseiten vermutet wird. Aus diesem Grund wird der Zugang zu dieser Information über das Informations-Symbol nun auch auf den Variableninformationsseiten angeboten, und zwar im Feld "Andere Erhebungszeitpunkte für diese Variable" (Abbildung 6a und 6b).

 Eine weitere Anregung, die innerhalb eines Folgeprojektes umgesetzt werden soll, ist der Vorschlag eines Nutzers, die Syntax-Hilfe nicht nur in SPSS, sondern auch in STATA anzubieten.

### c) Ergebnisse: Variableninformationen

- Die Zusammenfassung der variablenspezifischen Informationen auf einer Seite wurde als sehr hilfreich bewertet. Als besonders nützlich wurden die direkte Verlinkung zu den Erhebungsunterlagen sowie das Angebot der deskriptiven Häufigkeitsauszählungen auf Variablenebene bewertet.
- Alle Nutzer hatten Schwierigkeiten, die drei relevanten Einträge zu den Filterangaben zu finden und die Unterschiede der Einträge auf Anhieb zu verstehen. Zur Verbesserung wurde vorgeschlagen, die drei Felder optisch zusammenzufassen und die Einträge derart umzustellen, dass die Filteranweisung, die auch im Fragebogen vor den Filtern innerhalb der einzelnen Fragen platziert ist, an erster Stelle steht. Dieser Punkt wurde auch bei den Studententests als Problem identifiziert und den Vorschlägen entsprechend überarbeitet (Abbildung 6a und 6b).
- Die Verlinkung zu den Definitionen in den Generierungsangaben wurde wie schon zuvor im Fall der Studenten – von den Nutzern nicht als solche erkannt. In drei Fällen wurde eine Verlinkung zur Definition auf der Variableninformationsseite vermutet. Um die Verknüpfung zu relevanten Definitionen nicht nur (wie bisher umgesetzt) im Falle von generierten Variablen, sondern für alle Variablen, denen eine Definition zugrunde liegt, anzubieten, wird auf den entsprechenden Variableninformationsseiten zukünftig eine Verlinkung zum Definitionskatalog angeboten. Der Link soll neben den Verlinkungen zu Fragbogen, Schlüsselverzeichnis und Interviewer-Handbuch im Feld "Weitere Informationen zu dieser Variable" zur Verfügung stehen.
- Als weitere Anregungen, die bereits umgesetzt wurden, sind die Verlinkung der in den Generierungsangaben enthaltenen Variablen mit den entsprechenden Variableninformationen sowie die verbesserte Formatierung der formalen Generierungsangaben zu nennen.
- Ein Rückschluss vom Fragebogen auf die Variableninformation wurde von einem der Nutzer als besonders nützlich eingeschätzt. Die mögliche Umsetzung einer solchen Verknüpfung wird derzeit überprüft und gegebenenfalls realisiert.

### **6.1.3 Fazit der Ergebnisse der Nutzertests**

Die Tests durch Studenten und Mikrozensus-Nutzer machen deutlich, dass keine grundlegenden Veränderungen an der Konzeption des Systems notwendig sind. Sie liefern dennoch wertvolle Erkenntnisse bezüglich noch vorhandener Verbesserungsmöglichkeiten des Informationssystems. Dabei wurden viele der während der Studententests beobachteten Probleme auch von den Mikrozensus-Nutzern bestätigt. Wichtige Ergebnisse, die aus den Tests durch die Gruppe der Stundenten gewonnen werden konnten, sind insbesondere die Hinweise auf die Verbesserungswürdigkeit einiger Begriffe und Link-Bezeichnungen sowie auf einige Mängel in der Gestaltung und dem Aufbau von Informationsseiten. Die anschließende Evaluation des Systems durch Mikrozensus-Nutzer brachte einige hilfreiche Verbesserungsvorschläge bezüglich dieser Schwachstellen hervor, wie z.B. die Neuordnung der Informationen zu den Filterangaben oder die Umbenennung des Zugangs über die Variablenlisten. Darüber hinaus wurden insbesondere von der Gruppe der Mikrozensus-Nutzer fruchtbare Ideen zum weiteren Ausbau der Funktionen und Inhalte des Systems entwickelt, wie z.B. die Verlinkung der in den Generierungsangaben enthaltenen Variablen zu den Variableninformationen oder der Rückschluss vom Fragebogen auf die Variable.

## *6.2 Ergebnisse der Befragung*

Die Fragen zur Zufriedenheit mit dem Informationssystem wurden einerseits von allen Testteilnehmern, andererseits im Rahmen der Onlinebefragung von weiteren sechs Personen beantwortet. Insgesamt liegen damit die Bewertungen von zehn Studenten und zehn Mikrozensus-Nutzern vor. Die Ergebnisse dieser beiden Gruppen werden im Folgenden zusammengefasst dargestellt, auf Unterschiede in der Bewertung zwischen den beiden Gruppen wird an den entsprechenden Stellen hingewiesen. Die bei der Onlinebefragung zusätzlich ermittelten Daten werden in einem gesonderten Abschnitt dargestellt. Eine differenzierte Darstellung der Ergebnisse ist im Anhang zu finden (vgl. Anhang G).

### **6.2.1 Zufriedenheit mit dem System**

Die Zufriedenheit mit MISSY ist insgesamt sehr hoch. Achtzehn Personen sind mit MISSY insgesamt "voll und ganz zufrieden" oder "eher zufrieden".

*Tabelle 4: Zufriedenheit insgesamt* 

| Wie zufrieden sind Sie insgesamt<br>mit MISSY? | n  | %   |
|------------------------------------------------|----|-----|
| Überhaupt nicht zufrieden                      |    |     |
|                                                |    |     |
|                                                |    | 5   |
|                                                |    | 58  |
| Voll und ganz zufrieden                        |    | 37  |
|                                                |    |     |
| Insgesamt                                      | 19 | 100 |

Ähnliche Ergebnisse zeigen die Auswertungen der Zufriedenheit mit der Menüführung, dem Informationsangebot, der Verständlichkeit sowie der optischen Gestaltung. Mit der Menüführung sind sieben Personen "voll und ganz zufrieden", elf Personen "eher zufrieden" und eine Person unentschieden (eine Angabe fehlt). Mit dem Informationsangebot sind acht Personen "voll und ganz zufrieden" und elf Personen "eher zufrieden" (eine Angabe fehlt). Auch die Verständlichkeit wird positiv bewertet: Hier sind jeweils acht Personen "voll und ganz zufrieden" und "eher zufrieden", eine Person ist unentschieden, eine "eher nicht zufrieden" (es fehlen zwei Angaben). Bei der Bewertung der optischen Gestaltung des Systems sind drei Personen unentschieden. Neun sind "voll und ganz zufrieden", sieben "eher zufrieden" (eine fehlende Angabe).

## **6.2.2 Beurteilung der Effektivität und Effizienz**

Fast alle Personen (n=19) stimmen der Aussage zu, dass MISSY unkompliziert zu bedienen ist. Der Aussage, dass man in MISSY schnell und leicht die Informationen findet, die man sucht, stimmen fünf Personen voll und ganz zu. Über die Hälfte stimmt eher zu (n=13), je eine Person ist unentschieden bzw. stimmt eher nicht zu.

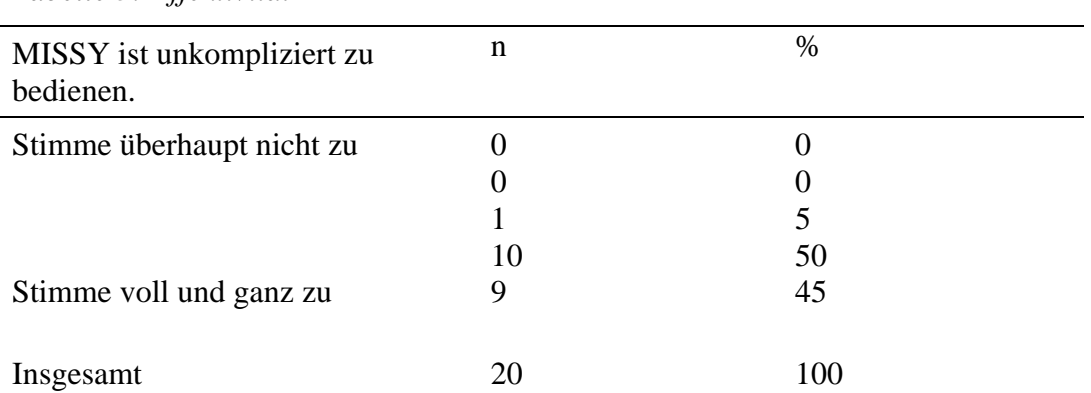

### *Tabelle 5: Effektivität I*

Die Zustimmung bzw. Unentschiedenheit bei der Aussage, dass mache Informationen nicht dort zu finden waren, wo man sie vermutet hätte, spiegelt vermutlich die Probleme wider, die während der Bearbeitung der Testaufgaben beobachtet werden konnten.

## *Tabelle 6: Effektivität II*

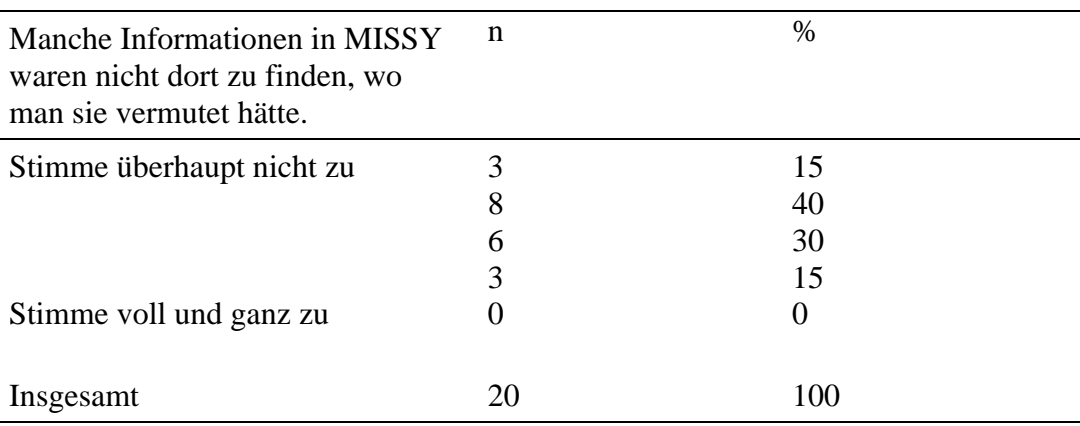

### **6.2.3 Vollständigkeit und Verständlichkeit des Informationsangebotes**

Die Vollständigkeit des Informationsangebotes wird überwiegend positiv bewertet. Die Hälfte der Personen stimmt der Aussage, dass MISSY alle Informationen enthält, die man zum Arbeiten mit dem Mikrozensus benötigt, voll und ganz zu. Sechs stimmen eher zu, drei sind unentschieden und eine Person vermisst weitere Informationen.

### *Tabelle 7: Informationsangebot*

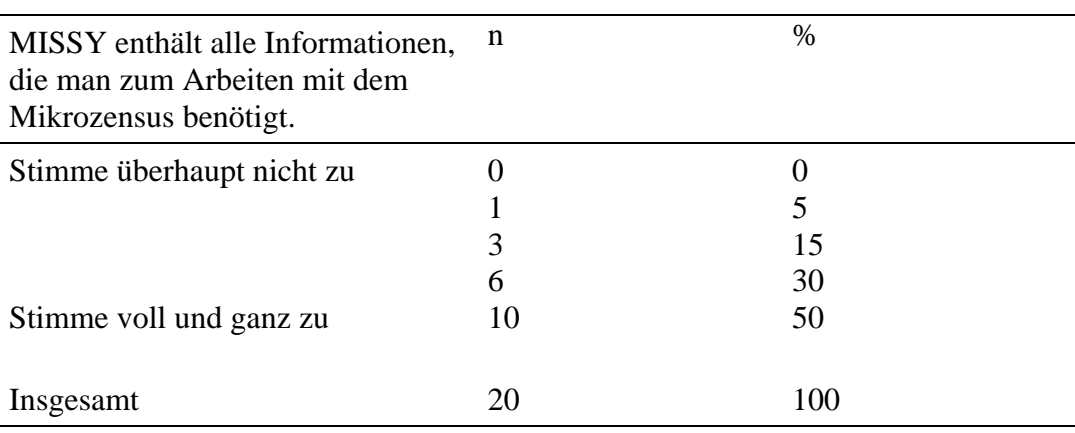

Bei der Zustimmung zu der Aussage, dass MISSY gut verständliche Begriffe, Abkürzungen und Symbole verwendet, wählen nur drei Personen das positive Extrem. Fünf Personen sind unsicher bzw. stimmen nicht zu. Bei diesen fünf Personen handelte es sich um Personen aus der Gruppe der Studenten. Dies kann als Hinweis auf eine Unverständlichkeit einiger in MISSY verwendeter Begriffe interpretiert werden und soll entsprechend überprüft und verbessert werden.

### **6.2.4 Gestaltung und Struktur von MISSY**

Der Aussage, dass MISSY die Orientierung durch eine einheitliche Gestaltung erleichtert, stimmen alle Personen zu. Diese Ergebnis wird durch die überwiegende Zustimmung zu der Aussage, dass man sich gut ohne fremde Hilfe oder Handbuch in MISSY zurechtfindet, bestätigt.

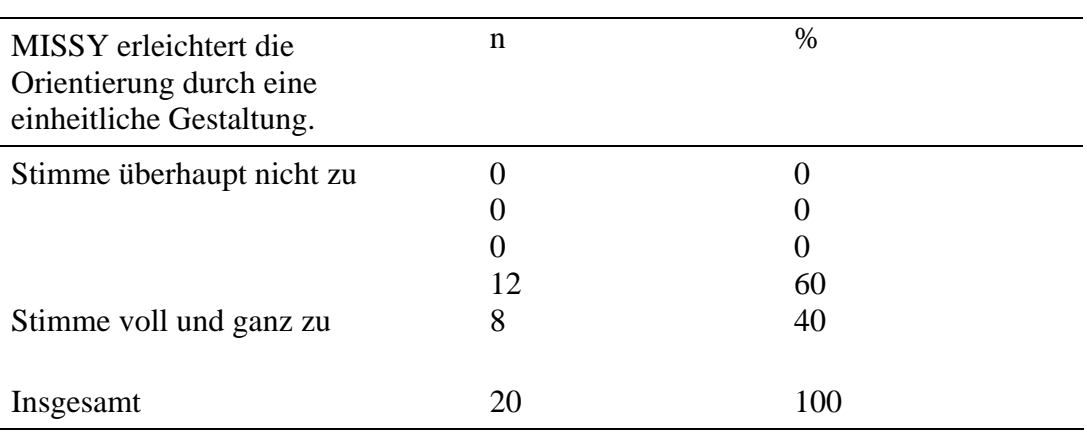

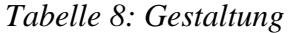

Dass dazu allerdings eine gewisse Einarbeitungszeit notwendig ist, zeigt die nächste Auswertung. Immerhin sechs Personen sind unentschieden bzw. stimmen der Aussage zu, dass es einige Zeit dauert, bis man den Aufbau von MISSY nachvollziehen kann. Bei fünf dieser sechs Personen handelt es sich um Personen aus der Studentengruppe. Ein "short guide" (siehe Kapitel 5.3.2) soll diesem Problem entgegenwirken.

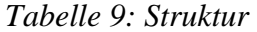

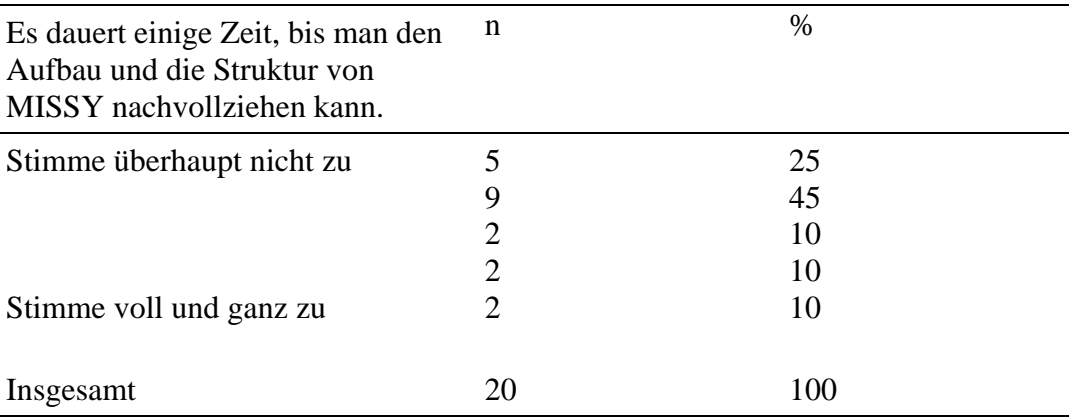

## **6.2.5 Auswertung der offenen Fragen**

Folgende drei Fragen wurden im Fragebogen als offene Fragen formuliert:

- Was hat Ihnen an MISSY besonders gut gefallen?
- Was hat Ihnen an MISSY nicht gefallen?
- Haben sie weitere Anregungen oder Kommentare?

Im Folgenden werden die wichtigsten Ergebnisse zusammengefasst. Eine detaillierte Auflistung aller Antworten auf die offenen Fragen ist im Anhang dokumentiert (vgl. Anhang G).

Als positiv werden besonders häufig die übersichtliche Struktur und leichte Bedienbarkeit durch die Menüführung hervorgehoben. Auch die Breite und Verständlichkeit des Informationsangebotes sowie die Informationen zur Vergleichbarkeit, die auf Ebene der Variablen-Zeitpunkte-Matrix angeboten werden, werden hier mehrmals genannt.

Als eher negativ wird unter anderem die schwere Verständlichkeit der Anmerkungen zur Herstellung der Vergleichbarkeit bei Variablenbrüchen angeführt. Diese Problematik spiegelt sich auch in den Ergebnissen der Onlinebefragung wider und muss verbessert werden. Auch die Probleme beim Rücksprung auf die thematische Gliederung werden genannt. Die Lösung diese Problems wird zur Zeit erarbeitet und soll in Kürze umgesetzt werden.

#### **6.2.6 Zusätzliche Ergebnisse der Onlinebefragung**

Da die Möglichkeit der Beobachtung von Nutzern beim Lösen von Testaufgaben über den Onlinezugang nur eingeschränkt möglich ist, wurden die Teilnehmer der Onlinebefragung gebeten,

MISSY zunächst selbständig zu testen und anschließend anhand eines Onlinefragebogens zu bewerten. Bewertet werden sollten die verschiedenen Zugangsmöglichkeiten zu den Variableninformationen, die Bereiche "Variableninformationen" und "Allgemeine Informationen" sowie die Informationen auf Ebene der Variablen-Zeitpunkte-Matrix.

### a) Zugänge

Am nützlichsten wird der Zugang über die Variablen-Zeitpunkte-Matrix bewertet. Alle sechs Personen wählen hier die Kategorie "sehr nützlich". Den Zugang über die Variablenlisten bewerten vier Personen als sehr nützlich, jeweils eine Person entscheidet sich für das Urteil "eher nützlich" bzw. "teils/teils". Die Bewertung der thematischen Gliederung ist nicht so eindeutig positiv. Zwar finden drei Personen diesen Zugang "sehr nützlich", die drei anderen Personen teilen sich auf die Kategorien "eher nützlich", "teils/teils" und "weniger nützlich" auf.

Diese Ergebnis könnte damit zusammenhängen, dass der Zugang über die thematische Gliederung eher für unerfahrene Nutzer gedacht ist, die sich noch wenig in den Mikrozensusdaten auskennen. Da es sich bei den Teilnehmern der Onlinebefragung aber um erfahrene Mikrozensus-Nutzer handelt, ist anzunehmen, dass diese eher die Variablen-Zeitpunkte-Matrix präferieren.

#### b) Variableninformationen und Allgemeine Informationen

Das Informationsangebot auf Variablenebene wird von vier Personen als sehr gut und von je einer Person als gut bzw. befriedigend bewertet. Der Umfang der Allgemeinen Informationen wird ebenfalls von vier Personen als sehr gut eingestuft, zwei Personen vergeben die Note gut.

Die Verständlichkeit der Informationen sowohl auf Variablenebene als auch im Bereich der Allgemeinen Informationen wird jeweils von zwei Personen als sehr gut und von vier Personen als gut eingestuft.

#### c) Variablen-Zeitpunkte-Matrix

Der Überblick über die Variablen im Zeitverlauf sowie die Kennzeichnung der Variablenbrüche werden von allen Personen als sehr gut oder gut bewertet. Eine etwas schlechtere Bewertung erhalten die Anmerkungen zur Herstellung der Vergleichbarkeit: Nur eine Person bewertet diese als sehr gut, jeweils zwei Personen vergeben die Noten gut und befriedigend und eine Person stuft die Anmerkungen nur als ausreichend ein. Aufgrund dieser Hinweise auf eine eventuelle Unverständlichkeit sollen die Anmerkungen bei der Weiterentwicklung des Systems entsprechend überarbeitet werden.

#### d) Zusätzlich gewünschte Inhalte und Funktionen

Fünf der sechs Teilnehmer der Onlinebefragung beantworten die Frage, ob sie sich zusätzliche Inhalte oder Funktionen in MISSY wünschen, mit ja. Die offenen Antworten der Teilnehmer auf die Frage, welche zusätzlichen Wünsche sie an das System haben, beziehen sich hauptsächlich auf die Variablen-Zeitpunkte-Matrix und beinhalten folgende Aspekte:

- Zwei Personen wünschen sich die Erweiterung der Matrix um die Variablen der früheren und aktuellen Mikrozensen. Diese Erweiterungen sind bereits für ein Folgeprojekt geplant und sollen noch in diesem Jahr begonnen werden.
- Eine Person wünscht sich eine ausdruckbare Version der Matrix, die zusätzlich zum Variablennamen auch die Fragenummer enthält. Eine ausdruckbare Version ist innerhalb der GML-Seiten bereits verfügbar und soll in Kürze auch in MISSY abrufbar sein. Eine Integration der Fragenummern ist dabei überlegenswert.
- Ein weiterer Hinweis bezieht sich auf die Vergleichbarkeit von Variablen, die auf amtlichen Klassifikationen basieren und von Änderungen betroffen sind. Hierzu sollen Vergleichs- bzw. Umsteigeschlüssel angeboten werden. Die Integration dieser Informationen ist erst innerhalb eines Folgeprojektes angedacht. Da sich die bisherigen Arbeiten nur auf die Einbindung der Informationen zweier Mikrozensus-Erhebungen (1995 und 1997) beschränkten, wurden darüber hinaus gehende Variablenbrüche noch nicht eingearbeitet.
- Eine Person regt an, den Fragetext als Information auf Variablenebene anzubieten. Diese Information ist bereits vorhanden und muss von dem Teilnehmer übersehen worden sein.

### **6.2.7 Fazit der Ergebnisse der Befragung**

Die abschließende Bewertung des Informationssystems, die mittels einer Befragung der Testpersonen erfasst wurde, bringt eine insgesamt sehr hohe Zufriedenheit mit dem System zum Ausdruck. Die wenigen kritischen Bewertungen decken sich mit den während der Tests beobachteten Schwächen, wie z.B. die Verständlichkeit einiger in MISSY verwendeter Begriffe oder der Anmerkungen zur Vergleichbarkeit auf Ebene der Variablen-Zeitpunkte-Matrix. Hilfreiche Hinweise konnten durch die mittels offener Fragen erfassten Anregungen zur Verbesserung bzw. Erweiterung des Informationssystems gewonnen werden, wie z.B. die Idee, Vergleichs- und Umsteigeschlüssel im Falle sich verändernder Klassifikationen anzubieten.

## *6.3 Ergebnisse der Expertengespräche*

### **6.3.1 Ergebnisse der Evaluation durch Maximilian Stempfhuber**

Die Evaluation durch Maximilian Stempfhuber wurde noch vor der ersten Veröffentlichung von MISSY durchgeführt. Einige Ideen wurden daher vor der weiteren Überprüfung des Systems durch Studenten und Mikrozensus-Nutzer umgesetzt.

### a) Navigationspfad

Der Nutzer sollte an jeder Stelle sehen können, wo er sich gerade befindet. Um die Navigationswege zu visualisieren, sollen auf jeder Seite "Breadcrumbs" angezeigt werden, welche die einzelnen Seiten eines Navigationsweges hierarchisch aufführen. Die Anzeige von Navigationspfaden ist in MISSY vorwiegend für die Seiten des Bereiches "Allgemeine Informationen" sinnvoll und wurde für diese Seiten bereits umgesetzt (Abbildung 3a und 3b).

Abbildung 3a: Beispielseite "Allgemeine Informationen", Testversion ohne Breadcrumbs (Ausschnitt)

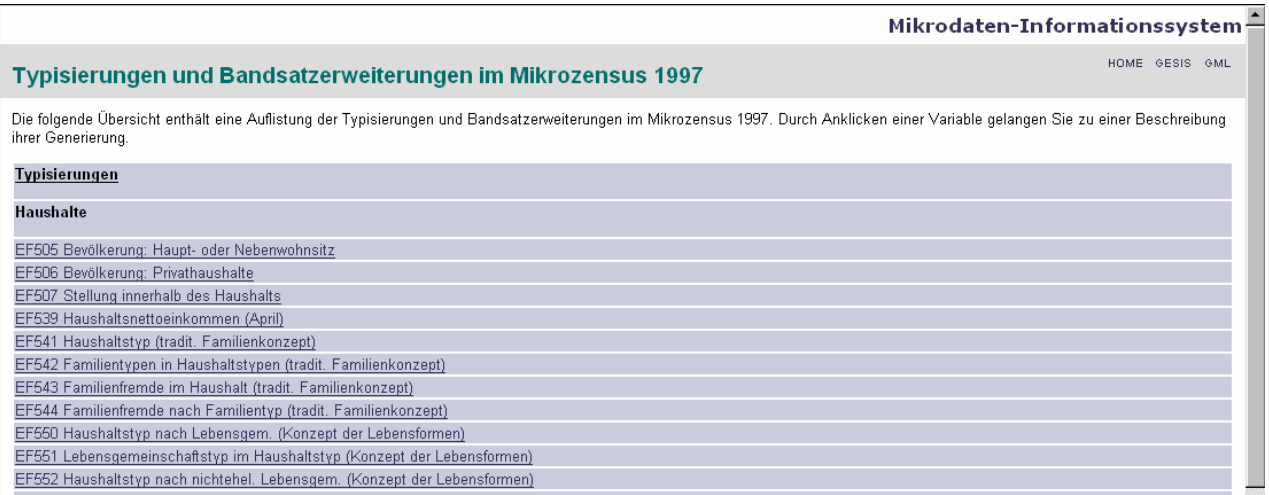

# Abbildung 3b: Beispielseite "Allgemeine Informationen", überarbeitete Version mit Breadcrumbs

## (Ausschnitt)

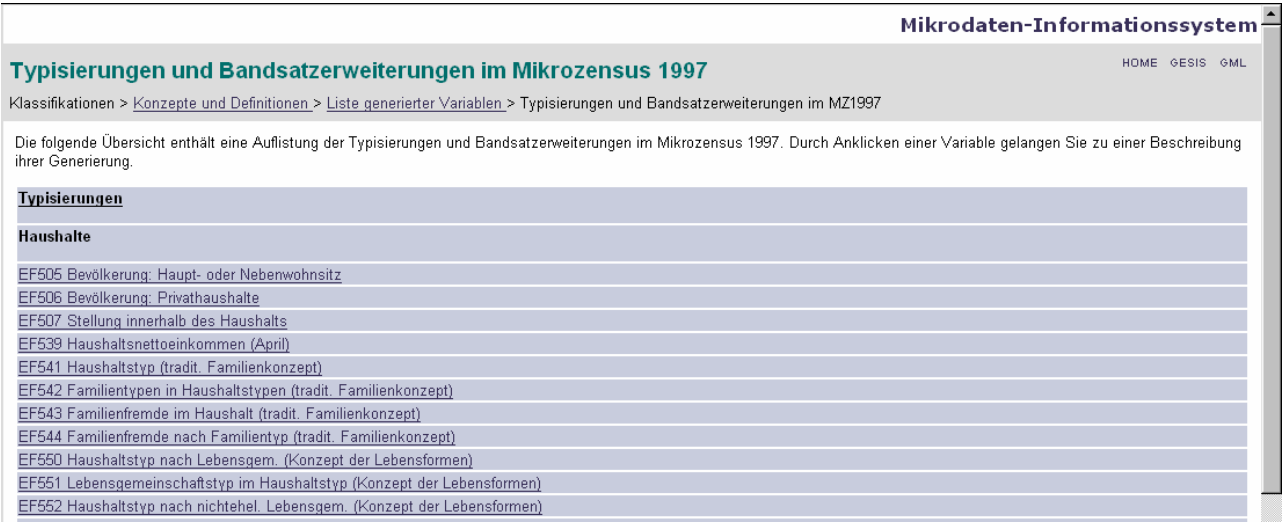

## b) Navigationsleiste

- Die Menüpunkte "Variableninformationen" und "Allgemeine Informationen" sollten optisch unterschieden werden. Der Vorschlag einer unterschiedlichen farblichen Markierung der Aufzählungspunkte von Variablen- und Hintergrundinformationen wurde realisiert. Auch die Idee, diese farbliche Differenzierung in den jeweiligen Seitenüberschriften zu wiederholen, wurde umgesetzt. Die Anregung, eine zweite horizontale Navigationsleite anzulegen, soll bei der Weiterentwicklung des Systems überprüft werden.
- Auch der Vorschlag einer Neugruppierung der Menüpunkte wurde umgesetzt. Die Punkte, die nicht direkt zu mikrozensus-spezifischen Informationen führen ("Links", "FAQ" und "Impressum"), wurden von den Bereichen "Variableninformationen" und "Allgemeinen Informationen" abgesetzt und optisch zusammengefasst.
- Ebenfalls realisiert wurde der Vorschlag, die aufklappbare Aufzählungspunkte in der Menüleiste mit einem entsprechenden Hinweis auf diese Funktion zu versehen. Es wurde ein Symbol, das Aufzählungspunkt und Funktionshinweis kombiniert, gewählt. Das gleiche Symbol wurde auch für die thematische Gliederung übernommen.

## c) Zugang zu Variableninformationen über Variablenlisten

 Für die Anzeige der Variablenlisten wurde eine Auswahl zwischen alphabetischer und numerischer Ordnung angeregt. Dieser Vorschlag wurde in MISSY übernommen und weiter ausgebaut. Realisiert wurde eine Sortierung nach Variablenname, Fragenummer sowie Variablenlabel (Abbildung 4a und 4b).

Ĭ.

# Abbildung 4a: Testversion der Variablenliste ohne Sortierungsmöglichkeit (Ausschnitt)

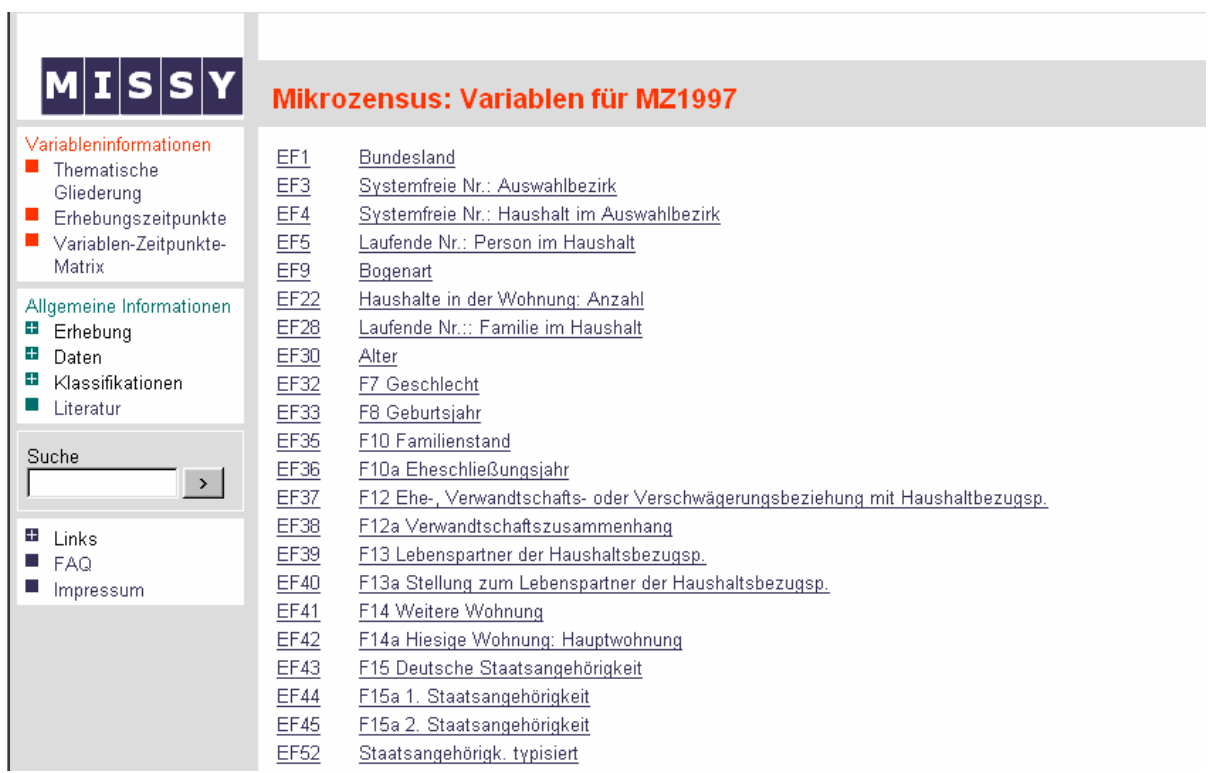

## Abbildung 4b: Überarbeitete Version der Variablenliste mit Sortierungsmöglichkeit (Ausschnitt)

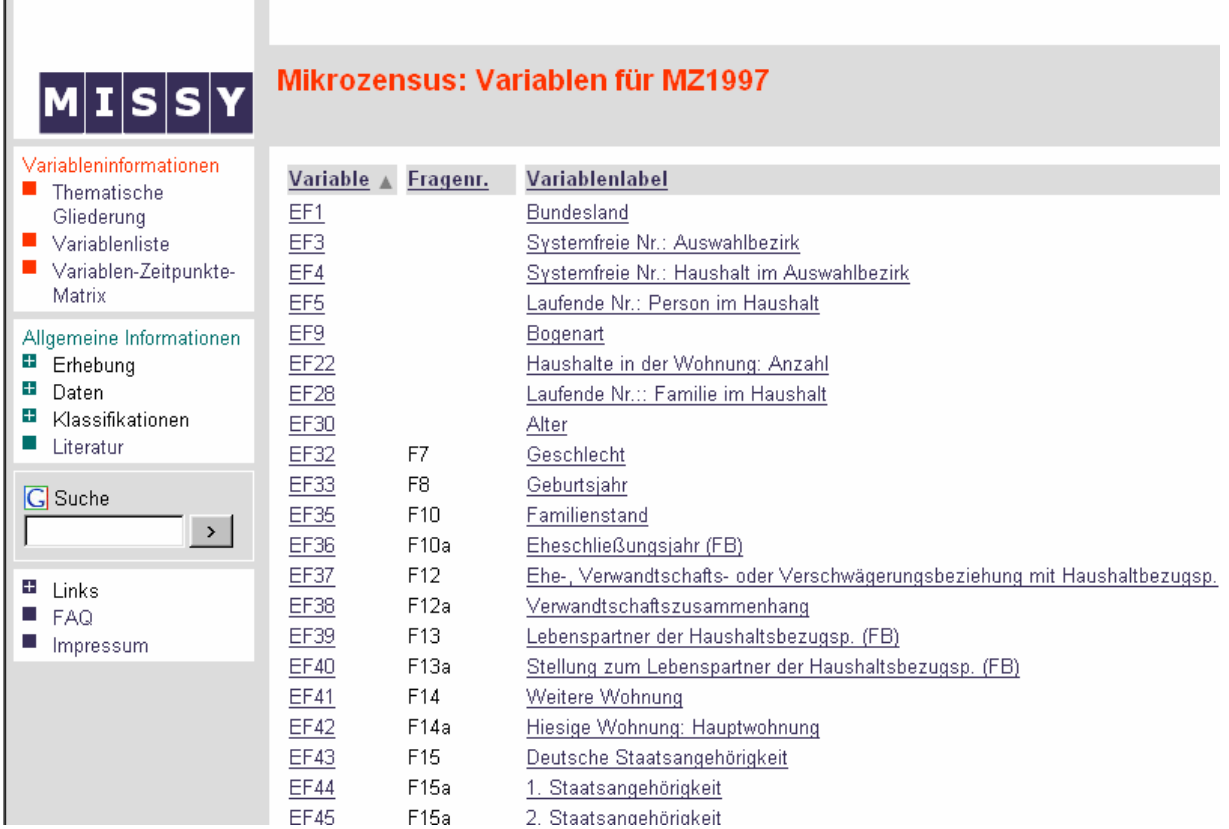

 Ein weiterer Vorschlag bezüglich des Zugangs über die Variablenlisten betrifft die Kombination der Auswahl der Erhebungszeitpunkte mit der Anzeige der ausgewählten Variablenliste auf einer Seite, womit die Seite der Jahresauswahl gespart werden könnte. Diese Idee soll bei dem zukünftigen Ausbau des Systems überdacht werden.

### d) Zugang zu Variableninformationen über die thematische Gliederung

Die Überlegung, die Auswahl des Erhebungszeitpunktes (momentan der 2. Schritt nach Auswahl einer Variable aus der thematischen Gliederung) direkt in die thematische Gliederung zu integrieren, könnte momentan nur mittels einiger Veränderungen bezüglich des Seitenaufbaus umgesetzt werden. Die Umsetzung dieses Vorschlags wird daher als für das Folgeprojekt überlegenswert eingestuft.

e) Zugang zu Variableninformationen über die Matrix

- Bezüglich der Matrix wurde die Idee einer aufklappbaren Version (analog zur thematischen Gliederung) entwickelt. Bei einer solchen Umsetzung würde sich außerdem die Frage stellen, ob der Zugang über die thematische Gliederung nicht überflüssig wird und weggelassen werden kann. Ein entsprechender Ausbau der Funktionsfähigkeit der Matrix ist erstrebenswert, die Umsetzung einer Integration von Matrix und thematischer Gliederung könnte aber erst in einem Folgeprojekt realisiert werden. Dies betrifft auch den Vorschlag einer möglichen Einschränkung der Jahre, die in der Matrix angezeigt werden sollen (z.B. über Checkboxes), wodurch beliebig viele Erhebungsjahre integriert werden könnten. Zur Umsetzung dieses Vorschlages müsste zudem die Kennzeichnung der Variablenbrüche neu konzipiert werden.
- Umgesetzt wurde der Vorschlag, die Anmerkungen zur Herstellung der Vergleichbarkeit von Variablen über einen Informationsbutton anzubieten, der in den jeweiligen Zeilen neben dem Variablenlabel zur Verfügung steht.

### f) Variableninformationen

 Die Variableninformationsseite wurde aufgrund der zwischen den Informationsfeldern platzierten Häufigkeitsauszählung als eher unruhig wahrgenommen. Zur Verbesserung wurde der Vorschlag entwickelt, die komplette Häufigkeitsauszählung an das Ende der Seite zu verschieben und über ein Symbol, das am Anfang der Seite auf die Häufigkeitstabelle hinweist, zu dieser zu verlinken. Der Vorschlag, die Häufigkeitstabelle ans Seitenende zu verschieben, wurde bereits umgesetzt, die Integration eines entsprechenden Hinweises am Seitenanfang ist geplant.
Die Anregung, die Häufigkeitsauszählung nach anderen Kriterien zu ordnen als nach den Values wurde bereits aufgenommen und eine zusätzliche Sortierungsmöglichkeit nach Valuelabel, Häufigkeiten und Prozentangaben umgesetzt (Abbildung 5a und 5b).

Abbildung 5a: Testversion der Häufigkeitsauszählung ohne Sortierungsmöglichkeit (Ausschnitt Variableninformationsseite)

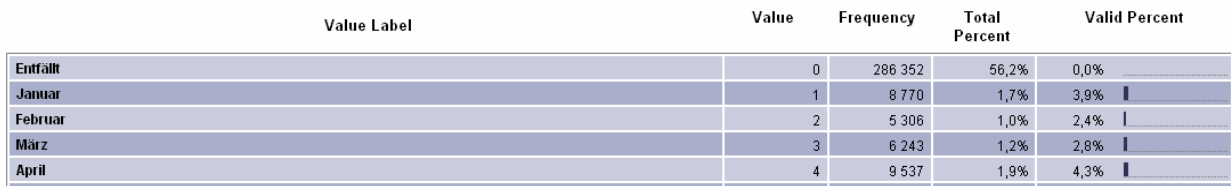

Abbildung 5b: Überarbeitete Version der Häufigkeitsauszählung mit Sortierungsmöglichkeit (Ausschnitt Variableninformationsseite)

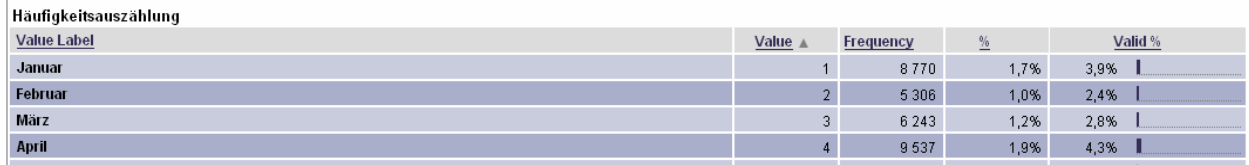

#### **6.3.2 Ergebnisse der Evaluation durch Wendy L. Thomas**

Als besonders positiv wurden von Wendy L. Thomas die verschiedenen Zugangsmöglichkeiten zu den Variableninformationen, die Variablen-Zeitpunkte-Matrix sowie das umfassende Informationsangebot sowohl auf Variablenebene als auch im Bereich "Allgemeine Informationen" hervorgehoben. Im Folgenden sind die wesentliche Ergebnisse der Evaluation ausgeführt. Das ausführliche Review ist im Anhang zu finden (vgl. Anhang H).

#### a) Short Guide

Der Vorschlag, einen "short guide" anzubieten, der einen kurzen Überblick über die Funktionen und Inhalte von MISSY gibt, wurde durch eine Überarbeitung und Erweiterung der Seite "MISSY – Inhalte und Funktionen" bereits verwirklicht.

#### b) Allgemeine Informationen

Die Bezeichnung des Menüpunktes "Daten" wurde als zu uneindeutig eingestuft, da hinter diesem Punkt eher Variableninformationen vermutet werden würden. Die Benennung des Punktes soll entsprechend überdacht werden.

- Eine Verlinkung von den Erhebungsdokumenten (Fragebogen, Schlüsselverzeichnis, Interviewer-Handbuch) zurück auf die Variablen wurde als hilfreiche Zusatzfunktion angeregt. Es wurde entschieden, diese Idee für den Fragebogen zu übernehmen und zukünftig eine Rücksprungsmöglichkeit vom Fragetext zur Variableninformation anzubieten.
- c) Variableninformationen
- Der Vorschlag, eine Verlinkung von den Variableninformationen zu den jeweiligen Definitionen im Definitionskatalog nicht nur für die generierten Variablen (wie momentan umgesetzt), sondern für alle Variablen, denen eine Definition zugrunde liegt, anzubieten, wurde angenommen und wird in Kürze verfügbar sein.
- Die Empfehlung, die Verlinkung zu Variableninformationen anderer Erhebungszeitpunkte als Navigationsfunktion an den Anfang der Variableninformationen zu setzten, wurde bereits realisiert. Die Rücksprungmöglichkeit auf die verschiedenen Ebenen der thematischen Gliederung wurde aus diesem Grund ebenfalls nach oben gesetzt (Abbildung 6a und 6b).

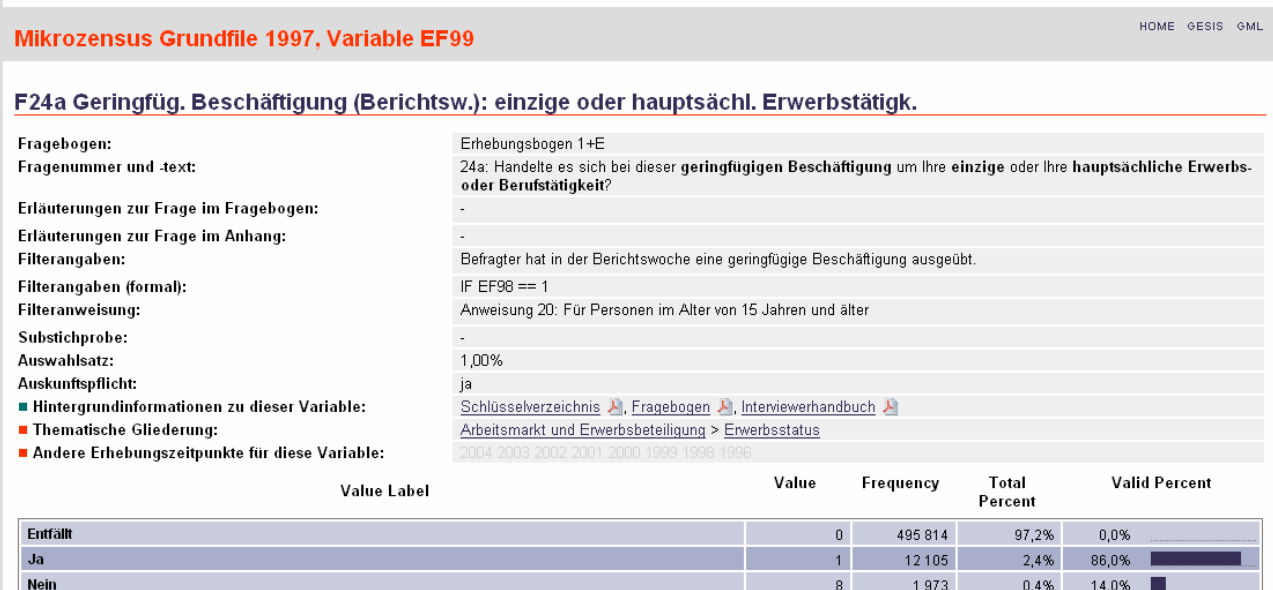

#### Abbildung 6a: Testversion der Variableninformationsseite (Ausschnitt)

#### Abbildung 6b: Überarbeitete Version der Variableninformationsseite (Ausschnitt)

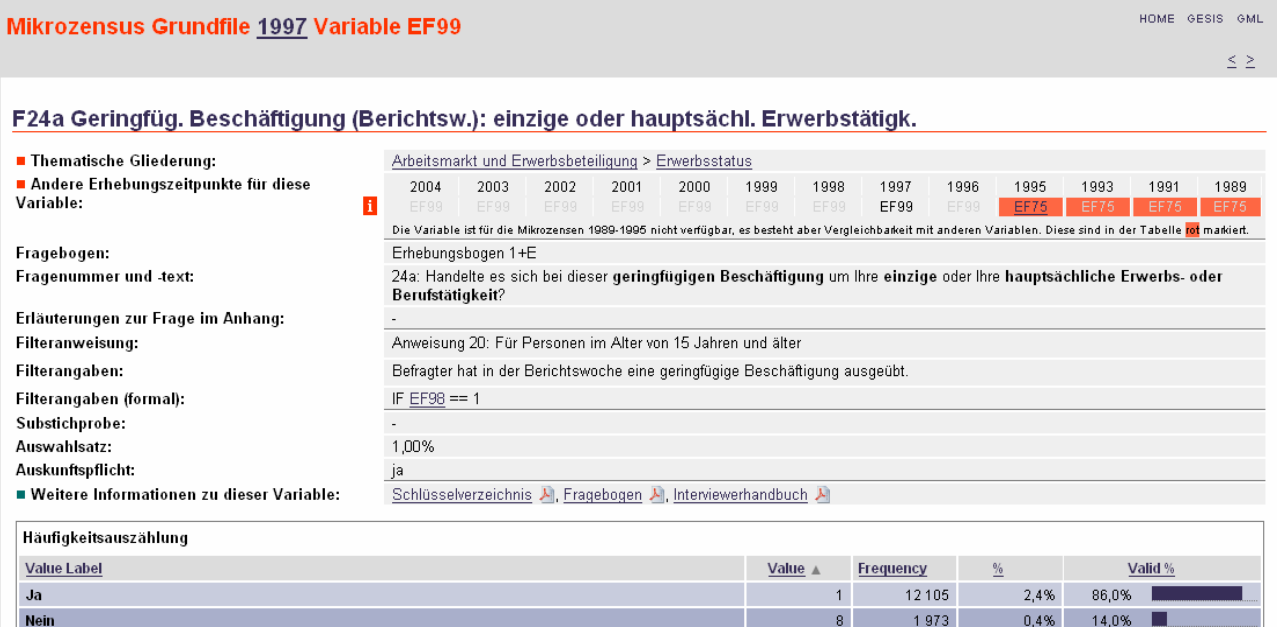

- Die Idee, von einer Variableninformation auf die Variableninformation der nächsten und vorherigen Variable zu verlinken, wurde ebenfalls verwirklicht. Die entsprechende Funktion wird im horizontalen Navigationsbereich am Seitenanfang angeboten (Abbildung 6a und 6b).
- Informationen zu Fragetexten werden in MISSY nur für die direkt erfragten Variablen angeboten. Diese sollten auch im Falle der generierten Variablen zur Verfügung gestellt werden. Um diese Informationen auch für die generierten Variablen anzubieten, wurden die in den Generierungsangaben enthaltenen Basisvariablen mit ihren Variableninformationen verlinkt. Auch der Vorschlag, die in den formalen Filterangaben enthaltenen Variablen mit den Variableninformationen zu verlinken, wurde bereits umgesetzt.

#### d) Sonstige Ideen

Folgende Ideen sollen beim zukünftigen Ausbau des Systems weiterverfolgt werden:

- Informationen zu vergleichbaren Variablen sollten auf einer Seite betrachtet werden können.
- Ein Überblick über Veränderungen der Definitionen im Zeitverlauf sollte zur Verfügung gestellt werden.

## **6.3.3 Ergebnisse der Evaluation durch Mitarbeiter der Mikrozensusgruppe des Statistischen Bundesamtes**

Zusammenfassend lässt sich sagen, dass die Experten des Statistischen Bundesamtes den in MISSY enthaltenen Informationen eine hohe Qualität bescheinigen. Auch Aufbau und Struktur des Informationssystems und die damit verbundene Hilfestellung, die MISSY bei der Arbeit mit den Mikrozensusdaten bieten kann, wurden positiv hervorgehoben.

a) Qualität der Informationen

- Inhaltliche Anregungen zur Überarbeitung der Informationen betrafen hauptsächlich die Studienbeschreibung sowie die Variableninformationen und wurden bereits umgesetzt.
- Ein Hinweis auf eine mögliche Vergleichbarkeit der Variablen zur Weiterbildung des Mikrozensus 2003 mit früheren Mikrozensen wurde ebenfalls übernommen und in die Variablen-Zeitpunkte-Matrix eingearbeitet.
- Auch der Vorschlag, die vom Statistischen Bundesamt 2005 und 2006 verfassten Qualitätsberichte zum Mikrozensus<sup>9</sup> von MISSY aus zu verlinken, wurde bereits umgesetzt.
- b) Benutzungsfreundlichkeit
- Um einen Rückschluss von der Fragenummer auf den Variablennamen zu ermöglichen, wurde die Idee entwickelt, beim Zugang über die Variablenliste eine Sortierung nach der Fragenbogennummer anzubieten. Der Vorschlag einer derartige Listensortierung wurde bereits übernommen (Abbildung 3a und 3b).
- Generell wird ein Rücksprung auf die vorherigen Seiten als problematisch angesehen. Bei den Allgemeinen Informationen könnte man am oberen Rand des Textfeldes den Navigationspfad angeben, so dass auf alle Ebenen zurückgesprungen werden kann. Bei diesem Vorschlag handelt es sich gleichzeitig um ein Ergebnis der Evaluation durch Herrn Stempfhuber. Die Anzeige der Navigationspfade im Bereich "Allgemeine Informationen" wurde mittlerweile integriert (Abbildung 4a und 4b).
- Für Seiten, die Fußnoten enthalten (z.B. Randverteilungen, Erhebungsprogramm), wurde vorgeschlagen, die Anmerkungen analog zur Matrix als Tooltips anzubieten. Die Umsetzung dieser Idee ist bereits in Planung.
- Für die Variablen, die zu Variablenbrüchen gehören, könnte bei den Variableninformationen ebenfalls der Informationsbutton und die darin enthaltenen Anmerkung und Verlinkung zur Syntax angeboten werden. Der Hinweis wurde bereits umgesetzt, so dass dem Nutzer nun auch auf Ebene der Variableninformationen alle vorhandenen Informationen zu Variablenbrüchen zur Verfügung stehen (Abbildung 6a und 6b).
- Der Vorschlag, bei den Variableninformationen die Reihenfolge der Filterinformationen zu ändern, wurde auch von den Mikrozensus-Nutzern artikuliert. Analog zur Reihenfolge der

 $\overline{a}$ 

<sup>&</sup>lt;sup>9</sup> Siehe [http://www.destatis.de/allg/d/veroe/qualitaetsberichte\\_mikrozensus.htm](http://www.destatis.de/allg/d/veroe/qualitaetsberichte_mikrozensus.htm)

Informationen im Fragebogen werden nun zunächst die Filteranweisungen und danach die Filterangaben angezeigt (Abbildung 6a und 6b).

#### **6.3.4 Fazit der Ergebnisse der Expertengespräche**

Die Expertengespräche lieferten eine Reihen von wichtigen Anregungen. Die Hinweise von Maximilian Stempfhuber ermöglichten noch vor der Phase der eigentlichen Nutzertests eine Überarbeitung des Systems nach softwareergonomische Anforderungen und Richtlinien. Hilfestellung lieferte dieses Gespräch außerdem besonders im Hinblick auf die optische Betonung der innerhalb des Systems angelegten Struktur mittels der farblichen Differenzierung der Bereiche "Allgemeine Informationen" und "Variableninformationen".

Die Evaluation durch Wendy L. Thomas bestätigte die Funktionalität von MISSY aus informationswissenschaftlicher Sicht und brachte viele Ideen zum weiteren Ausbau der Funktionen und Inhalte des Systems hervor. Besonders hervorzuheben sind hier die Anregungen hinsichtlich der stärkeren Verlinkung thematisch zusammenhängender Informationen und die Erweiterung der Navigationsmöglichkeiten auf Ebene der Variableninformationen.

Die Evaluation der Inhalte von MISSY durch die Mikrozensus-Experten des Statistischen Bundesamtes bestätigte die Qualität der enthaltenen Informationen und lieferte darüber hinaus interessante Anregungen zur Optimierung der Benutzungsfreundlichkeit des Systems.

#### **7 Resümee**

Die MISSY Nutzerstudie konnte insgesamt zu einer erheblichen Optimierung des Informationssystems beigetragen. Insbesondere Aspekte der Benutzungsfreundlichkeit wurden auf Basis der Ergebnisse dieser Studie verbessert und weiter ausgebaut. Dabei zeigte sich, dass die Kombination verschiedener Methoden und das Einbeziehen verschiedener Personengruppen von Vorteil ist, um eine größtmögliche Brandbreite an Ergebnissen zu allen relevanten Aspekten von MISSY zu erreichen.

Die zeitlich früh angesetzte Expertenevaluation nach softwareergonomischen Gesichtspunkten ermöglichte es, MISSY noch vor den eigentlichen Nutzertests den geltenden Richtlinien entsprechend zu überarbeiten. Die objektiven Daten, die durch die Beobachtung der Gruppe der Studenten gewonnen wurden, lieferten wertvolle Hinweise auf noch vorhandene Schwächen bei der Nutzung des Systems. In der anschließenden Evaluation durch die Mikrozensus-Nutzer konnten die im Vorfeld beobachteten Schwachstellen bestätigt und auf Bedürfnisse der Nutzer abgestimmte

Verbesserungsvorschläge entwickelt werden. Die Expertengespräche brachten insgesamt eine Fülle an neuen Ideen zur Weiterentwicklung und zum Ausbau der Funktionsfähigkeit des Systems hervor. Ebenfalls wichtige Ergebnisse lieferte die Befragung zur abschließenden Beurteilung des Systems, die mit einer Onlineumfragen kombiniert wurde. Die darin enthaltenen offenen Fragen ermöglichten es den Teilnehmern darüber hinaus, weitere Anregungen, Kritik sowie allgemeines Feedback zu kommunizieren. Die Methode der Onlinebefragung bietet eine gute Möglichkeit, einen weiten Personenkreis anzusprechen. Der Rücklauf weist leider auf eine nur geringe Bereitschaft der Nutzern hin, an einer solchen Umfrage über das Internet teilzunehmen.

Ziel der Nutzerstudie war es, sowohl die inhaltlichen Elemente als auch die Benutzungsfreundlichkeit von MISSY zu testen. Als Ergebnis kann festgehalten werden, dass Qualität und Vollständigkeit des Informationsangebotes bei der Evaluation durch die verschiedenen Testgruppen und Experten insgesamt bestätigt wurden und damit den Bedürfnissen und Anforderungen von Nutzern bei der Arbeit mit den Daten entsprechen. Hinweise auf Verbesserungsmöglichkeiten wurden überwiegend im Hinblick auf die Darstellung der Information sowie die Seitengestaltung ermittelt. Durch die entsprechende Überarbeitung dieser Aspekte konnte eine Steigerung der Effektivität und Effizienz der Informationsabfrage sowie eine höhere Verständlichkeit erreicht werden. Über die Optimierung der bislang enthaltenen Inhalte und Funktionen hinaus können als weitere wichtige Ergebnisse der Studie die vielfältigen Anregungen zum Ausbau des Informationssystems um weitere Funktionen und Informationen angesehen werden. Ein Großteil dieser Vorschläge wurde bereits realisiert, die noch nicht umgesetzten Vorschläge bieten eine Reihe nützlicher Ideen zur zukünftigen Weiterentwicklung von MISSY.

#### **Quellen**

- American National Standard Institute (2001): American National Standard for Information Technology - Common Industry Format for Usability Test Reports. ANSI NCITS 354- 2001.
- Dzida, Wolfgang u.a. (2001): Gebrauchstauglichkeit von Software. ErgoNorm: Verfahren zur Konformitätsprüfung von Software auf der Grundlage von DIN EN ISO 9241 Teile 10 und 11. Schriftreihe der Bundeszentrale für Arbeitsschutz und Arbeitsmedizin. Forschung FB 921. Dortmund.
- Hegner, Marcus (2003): Methoden zur Evaluation von Software. IZ-Arbeitsbericht Nr. 29. IZ, Bonn.
- Heinsen, Sven und Petra Vogt (2003): Usability praktisch umsetzen, Handbuch für Software, Web, Mobile Devices und andere interaktive Produkte. München, Wien.
- Oppermann, Reinhard und Harald Reiterer (1994): Software-ergonomische Evaluation. In: Eberleh, Edmund (Hrsg.): Einführung in die Software-Ergonomie. Gestaltung graphischinteraktiver Systeme: Prinzipien, Werkzeuge, Lösungen. Berlin, New York.
- Schneider, Wolfgang: Grundsätze der Dialoggestaltung [www-Dokument]. Abrufbar über: <http://www.sozialnetz.de/ca/ph/het/>

# **Anhang A**

# **Testaufgaben Studenten**

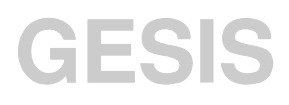

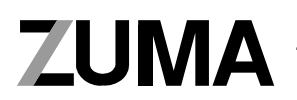

Zentrum für Umfragen, Methoden und Analysen

**Nutzerstudie:** 

## **Mikrodaten-Informationssystem MISSY**

Liebe Teilnehmerinnen und Teilnehmer,

Bitte helfen Sie uns, das Mikrodaten-Informationssystem zu optimieren, in dem Sie seine Gebrauchstauglichkeit testen.

Versuchen Sie deshalb bitte, die folgenden Aufgaben in der gegebenen Reihenfolge mit Hilfe des Systems zu lösen.

Auf den folgenden Seiten finden Sie dazu 4 Aufgabenblöcke. Die Lösungen schreiben Sie bitte direkt unter die Fragen.

Vielen Dank!

Der Mikrozensus zeichnet sich als amtliche Erhebung durch einige Besonderheiten aus, die bei der Arbeit mit den Daten beachtet werden müssen. MISSY stellt die notwendigen Informationen zur Verfügung, die zur Nutzung der Daten erforderlich sind. Bitte versuchen Sie, die folgenden Fragen mit der Hilfe von MISSY zu beantworten.

a) Welche gesetzliche Grundlage regelt die Durchführung des Mikrozensus?

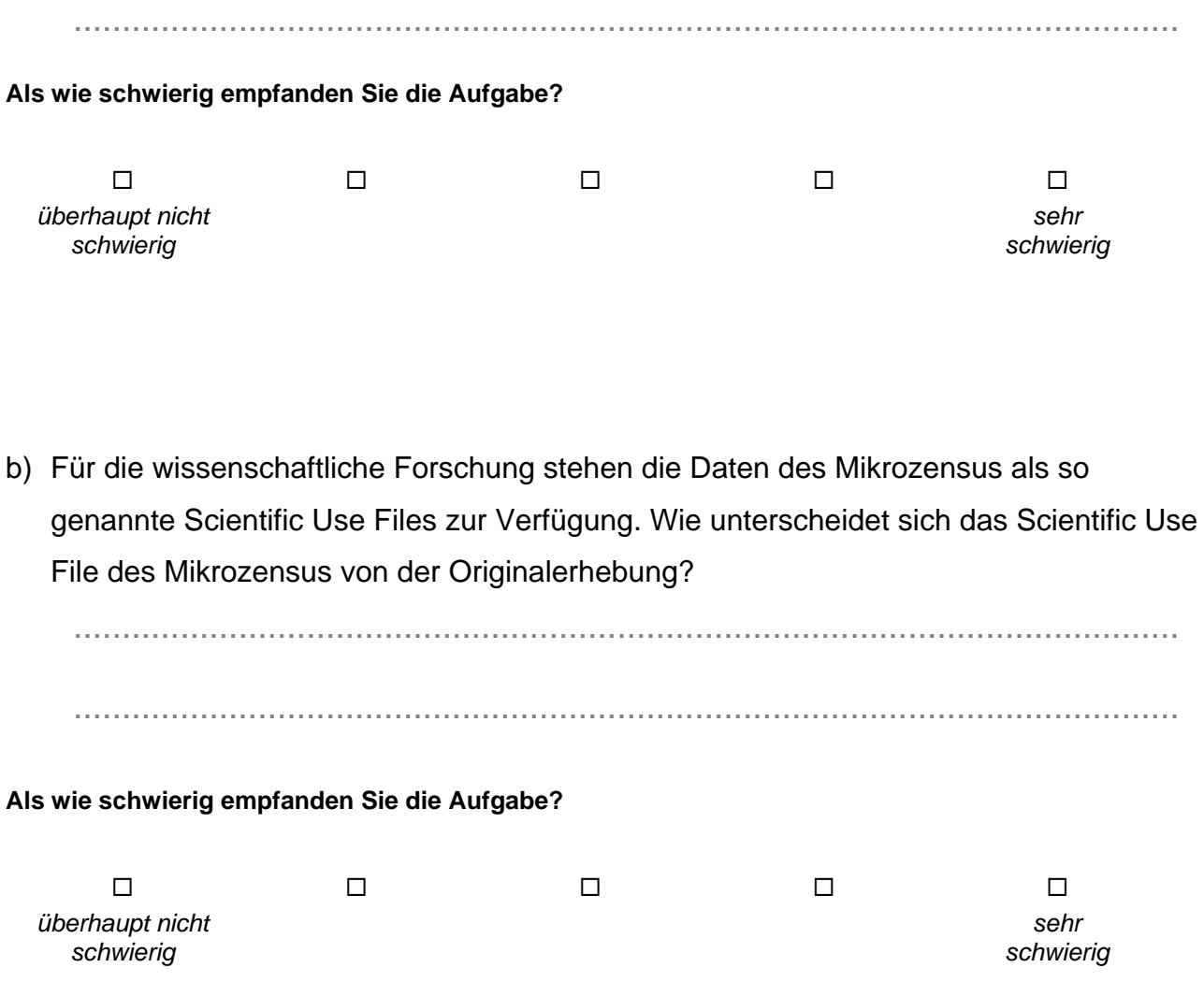

c) Im Mikrozensus werden verschiedene amtliche Klassifikationen verwendet. Ab welchem Mikrozensus ist die internationale Standardklassifikation der Berufe enthalten?

.................................................................................................................. **Als wie schwierig empfanden Sie die Aufgabe?**  *überhaupt nicht schwierig sehr schwierig* 

d) Der Mikrozensus stellt in der amtlichen Statistik die Datenbasis zur Ermittlung von Haushalts- und Familienzusammenhängen dar. Seit 1996 wird neben einem "traditionellen Familienkonzept" ein Konzept umgesetzt, das nicht nur Ehen, sondern zusätzlich nichteheliches Zusammenleben erfassen soll. Wie heißt dieses Konzept und wo in MISSY werden die verschiedenen Konzepte erläutert?

.................................................................................................................. **Als wie schwierig empfanden Sie die Aufgabe?**  *überhaupt nicht schwierig sehr schwierig* 

Zur Analyse der Daten des Mikrozensus ist die genaue Kenntnis der einzelnen Variablen notwendig. Im Folgenden geht es um das Konzept der Arbeitsuche.

a) Bei der Variable EF216 handelt es sich um eine Variable zum Thema Arbeitsuche. Für die Analyse ist häufig die Kenntnis des genauen Fragetextes notwendig. Auf welcher Frage basiert die Variable EF216 im Jahr 1997? Bitte geben Sie die Stelle im Fragebogen (Fragenummer) an, an der die Frage gestellt wurde!

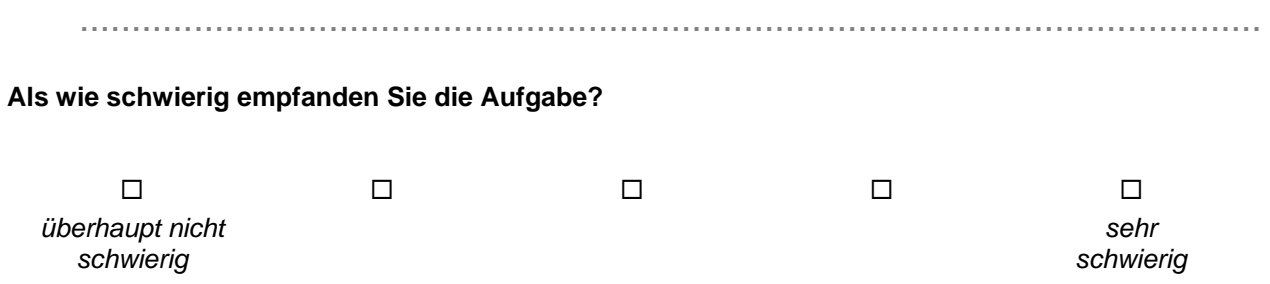

b) Die Befragung der Personen im Mikrozensus erfolgt über eine Filterführung im Fragebogen. Dementsprechend werden nicht allen Personen dieselben Fragen gestellt. Nicht zutreffende Fragen werden übersprungen. Welchen Personen wird die Frage zur Variable EF216 im Jahr 1997 gestellt?

.................................................................................................................. .................................................................................................................. ..................................................................................................................

**Als wie schwierig empfanden Sie die Aufgabe?** 

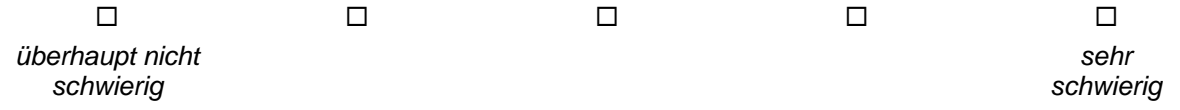

c) Wenn die Antwort einer Person bei der Variablen EF216 "Selbständiger" lautet, welche Frage wird ihr dann als nächste gestellt?

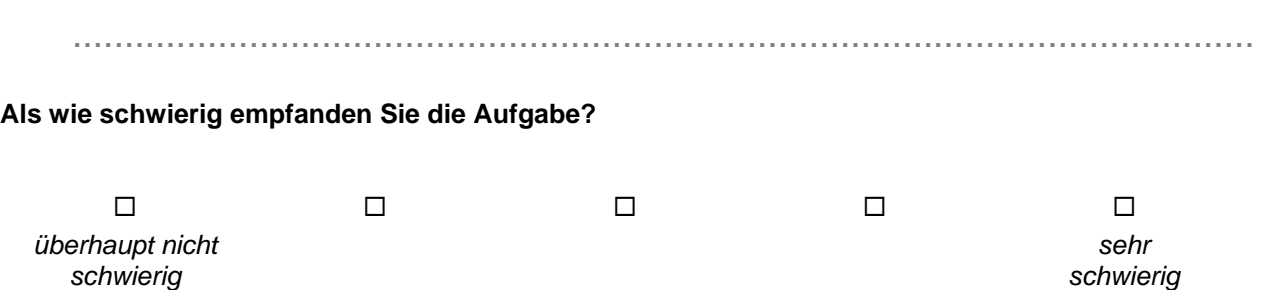

Dieser dritte Teil behandelt das Thema Staatsangehörigkeit. Bitte versuchen Sie, die entsprechenden Informationen zu finden und folgende Fragen zu beantworten:

a) Wie viele unterschiedliche Variablen zum (Unter-)Thema "Staatsangehörigkeit" gibt es im Mikrozensus insgesamt?

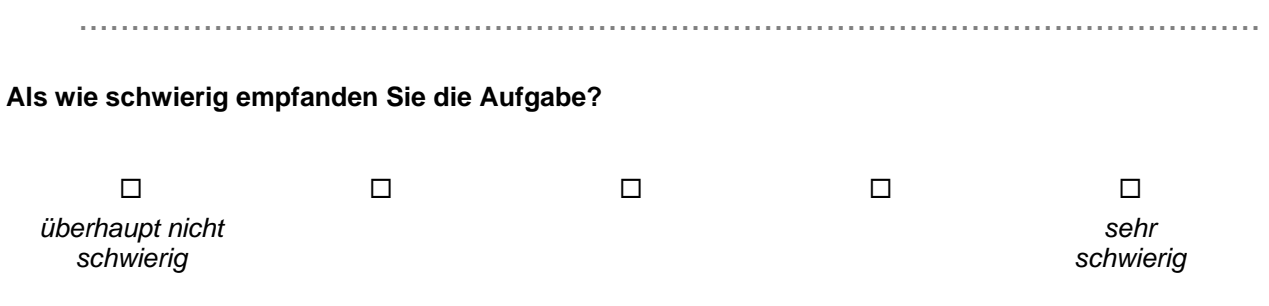

b) Bei der Variable "Staatsangehörigkeit typisiert" (Mikrozensus 1997) handelt es sich um eine im Nachhinein aus mehreren Variablen gebildete Variable. Aus welchen beiden anderen Variablen wurde die Variable "Staatsangehörigkeit typisiert" generiert? Bitte notieren Sie die entsprechenden EF-Nummern.

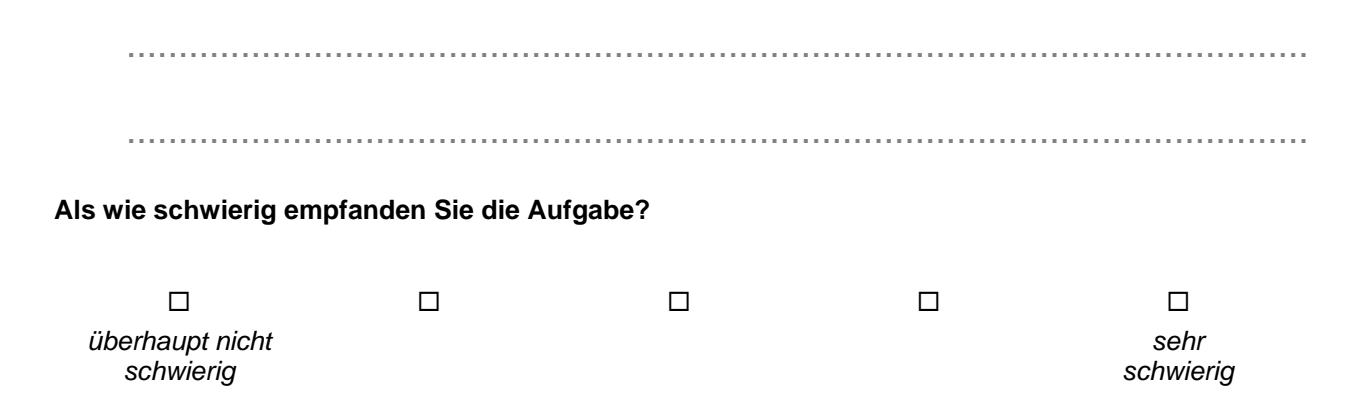

c) Wie ist der Begriff "Staatsangehörigkeit" im Mikrozensus definiert? Notieren Sie bitte den ersten Satz der Definition.

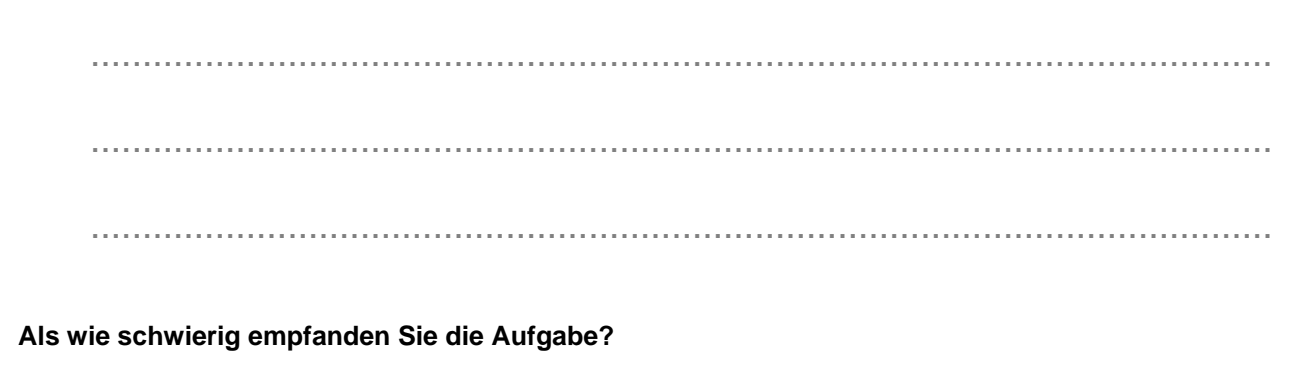

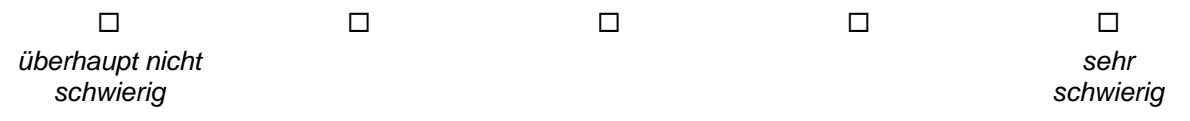

Um mit Mikrozensusdaten aus mehreren Jahren arbeiten zu können, sind Informationen über die Variablen im Zeitverlauf erforderlich. Bitte versuchen Sie, die entsprechenden Informationen für die Variable "Geringfügige Beschäftigung" zu finden.

a) Nortieren Sie bitte die unterschiedlichen Variablennamen (EF-Nummern) der Variable "Geringfügige Beschäftigung" für den Zeitraum 1989-2004.

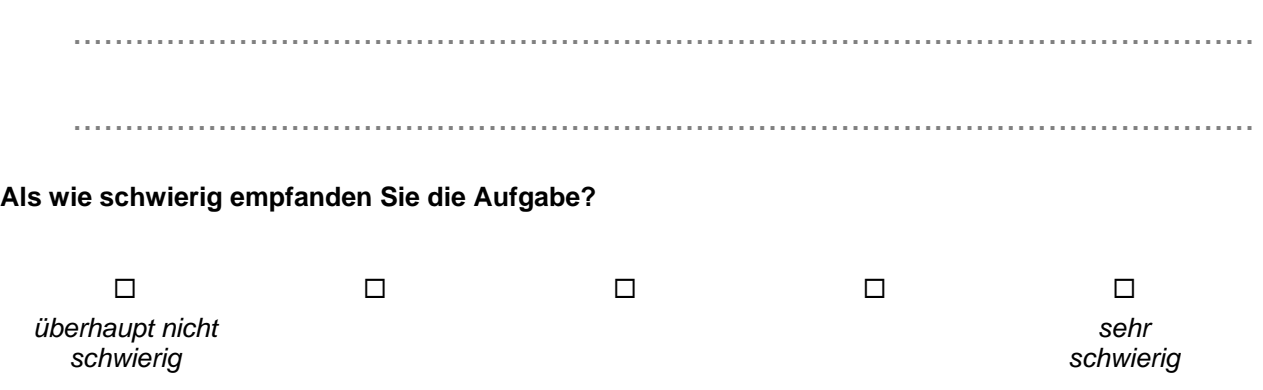

b) Die Informationen zur geringfügigen Beschäftigung sind ab dem Mikrozensus 1996 in 2 Variablen erfasst. Welche Informationen bietet MISSY bezüglich der Herstellung der Vergleichbarkeit der Variablen vor und ab 1996?

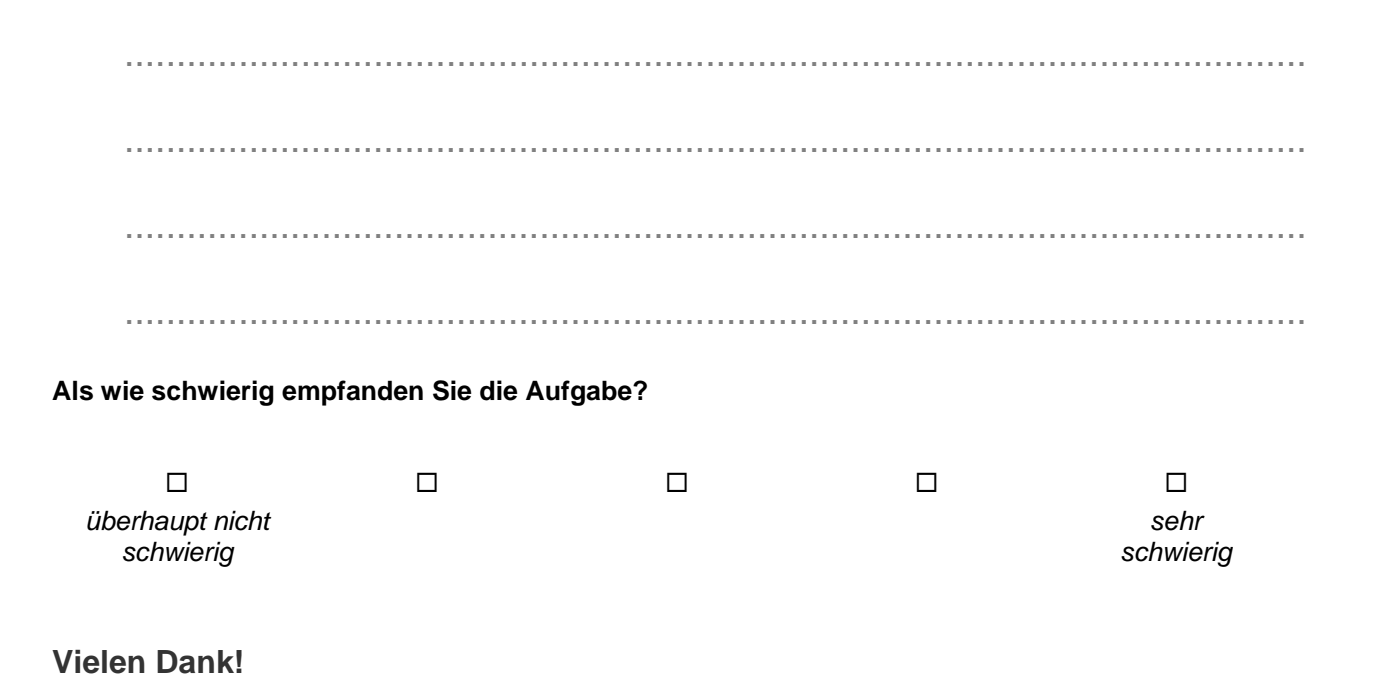

# **Anhang B**

**Testaufgaben MZ-Nutzer**

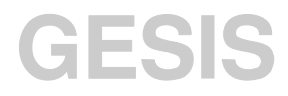

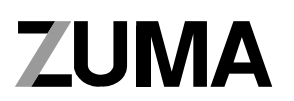

Zentrum für Umfragen, Methoden und Analysen

**Nutzerstudie:** 

**Mikrodaten-Informationssystem MISSY**

Der Mikrozensus zeichnet sich als amtliche Erhebung durch einige Besonderheiten aus, die bei der Arbeit mit den Daten beachtet werden müssen. MISSY stellt die notwendigen Informationen zur Verfügung, die zur Nutzung der Daten erforderlich sind. Bitte versuchen Sie, die folgenden Fragen mit der Hilfe von MISSY zu beantworten.

- a) Welche gesetzliche Grundlage regelt die Durchführung des Mikrozensus?
- b) Für die wissenschaftliche Forschung stehen die Daten des Mikrozensus als so genannte Scientific Use Files zur Verfügung. Wie unterscheidet sich das Scientific Use File des Mikrozensus von der Originalerhebung?

c) Im Mikrozensus werden verschiedene amtliche Klassifikationen verwendet. Ab welchem Mikrozensus ist die internationale Standardklassifikation der Berufe enthalten?

d) Der Mikrozensus stellt in der amtlichen Statistik die Datenbasis zur Ermittlung von Haushalts- und Familienzusammenhängen dar. Seit 1996 wird neben einem "traditionellen Familienkonzept" ein Konzept umgesetzt, das nicht nur Ehen, sondern zusätzlich nichteheliches Zusammenleben erfassen soll. Wie heißt dieses Konzept und wo in MISSY werden die verschiedenen Konzepte erläutert?

Zur Analyse der Daten des Mikrozensus ist die genaue Kenntnis der einzelnen Variablen notwendig. Im Folgenden geht es um das Konzept der Arbeitsuche.

- a) Bei der Variable EF216 handelt es sich um eine Variable zum Thema Arbeitsuche. Für die Analyse ist häufig die Kenntnis des genauen Fragetextes notwendig. Auf welcher Frage basiert die Variable EF216 im Jahr 1997? Bitte nennen Sie die Stelle im Fragebogen (Fragenummer), an der die Frage gestellt wurde!
- b) Die Befragung der Personen im Mikrozensus erfolgt über eine Filterführung im Fragebogen. Dementsprechend werden nicht allen Personen dieselben Fragen gestellt. Nicht zutreffende Fragen werden übersprungen. Welchen Personen wird die Frage zur Variable EF216 im Jahr 1997 gestellt?

c) Wenn die Antwort einer Person bei der Variablen EF216 "Selbständiger" lautet, welche Frage wird ihr dann als nächste gestellt?

Dieser dritte Teil behandelt das Thema Staatsangehörigkeit. Bitte versuchen Sie, die entsprechenden Informationen zu finden und folgende Fragen zu beantworten:

a) Wie viele unterschiedliche Variablen zum (Unter-)Thema "Staatsangehörigkeit" gibt es im Mikrozensus insgesamt?

b) Bei der Variable "Staatsangehörigkeit typisiert" (Mikrozensus 1997) handelt es sich um eine im Nachhinein aus mehreren Variablen gebildete Variable. Aus welchen beiden anderen Variablen wurde die Variable "Staatsangehörigkeit typisiert" generiert? Bitte nennen Sie die entsprechenden EF-Nummern.

c) Wie ist der Begriff "Staatsangehörigkeit" im Mikrozensus definiert?

Um mit Mikrozensusdaten aus mehreren Jahren arbeiten zu können, sind Informationen über die Variablen im Zeitverlauf erforderlich. Bitte versuchen Sie, die entsprechenden Informationen für die Variable "Geringfügige Beschäftigung" zu finden.

a) Welches sind die unterschiedlichen Variablennamen (EF-Nummern) der Variable "Geringfügige Beschäftigung" für den Zeitraum 1989-2004?

b) Die Informationen zur geringfügigen Beschäftigung sind ab dem Mikrozensus 1996 in 2 Variablen erfasst. Welche Informationen bietet MISSY bezüglich der Herstellung der Vergleichbarkeit der Variablen vor und ab 1996?

# **Anhang C**

**Fragebogen**

# GESIS

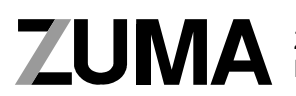

Zentrum für Umfragen, Methoden und Analysen

## **Nutzerstudie:**

## **Mikrodaten-Informationssystem MISSY**

- Fragebogen: Abschließende Bewertung -

Liebe Teilnehmerinnen und Teilnehmer,

mit dieser abschließenden Befragung möchten wir erfahren, wie Sie das Mikrodaten-Informationssystem insgesamt bewerten. Bitte füllen Sie den Fragebogen aus und geben Sie ihn an uns zurück.

Vielen Dank!

#### 1. **In wieweit stimmen Sie den folgenden Aussagen zu?**   *(Bitte machen Sie in jeder Zeile ein Kreuz.)*

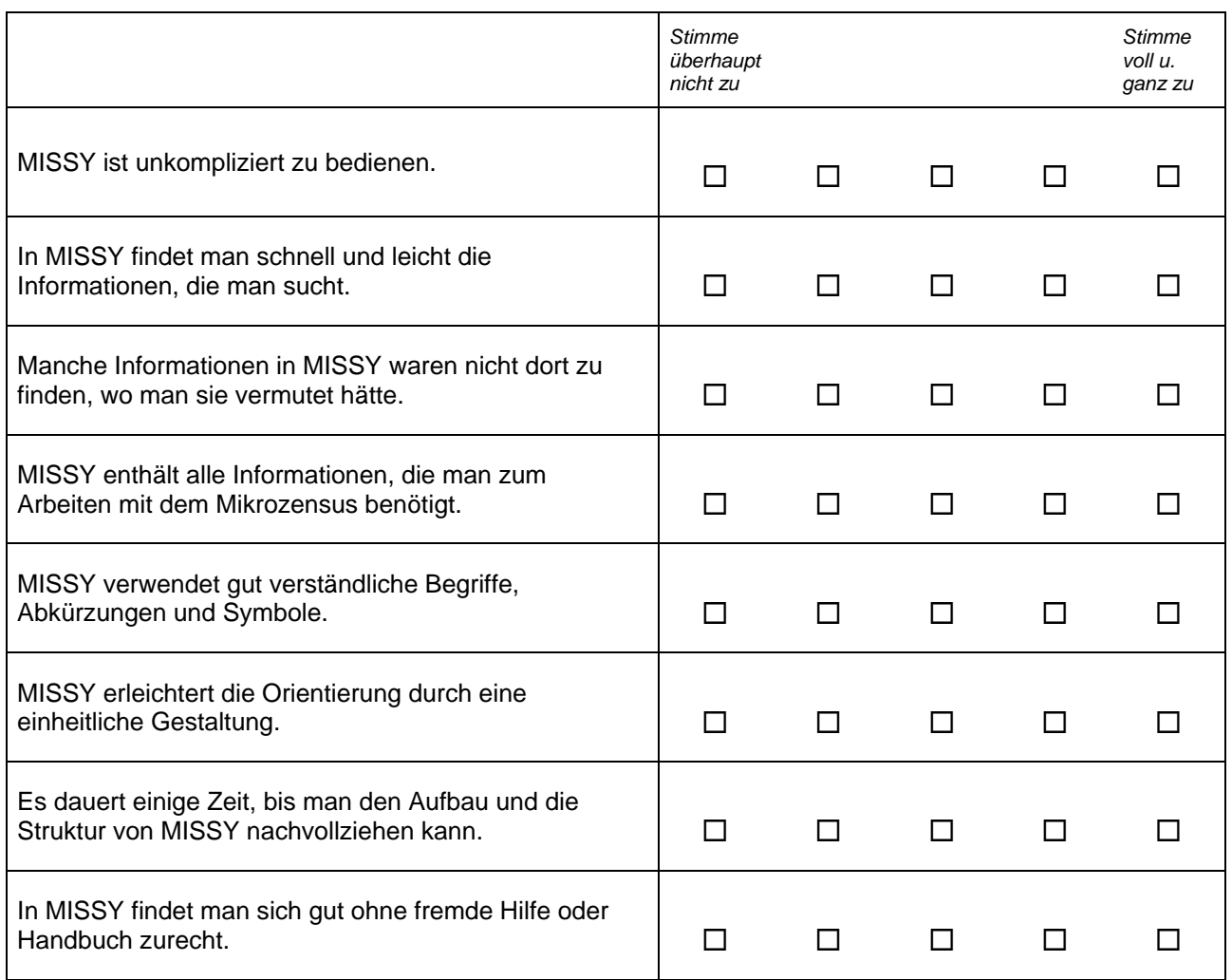

#### **2. Wie zufrieden sind Sie mit der** *Menüführung* **in MISSY?**

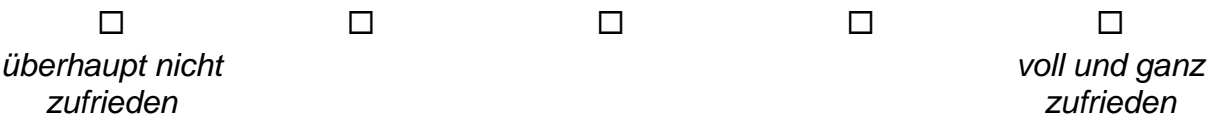

#### **3. Wie zufrieden sind Sie mit dem** *Informationsangebot***, das in MISSY zur Verfügung gestellt wird?**

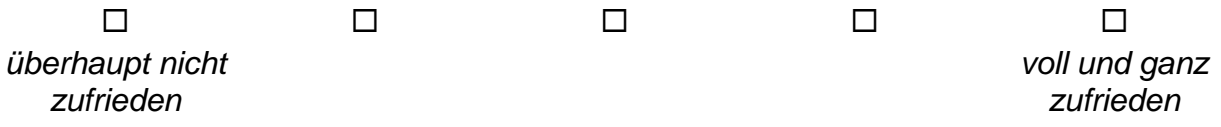

#### **4. Wie zufrieden sind Sie mit der** *Verständlichkeit der Informationen* **in MISSY?**

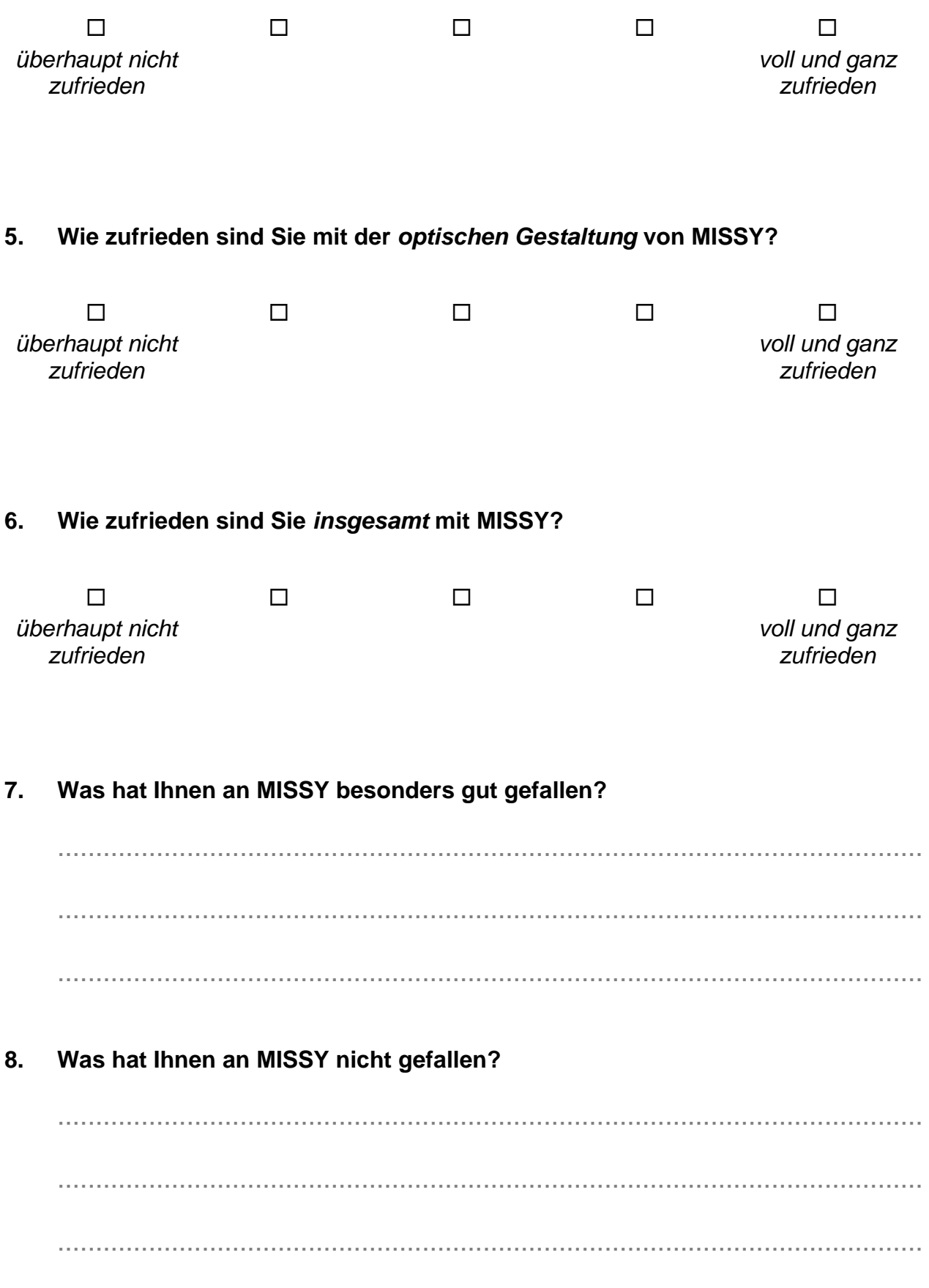

#### **9. Haben Sie weitere Anregungen oder Kommentare?**

.................................................................................................................. .................................................................................................................. ..................................................................................................................

### **Angaben zur Person:**

- 10. Geschlecht:  $\Box$  weiblich männlich
- **11. Alter:** ......... Jahre
- 12. Ausbildung:  $\Box$  abgeschlossenes Studium
	- $\Box$  zur Zeit Student(in)
	- □ sonstiges

#### **14. Gegenwärtige Erwerbstätigkeit:**

- □ an einer Universität, Hochschule
- $\Box$  in einer Forschungseinrichtung (außerhalb der Hochschule)
- $\Box$  in der freien Wirtschaft
- □ in einem anderen Bereich (bitte eintragen) ...................................
- □ zur Zeit nicht erwerbstätig

#### **15. Haben Sie bereits mit Mikrozensus-Daten gearbeitet?**

- $\Box$  **ja**
- $\Box$  nein

#### **16. Haben Sie bereits mit anderen Datensätzen gearbeitet?**

 ja, und zwar (bitte einragen) ..........................................................

 $\Box$  nein

# **Vielen Dank für Ihre Teilnahme!**

# **Anhang D**

# **Online-Fragebogen**

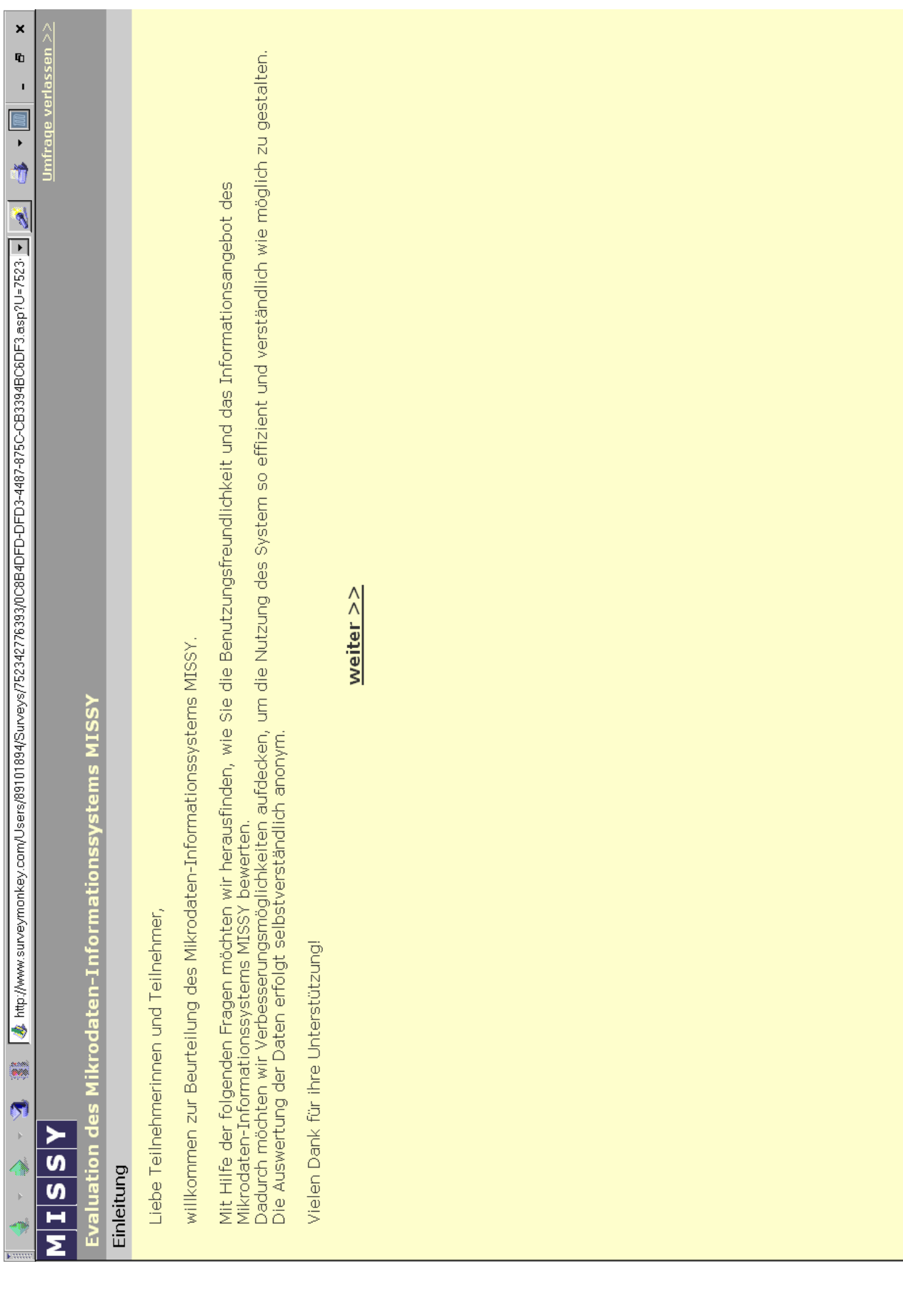

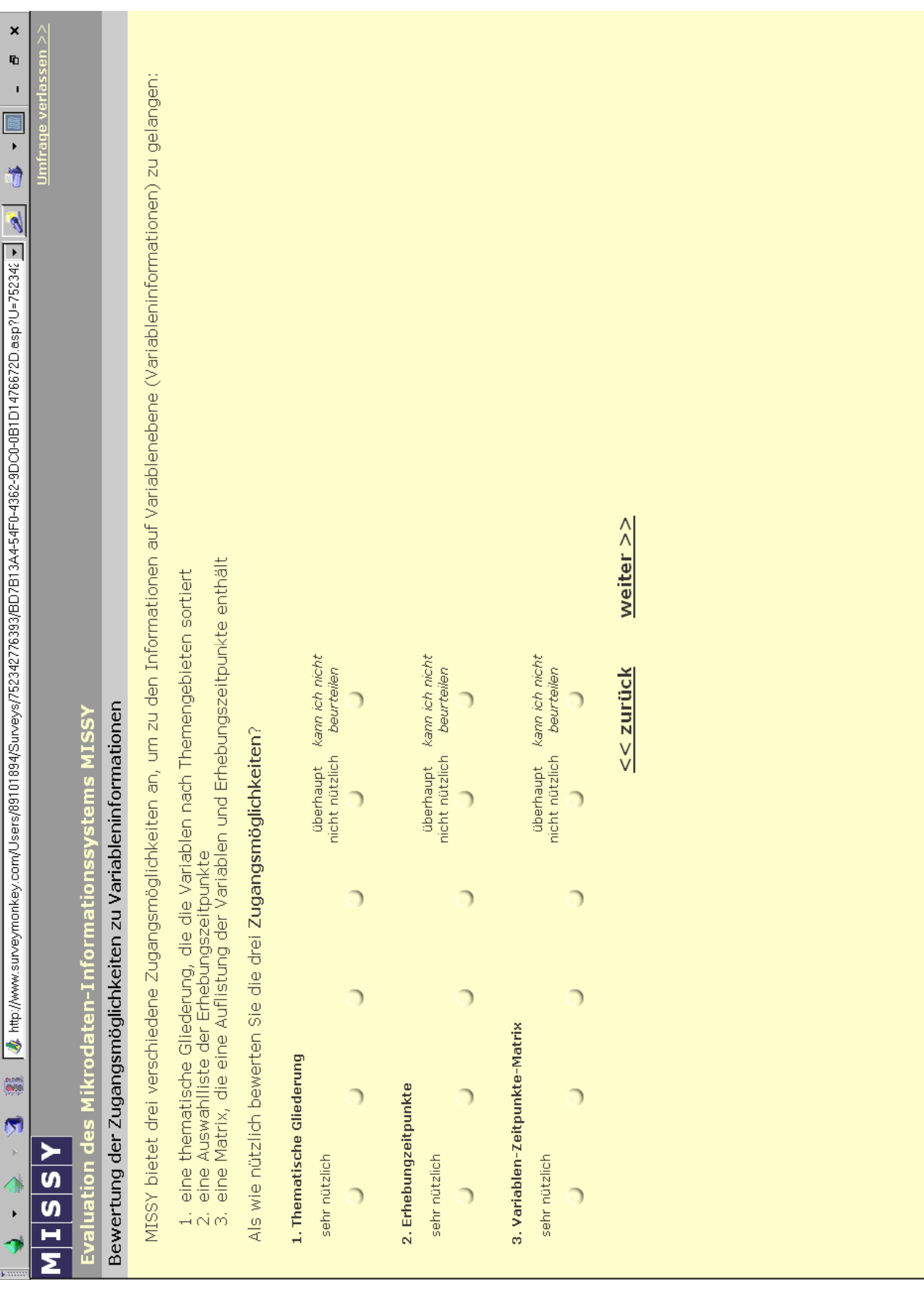
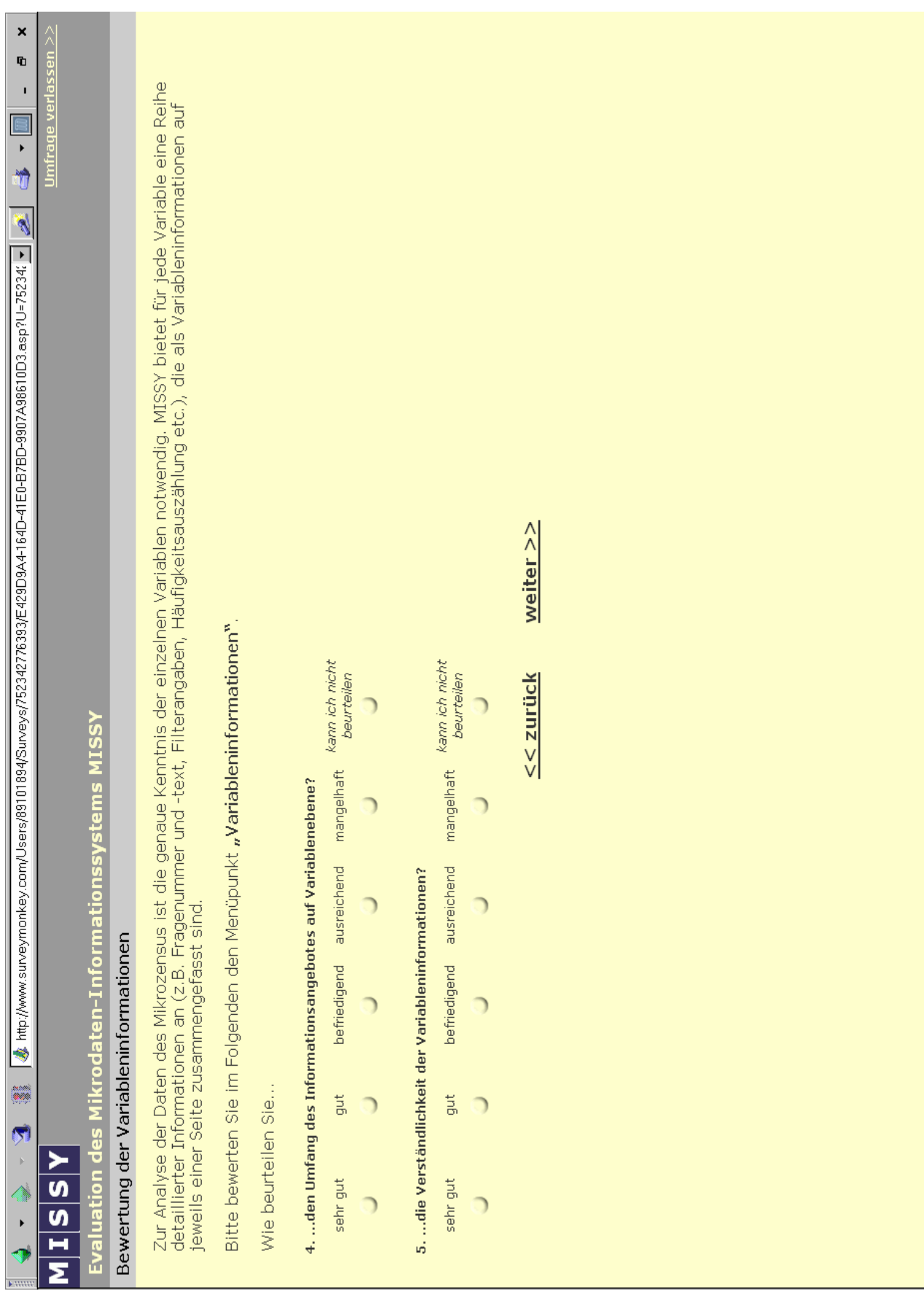

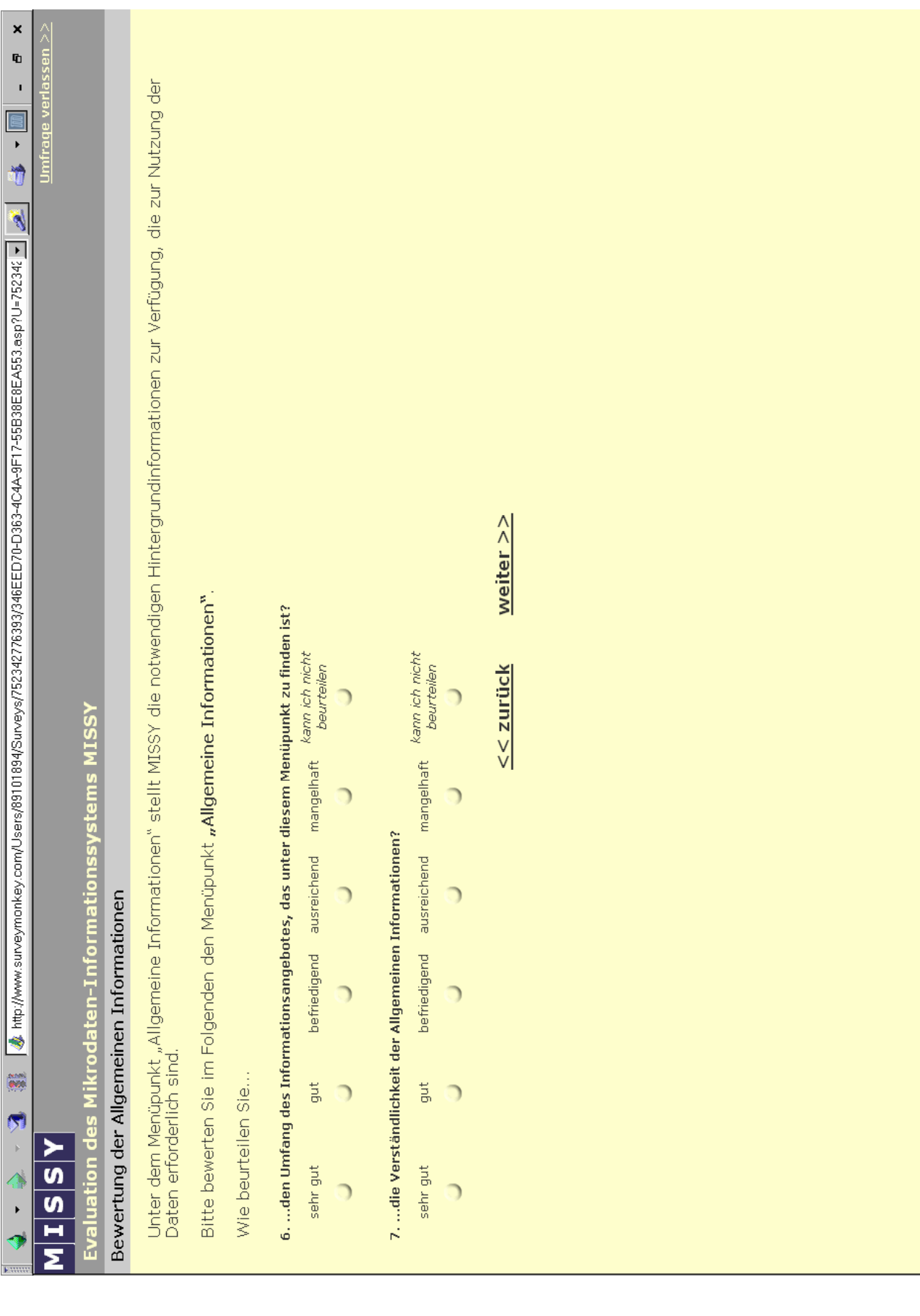

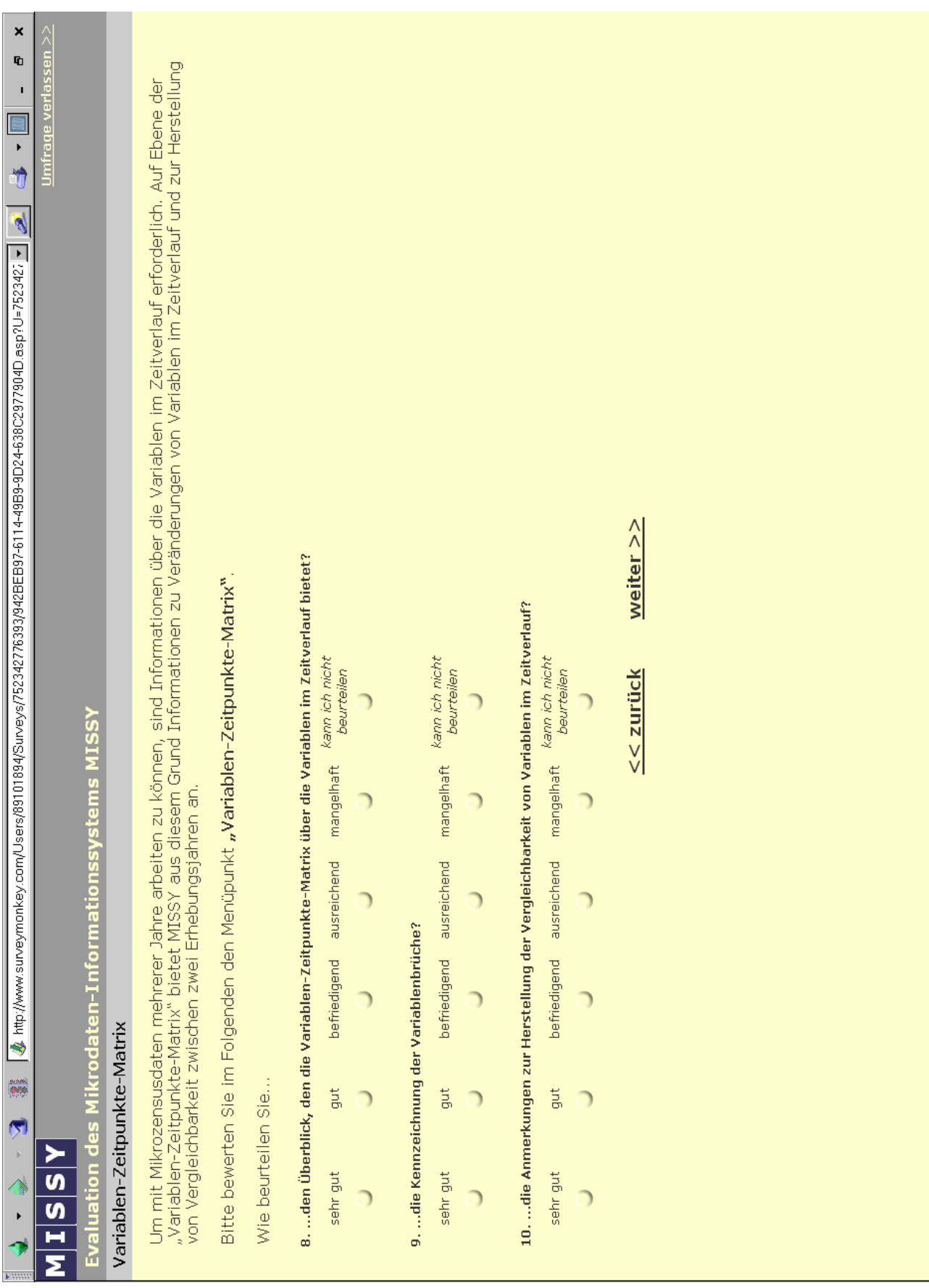

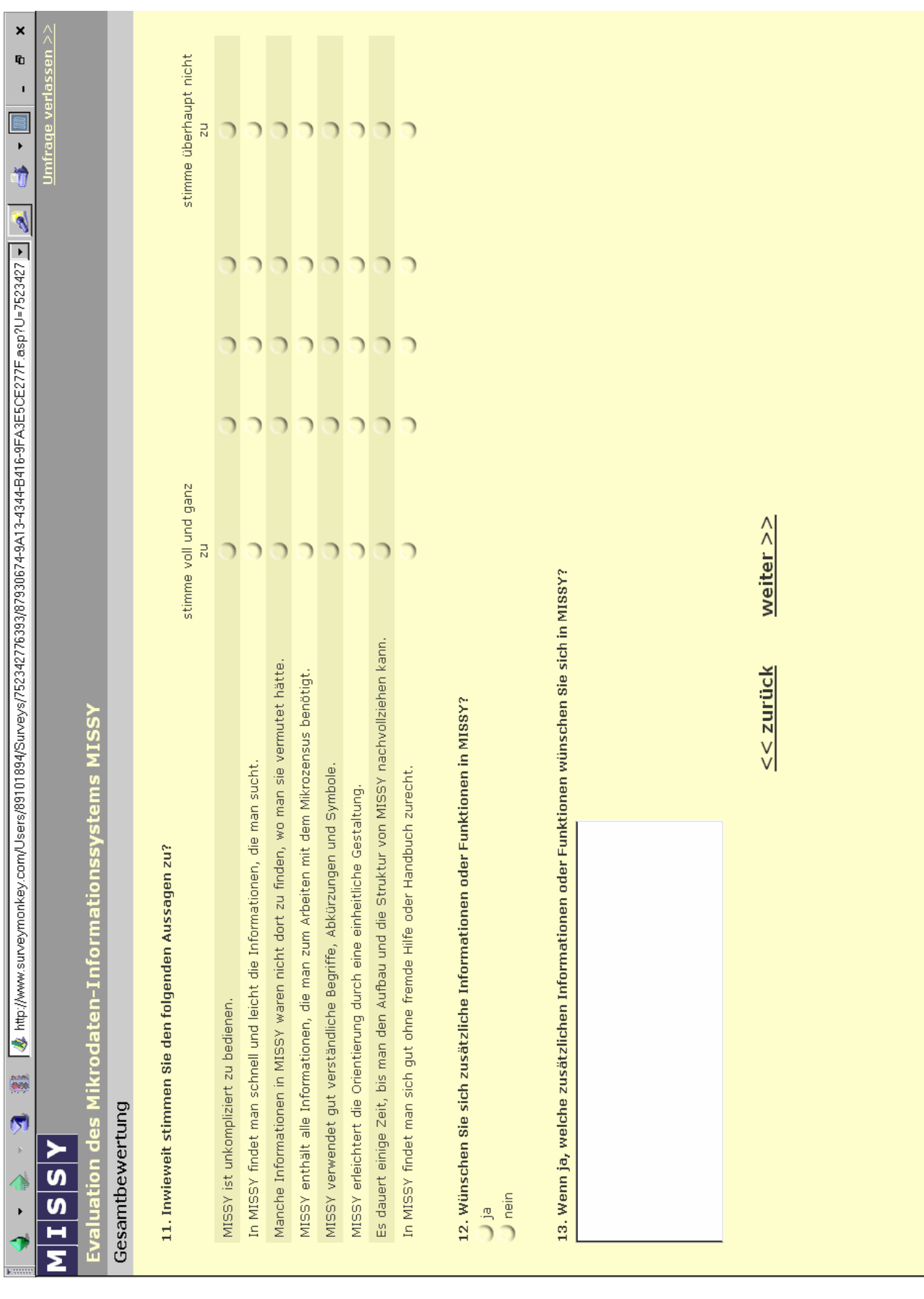

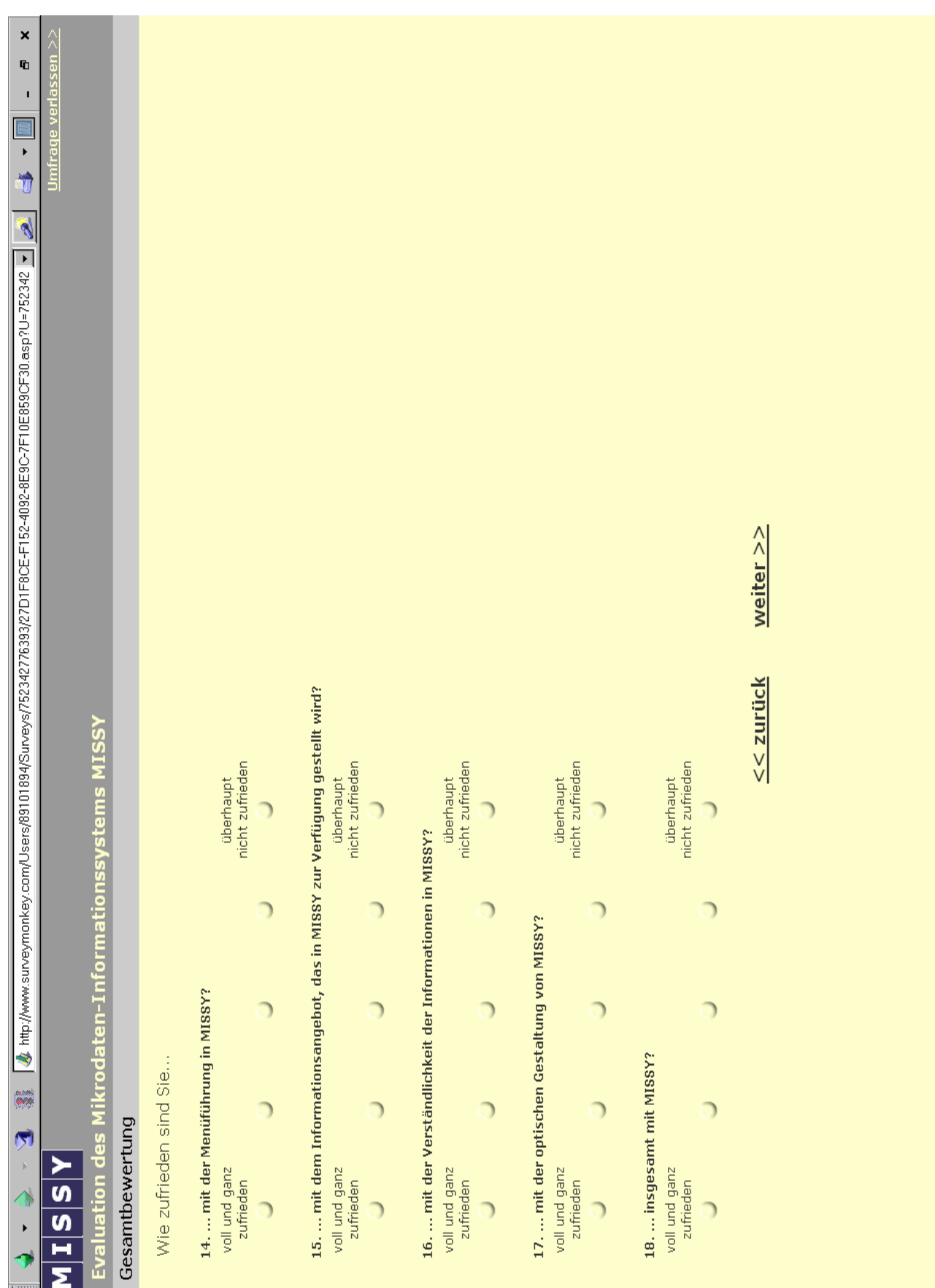

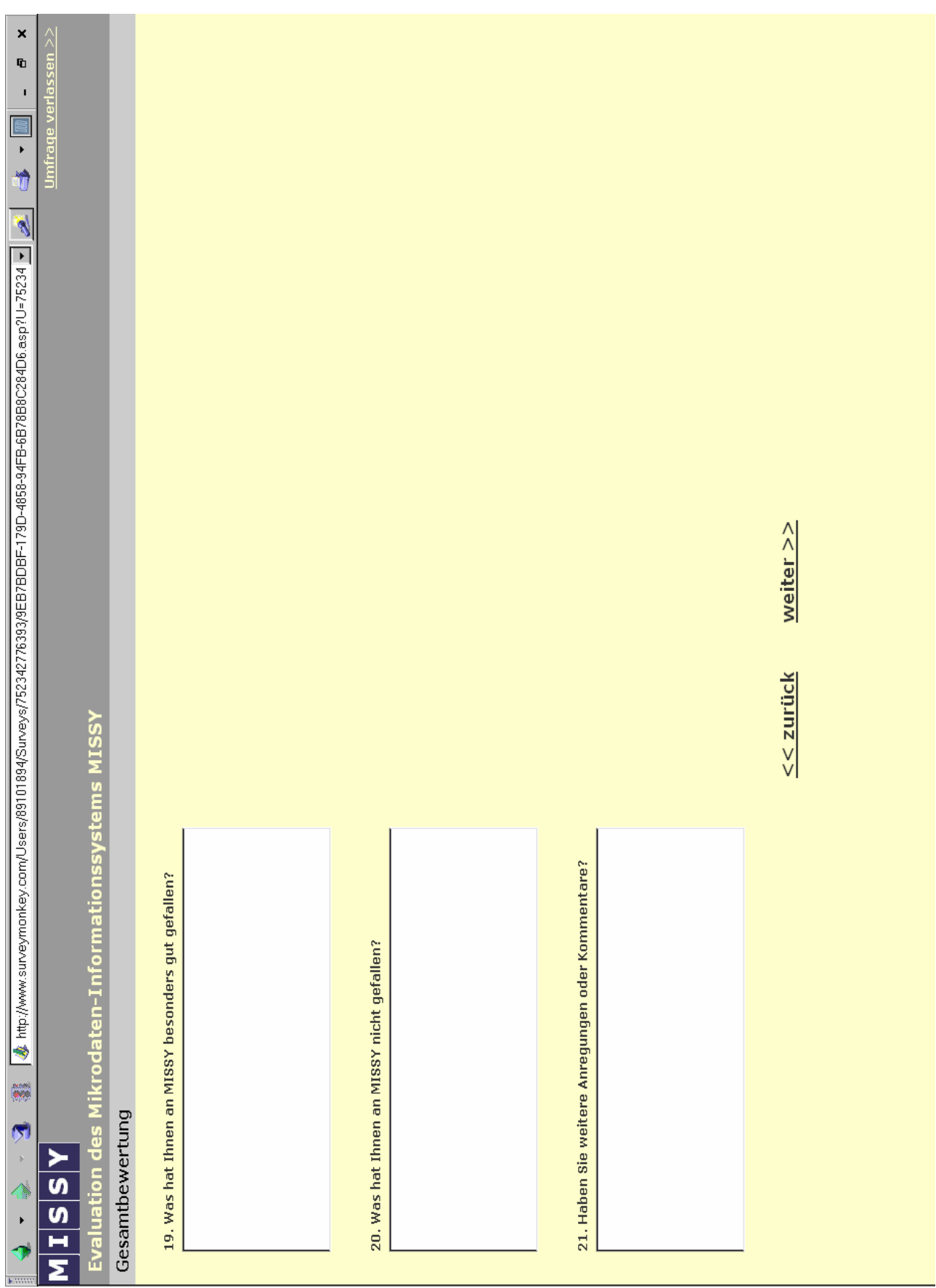

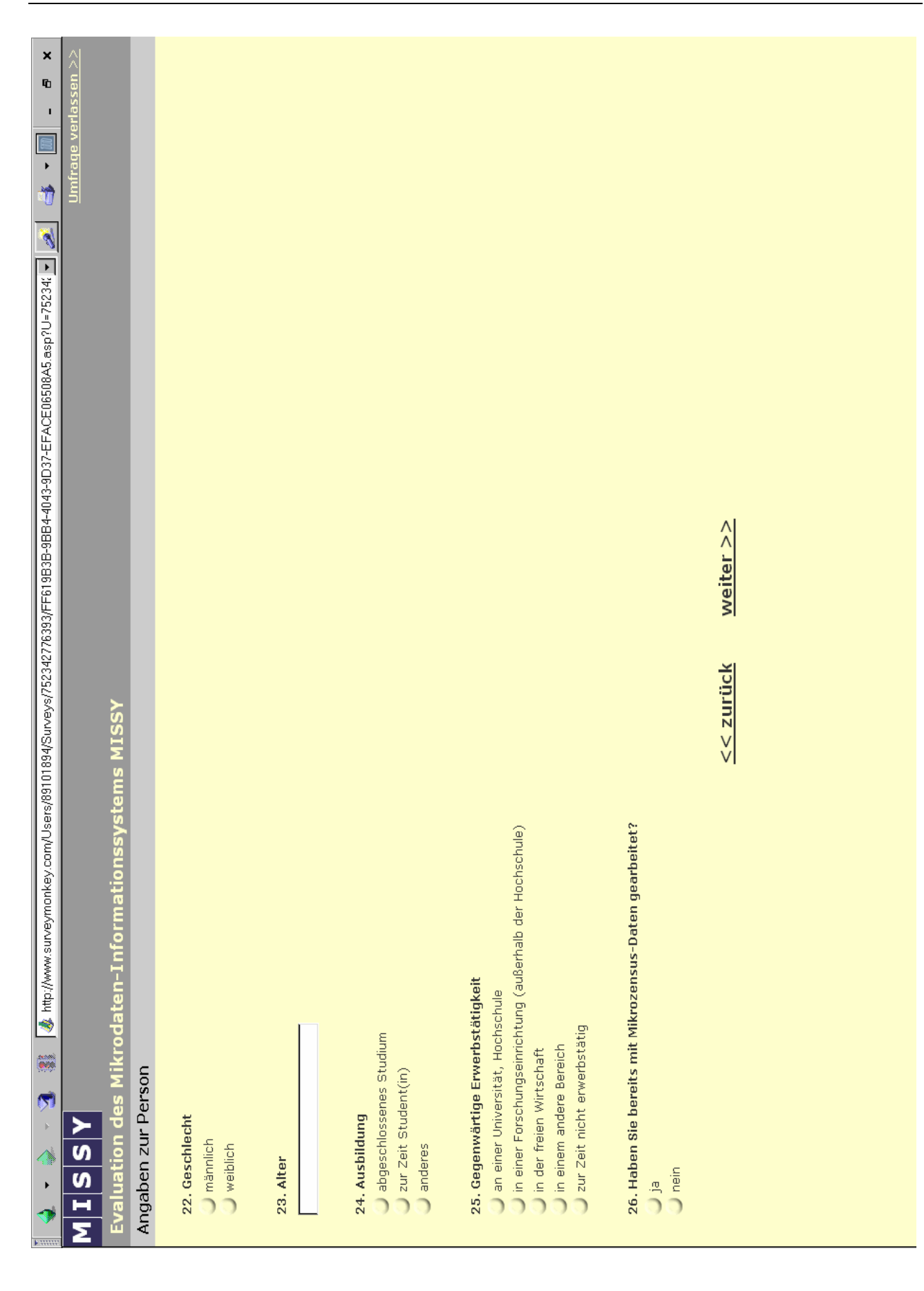

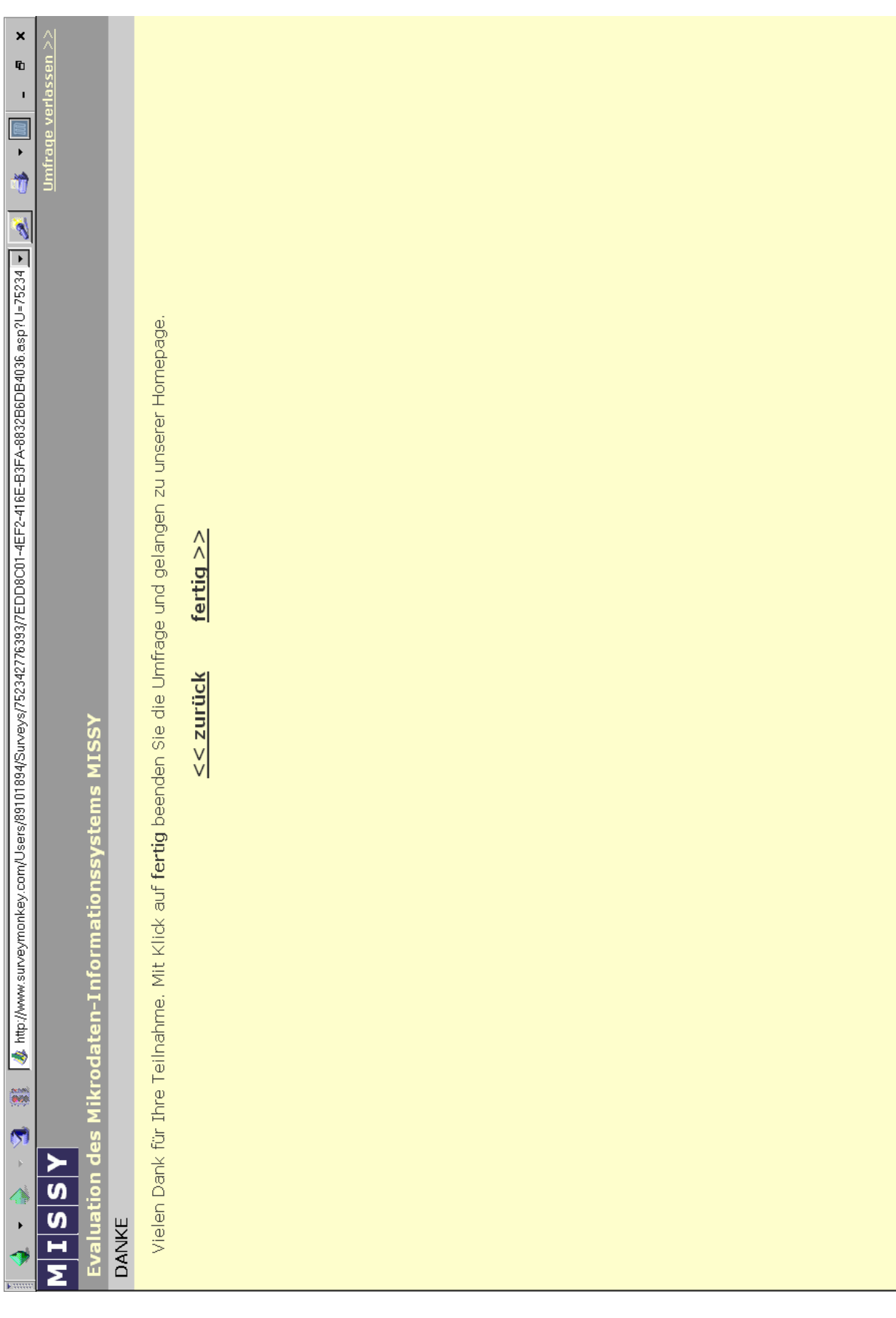

# **Anhang E**

**Auswertungen Testaufgaben**

# **Auswertungen Testaufgaben (Ergebnisse Studenten)**

### **Aufgabe 1:**

*Welche gesetzliche Grundlage regelt die Durchführung des Mikrozensus?* 

Lösung: Mikrozensusgesetz

Seiten:

- /Erhebung/Rechtliche\_und\_allgemeine\_Informationen/Gesetzliche\_Grundlagen/Gesetze.html
- /Erhebung/Rechtliche\_und\_allgemeine\_Informationen/Mikrozensus/Mikrozensus.htm

### Übersicht Auswertung Aufgabe 1:

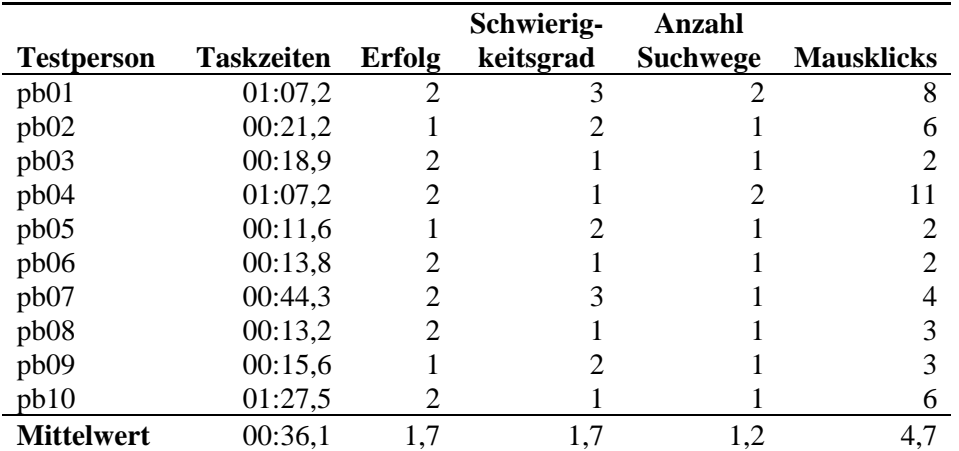

Quelle: Auswertungen Nutzertest mit MORAE

Erfolg: 1=gelöst, 2=teilweise gelöst, 3=nicht gelöst

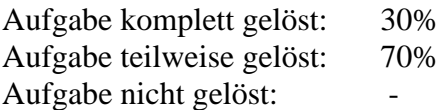

### **Aufgabe 2:**

*Für die wissenschaftliche Forschung stehen die Daten des Mikrozensus als so genannte Scientific Use Files zur Verfügung. Wie unterscheidet sich das Scientific Use File des Mikrozensus von der Originalerhebung?* 

Lösung: faktisch anonymisierte 70-Prozent-Substichprobe

Seiten:

- /Erhebung/Studienbeschreibung/Studienbeschreibung.html
- · Index-Seite
- /Erhebung/Rechtliche\_und\_allgemeine\_Informationen/Zugang\_Mikrozensus\_Scientific\_Use\_File/SUF.ht m
- /Erhebung/Rechtliche\_und\_allgemeine\_Informationen/Faktische\_Anonymisierung/Leitfaden.htm

Übersicht Auswertung Aufgabe 2:

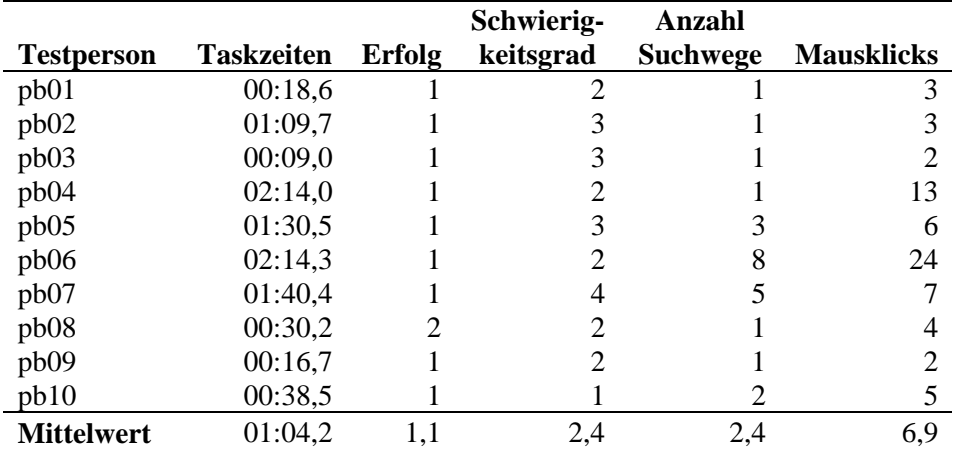

Quelle: Auswertungen Nutzertest mit MORAE

Erfolg: 1=gelöst, 2=teilweise gelöst, 3=nicht gelöst

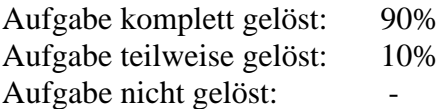

#### **Aufgabe 3:**

*Im Mikrozensus werden verschiedene amtliche Klassifikationen verwendet. Ab welchem Mikrozensus ist die internationale Standardklassifikation der Berufe enthalten?* 

#### Lösung: 1996

Seite:

/Klassifikationen/Amtliche\_Klassifikationen/Amtliche\_Klassifikationen.html

Übersicht Auswertung Aufgabe 3:

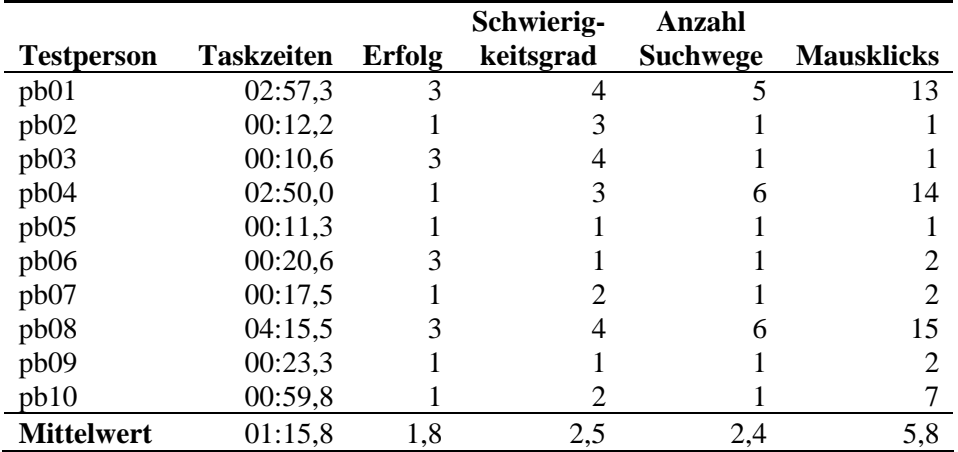

Quelle: Auswertungen Nutzertest mit MORAE

Erfolg: 1=gelöst, 2=teilweise gelöst, 3=nicht gelöst

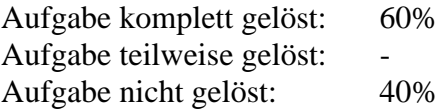

#### **Aufgabe 4:**

*Der Mikrozensus stellt in der amtlichen Statistik die Datenbasis zur Ermittlung von Haushalts- und Familienzusammenhängen dar. Seit 1996 wird neben einem "traditionellen Familienkonzept" ein Konzept umgesetzt, das nicht nur Ehen, sondern zusätzlich nichteheliches Zusammenleben erfassen soll. Wie heißt dieses Konzept und wo in MISSY werden die verschiedenen Konzepte erläutert?* 

Lösung: Konzept der Lebensformen

#### Seite:

/Klassifikationen/Konzepte\_und\_Definitionen/Beschreibung\_der\_Konzepte/Konzepte\_Mikrozensus.htm

Übersicht Auswertung Aufgabe 4:

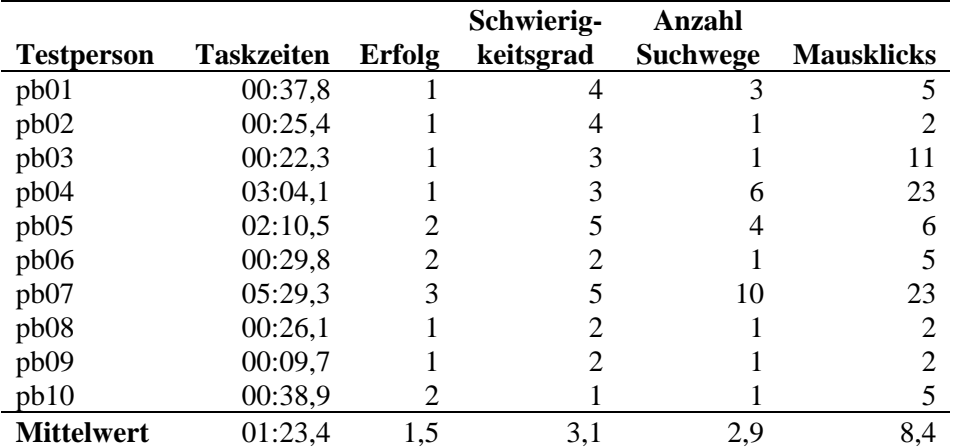

Quelle: Auswertungen Nutzertest mit MORAE

Erfolg: 1=gelöst, 2=teilweise gelöst, 3=nicht gelöst

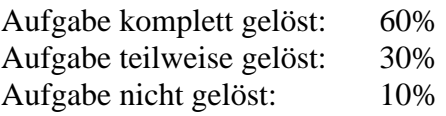

#### **Aufgabe 5:**

*Bei der Variable EF216 handelt es sich um eine Variable zum Thema Arbeitsuche. Für die Analyse ist häufig die Kenntnis des genauen Fragetextes notwendig. Auf welcher Frage basiert die Variable EF216 im Jahr 1997? Bitte geben Sie die Stelle im Fragebogen (Fragenummer) an, an der die Frage gestellt wurde!* 

Lösung: 73

Seiten:

- /Detailinformationen/Variable.d.html?Studiengruppe=Mikrozensus&Studienuntergruppe=Grundfile&Stud ie=MZ1997&Variable=EF216
- /Zugang/Erhebungszeitpunkte/Variablen\_fuer\_Studie.d.html?Studiengruppe=Mikrozensus&Studienunterg ruppe=Grundfile&Studie=MZ1997

Übersicht Auswertung Aufgabe 5:

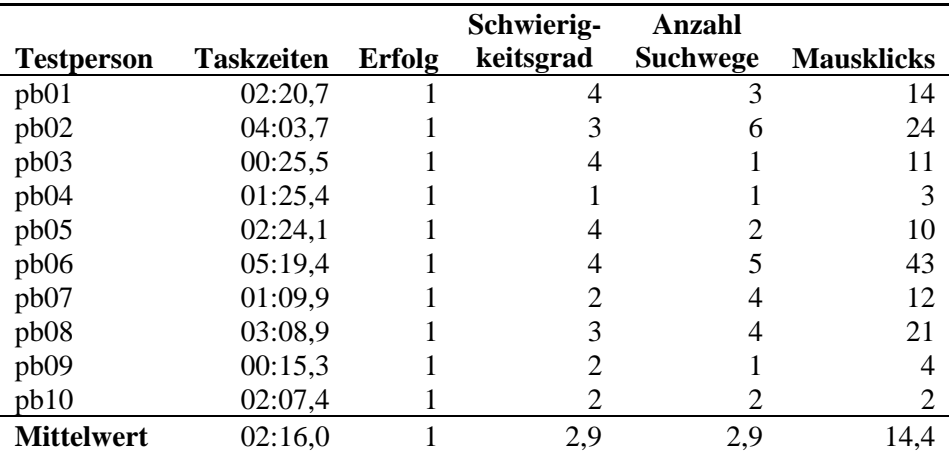

Quelle: Auswertungen Nutzertest mit MORAE

Erfolg: 1=gelöst, 2=teilweise gelöst, 3=nicht gelöst

Schwierigkeitsgrad: 1="überhaupt nicht schwierig" bis 5="sehr schwierig"

Aufgabe komplett gelöst: 100% Aufgabe teilweise gelöst: - Aufgabe nicht gelöst: -

#### **Aufgabe 6:**

*Die Befragung der Personen im Mikrozensus erfolgt über eine Filterführung im Fragebogen. Dementsprechend werden nicht allen Personen dieselben Fragen gestellt. Nicht zutreffende Fragen werden übersprungen. Welchen Personen wird die Frage zur Variable EF216 im Jahr 1997 gestellt?* 

Lösung: Personen im Alter von 15 Jahren und älter, die erwerbstätig sind und in der Berichtswoche oder in den letzten 4 Wochen davor eine andere oder weitere Tätigkeit gesucht haben, oder die nicht erwerbstätig sind und in der Berichtswoche oder in den letzten 4 Wochen davor arbeitslos waren oder hat eine Tätigkeit gesucht haben.

Seite:

 /Detailinformationen/Variable.d.html?Studiengruppe=Mikrozensus&Studienuntergruppe=Grundfile&Stud ie=MZ1997&Variable=EF216

Übersicht Auswertung Aufgabe 6:

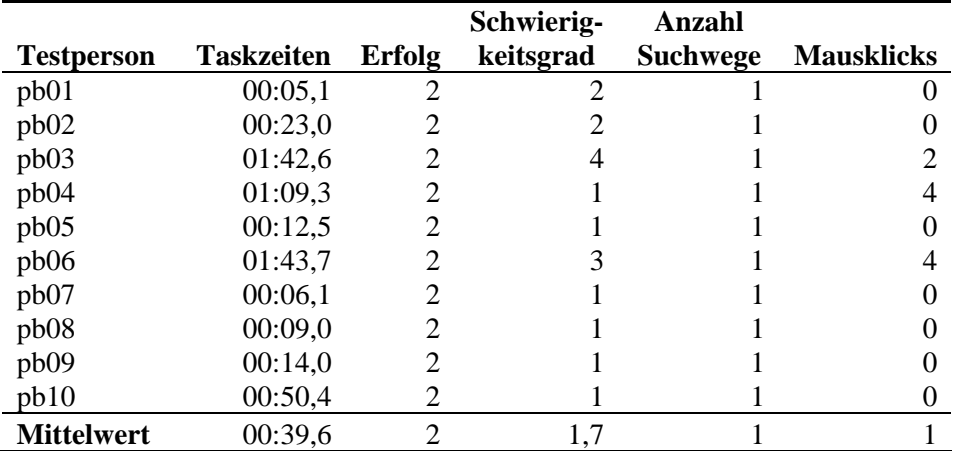

Quelle: Auswertungen Nutzertest mit MORAE

Erfolg: 1=gelöst, 2=teilweise gelöst, 3=nicht gelöst

Schwierigkeitsgrad: 1="überhaupt nicht schwierig" bis 5="sehr schwierig"

Aufgabe komplett gelöst: - Aufgabe teilweise gelöst: 100% Aufgabe nicht gelöst: -

#### **Aufgabe 7:**

*Wenn die Antwort einer Person bei der Variablen EF216 "Selbständiger" lautet, welche Frage wird ihr dann als nächste gestellt?* 

Lösung: 78

Seite:

/Erhebung/Fragebogen/MZ1997\_Fragebogen.pdf#nameddest=f73

# Übersicht Auswertung Aufgabe 7:

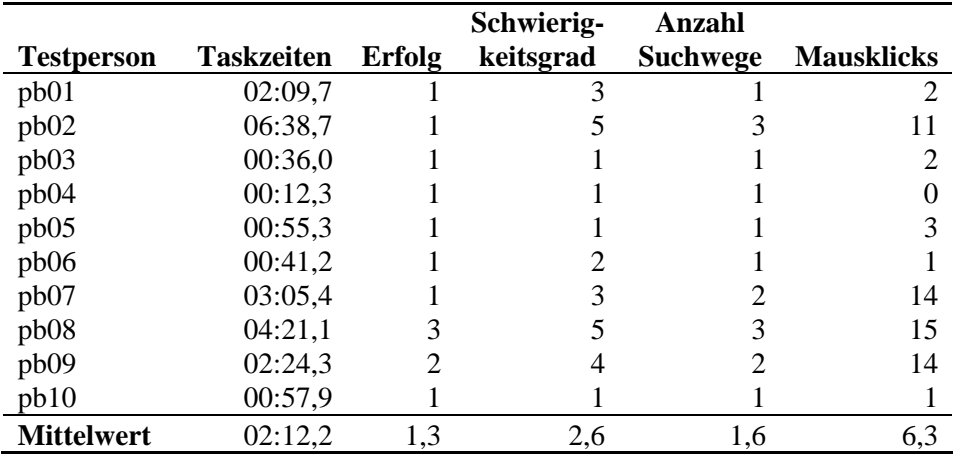

Quelle: Auswertungen Nutzertest mit MORAE

Erfolg: 1=gelöst, 2=teilweise gelöst, 3=nicht gelöst

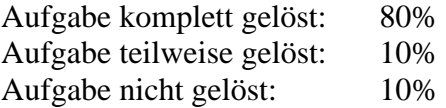

# **Aufgabe 8:**

*Wie viele unterschiedliche Variablen zum (Unter-)Thema "Staatsangehörigkeit" gibt es im Mikrozensus insgesamt?* 

Lösung: 9

Seite:

/Zugang/Thematische\_Gliederung.d.html

# Übersicht Auswertung Aufgabe 8:

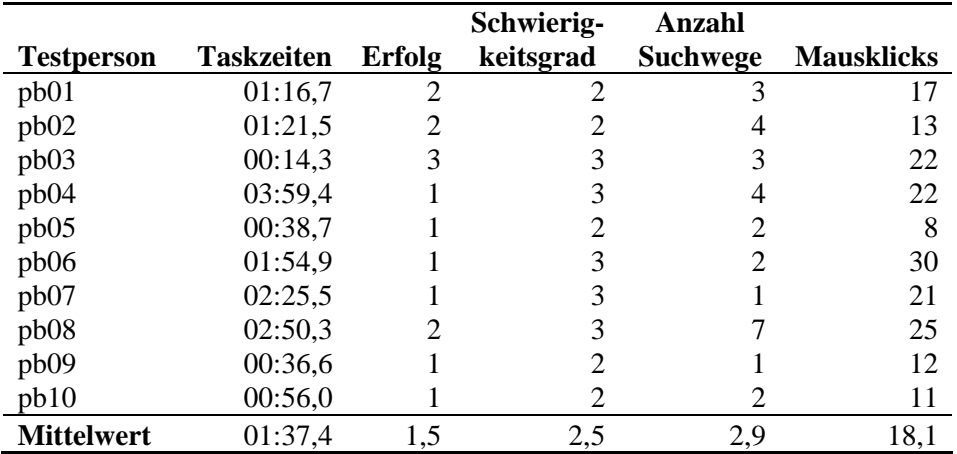

Quelle: Auswertungen Nutzertest mit MORAE

Erfolg: 1=gelöst, 2=teilweise gelöst, 3=nicht gelöst

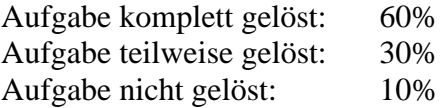

#### **Aufgabe 9:**

*Bei der Variable "Staatsangehörigkeit typisiert" (Mikrozensus 1997) handelt es sich um eine im Nachhinein aus mehreren Variablen gebildete Variable. Aus welchen beiden anderen Variablen wurde die Variable "Staatsangehörigkeit typisiert" generiert? Bitte notieren Sie die entsprechenden EF-Nummern.* 

Lösung: EF43 und EF44

#### Seite:

 /Klassifikationen/Konzepte\_und\_Definitionen/Konzept.d.html?Studiengruppe=Mikrozensus&Studienunte rgruppe=Grundfile&Studie=MZ1997&Variable=EF52

Übersicht Auswertung Aufgabe 9:

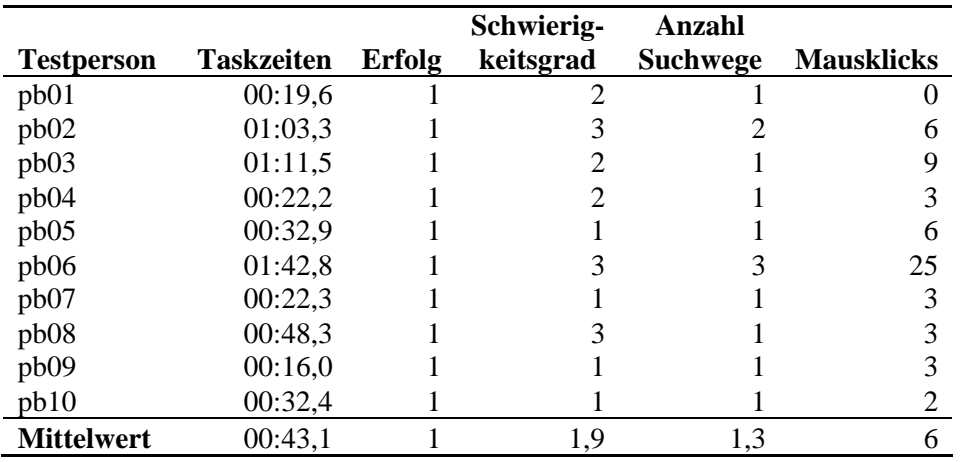

Quelle: Auswertungen Nutzertest mit MORAE

Erfolg: 1=gelöst, 2=teilweise gelöst, 3=nicht gelöst

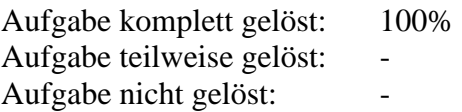

#### **Aufgabe 10:**

*Wie ist der Begriff "Staatsangehörigkeit" im Mikrozensus definiert? Notieren Sie bitte den ersten Satz der Definition.* 

Lösung: Unter Staatsangehörigkeit wird die rechtliche Zuordnung einer Person zu einem bestimmten Staat verstanden.

Seite:

 /Klassifikationen/Konzepte\_und\_Definitionen/Definitionenkatalog\_ab\_MZ1996/Definitionen\_abMZ1996. htm#Staatsangehoerigkeit

Übersicht Auswertung Aufgabe 10:

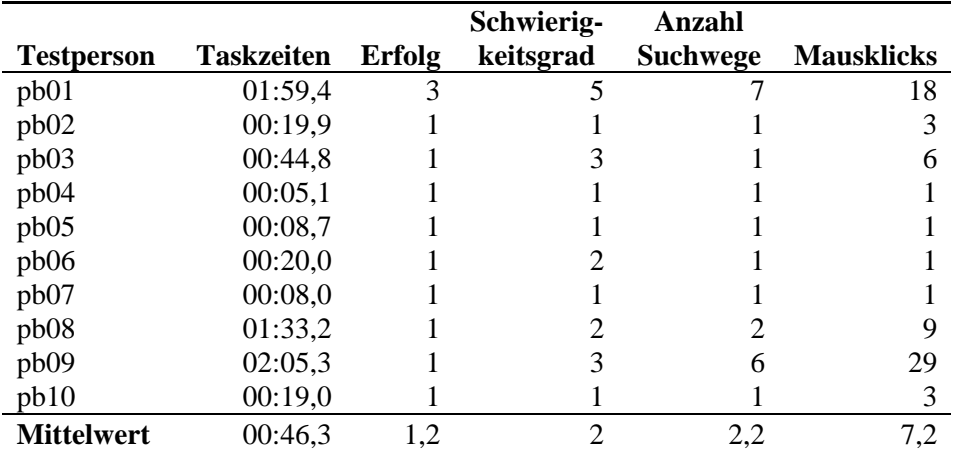

Quelle: Auswertungen Nutzertest mit MORAE

Erfolg: 1=gelöst, 2=teilweise gelöst, 3=nicht gelöst

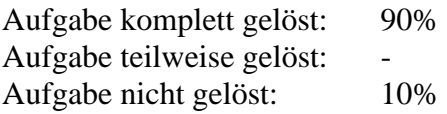

#### **Aufgabe 11:**

*Notieren Sie bitte die unterschiedlichen Variablennamen (EF-Nummern) der Variable "Geringfügige Beschäftigung" für den Zeitraum 1989-2004.* 

Lösung: bis 95: EF75, ab 96: EF98

Seite:

/Zugang/Variablen\_Zeitpunkte\_Matrix.html# 3.0.0.0.0

Übersicht Auswertung Aufgabe 11:

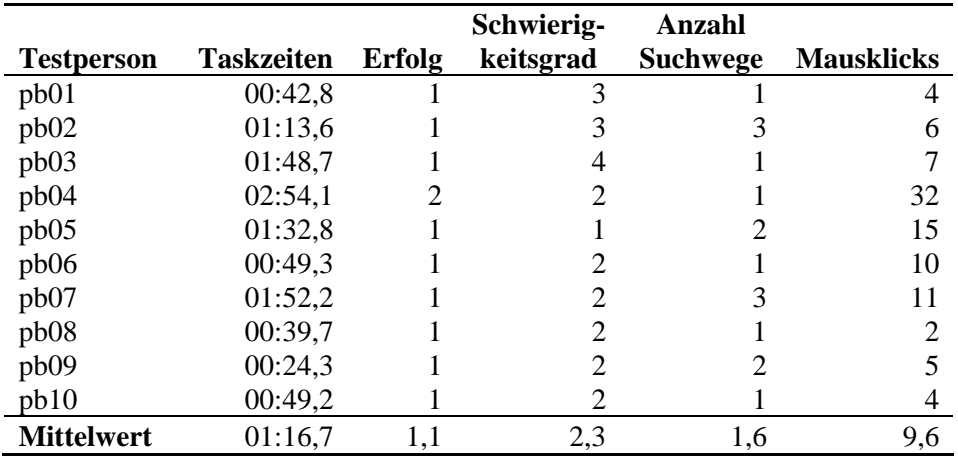

Quelle: Auswertungen Nutzertest mit MORAE

Erfolg: 1=gelöst, 2=teilweise gelöst, 3=nicht gelöst

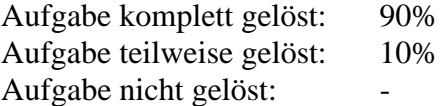

#### **Aufgabe 12:**

*Die Informationen zur geringfügigen Beschäftigung sind ab dem Mikrozensus 1996 in 2 Variablen erfasst. Welche Informationen bietet MISSY bezüglich der Herstellung der Vergleichbarkeit der Variablen vor und ab 1996?* 

Lösung: Durch eine Kombination der beiden Variablen und Rekodierungen der neu gebildeten Variable sowie der Variablen EF75 (bis 1995) kann eine Übereinstimmung der Variablen vor und ab 1996 erzeugt werden. Umgekehrt kann durch Rekodierungen der Variable EF75 eine Vergleichbarkeit mit den beiden Variablen ab 1996 hergestellt werden.

Seite:

Tooltip auf Seite: /Zugang/Variablen\_Zeitpunkte\_Matrix.html

Übersicht Auswertung Aufgabe 12:

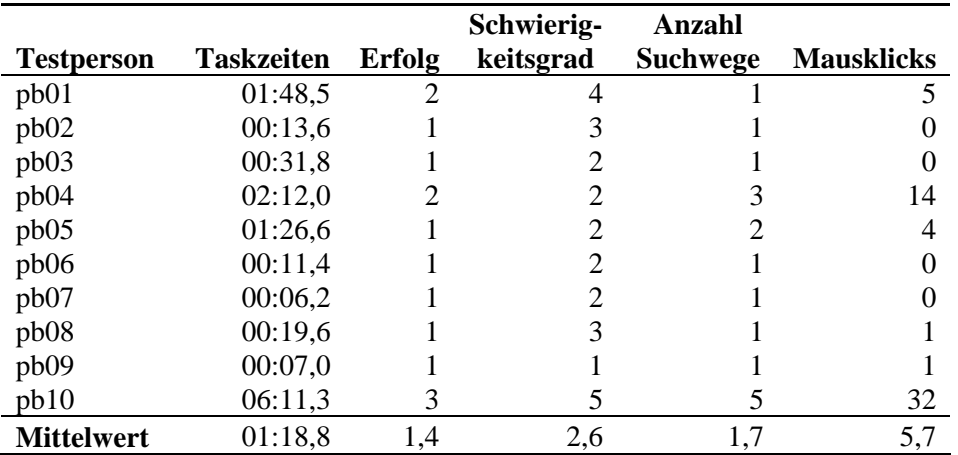

Quelle: Auswertungen Nutzertest mit MORAE

Erfolg: 1=gelöst, 2=teilweise gelöst, 3=nicht gelöst

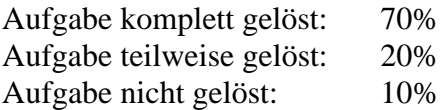

# **Anhang F**

**Auswertungen Fragebogen**

# **Auswertungen Fragebogen**

## **A Merkmale der Teilnehmer**

## **A.1 Geschlecht**

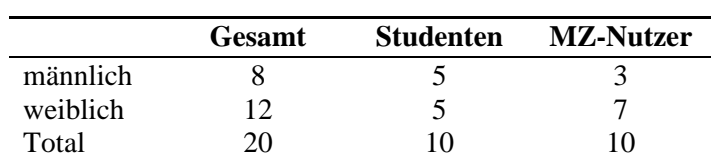

## **A.2 Alter**

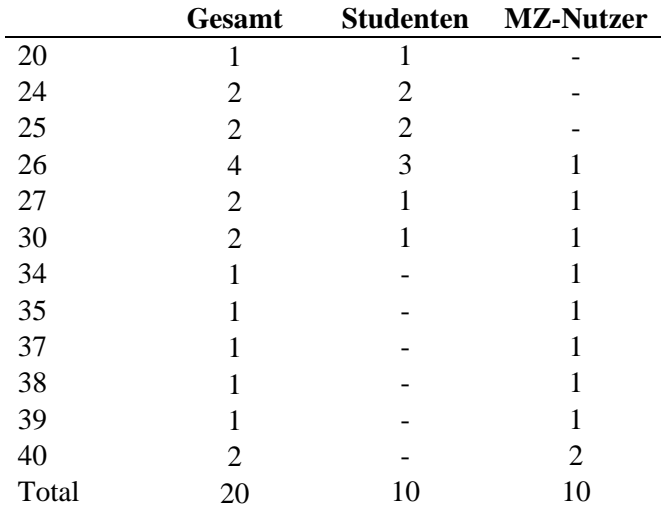

# **A.3 Ausbildung**

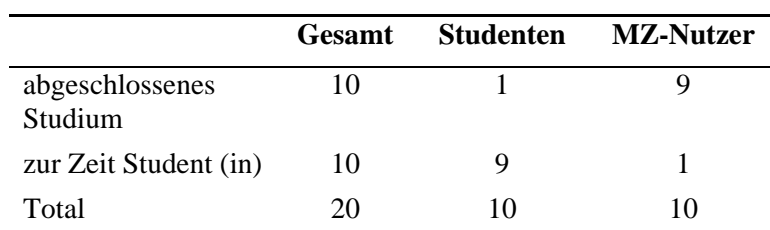

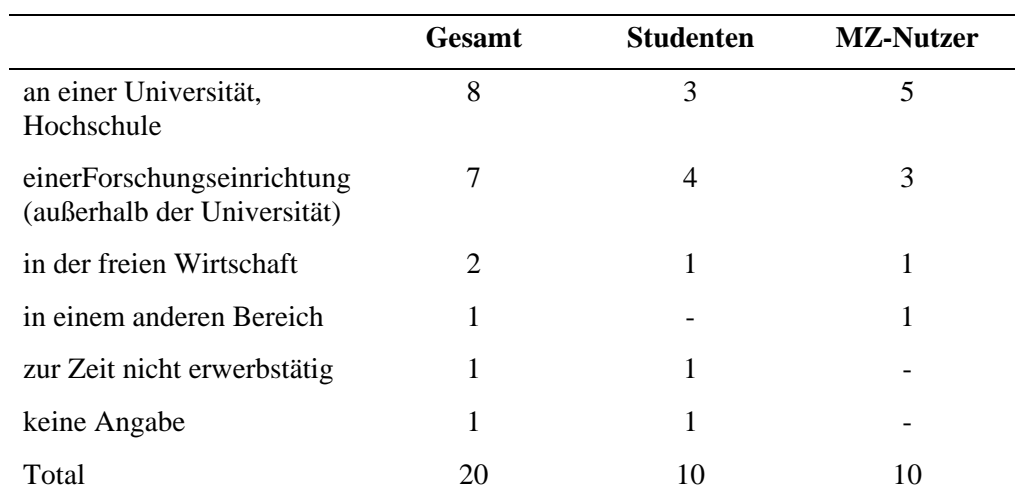

# **A.4 Gegenwärtige Erwerbstätigkeit**

# **A.5 Arbeit mit dem Mikrozensus**

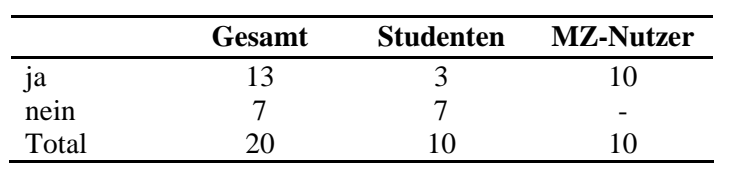

## **A.6 Arbeit mit anderen Daten**

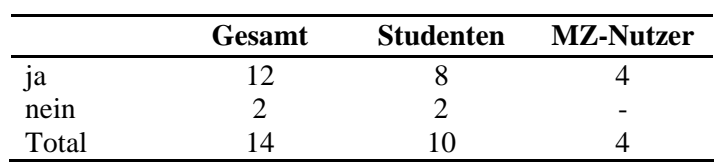

# **B Zufriedenheit**

# **B.1 Gesamt**

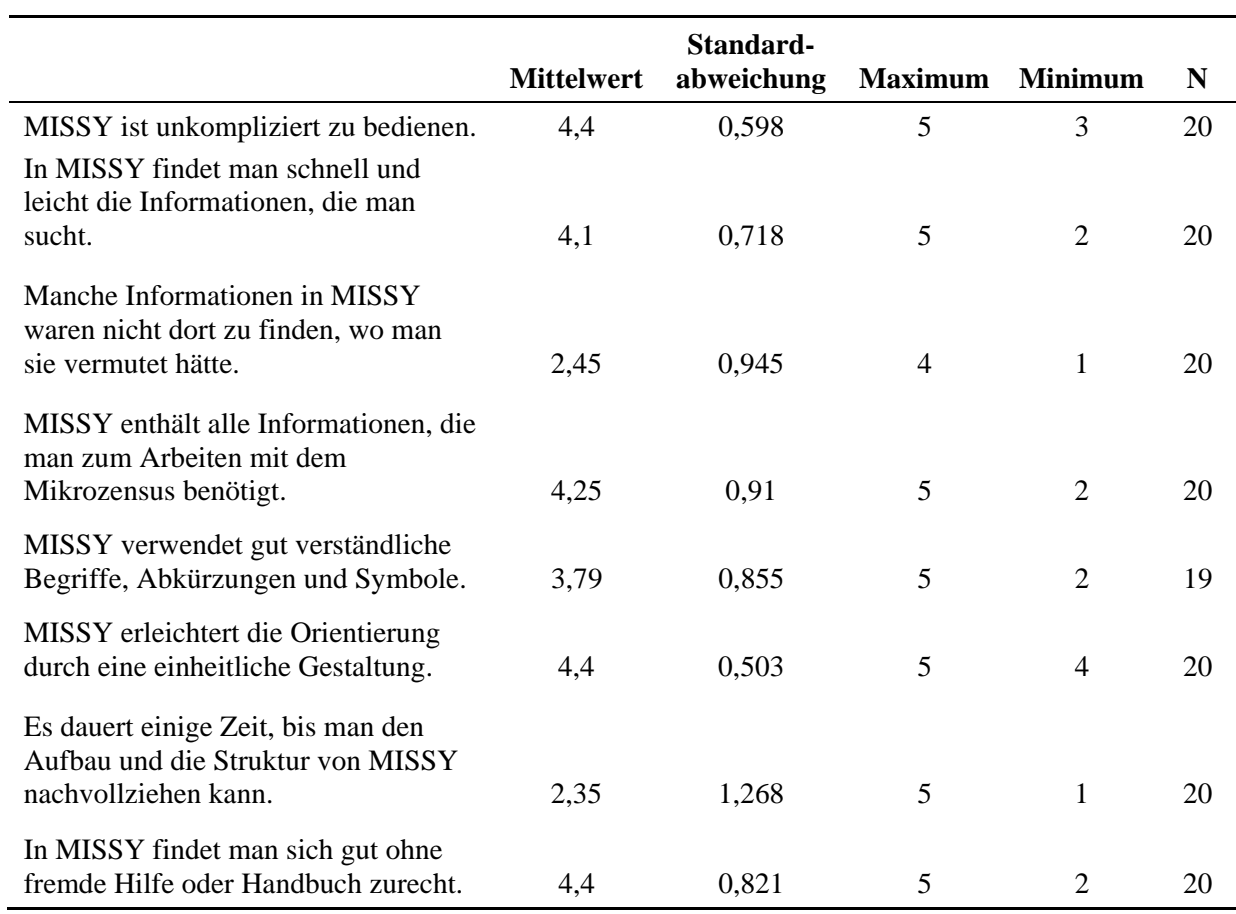

Skala: 1 "stimme überhaupt nicht zu" bis 5 "stimme voll und ganz zu"

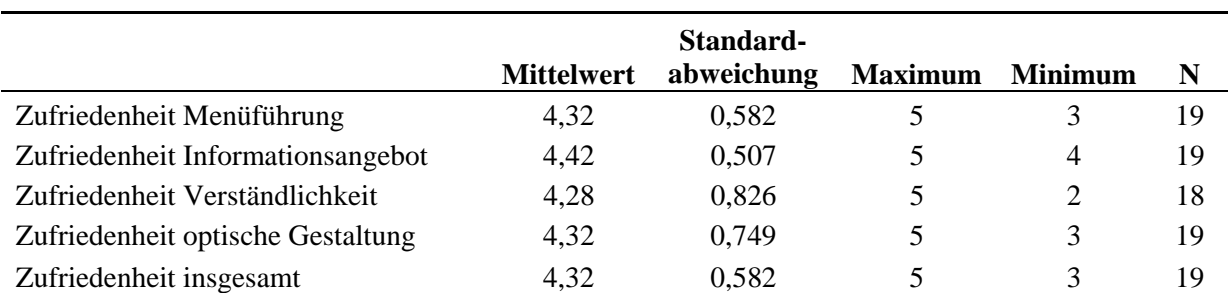

Skala: 1 "überhaupt nicht zufrieden" bis 5 "voll und ganz zufrieden"

# **B.2 Studenten**

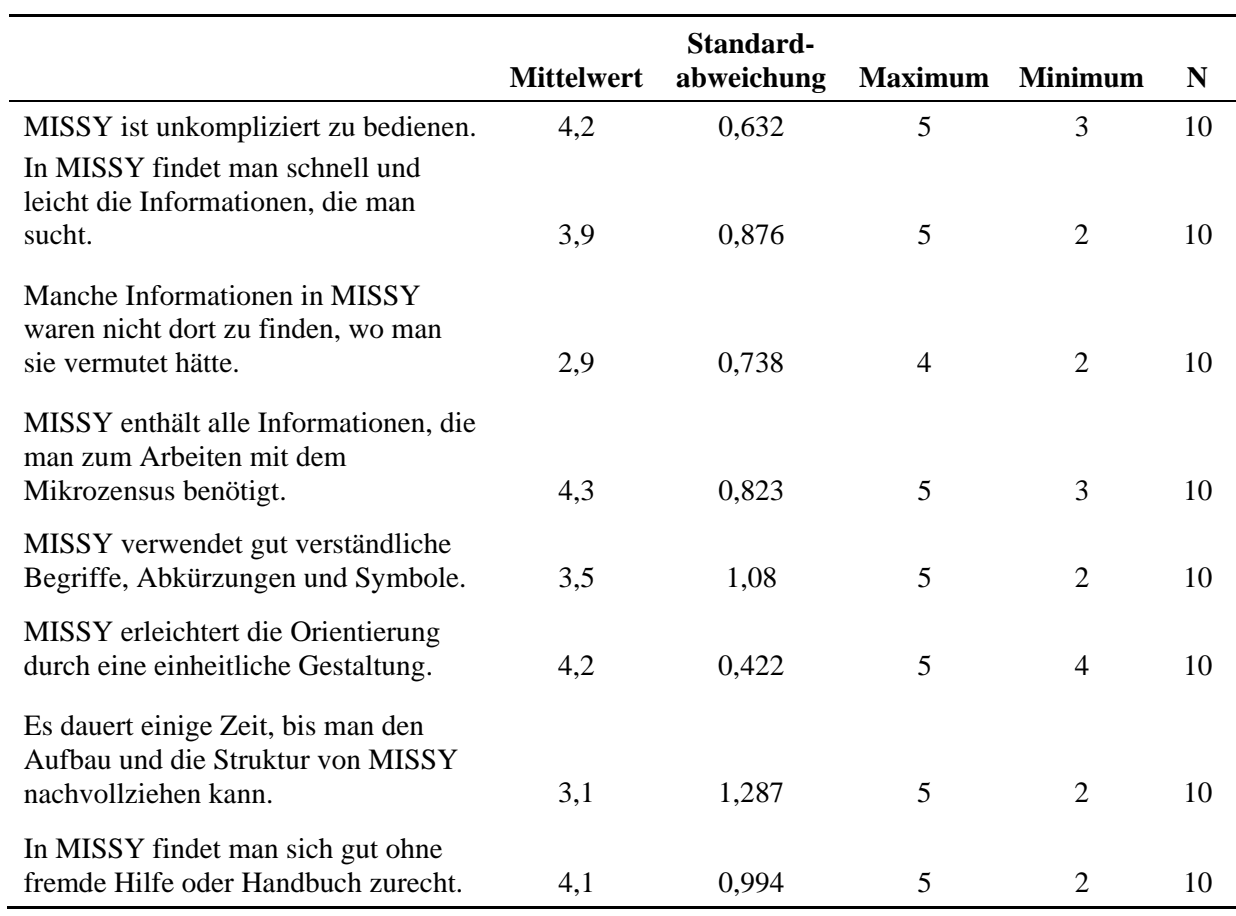

Skala: 1 "stimme überhaupt nicht zu" bis 5 "stimme voll und ganz zu"

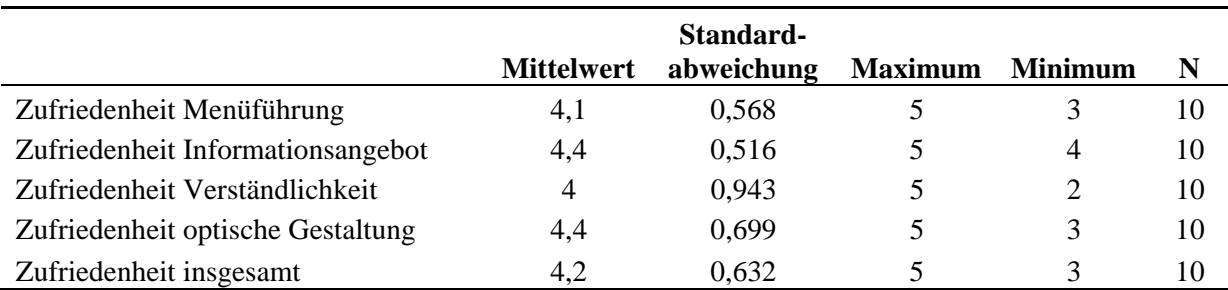

Skala: 1 "überhaupt nicht zufrieden" bis 5 "voll und ganz zufrieden"

# **B.3 MZ-Nutzer (inkl. Onlinebefragung)**

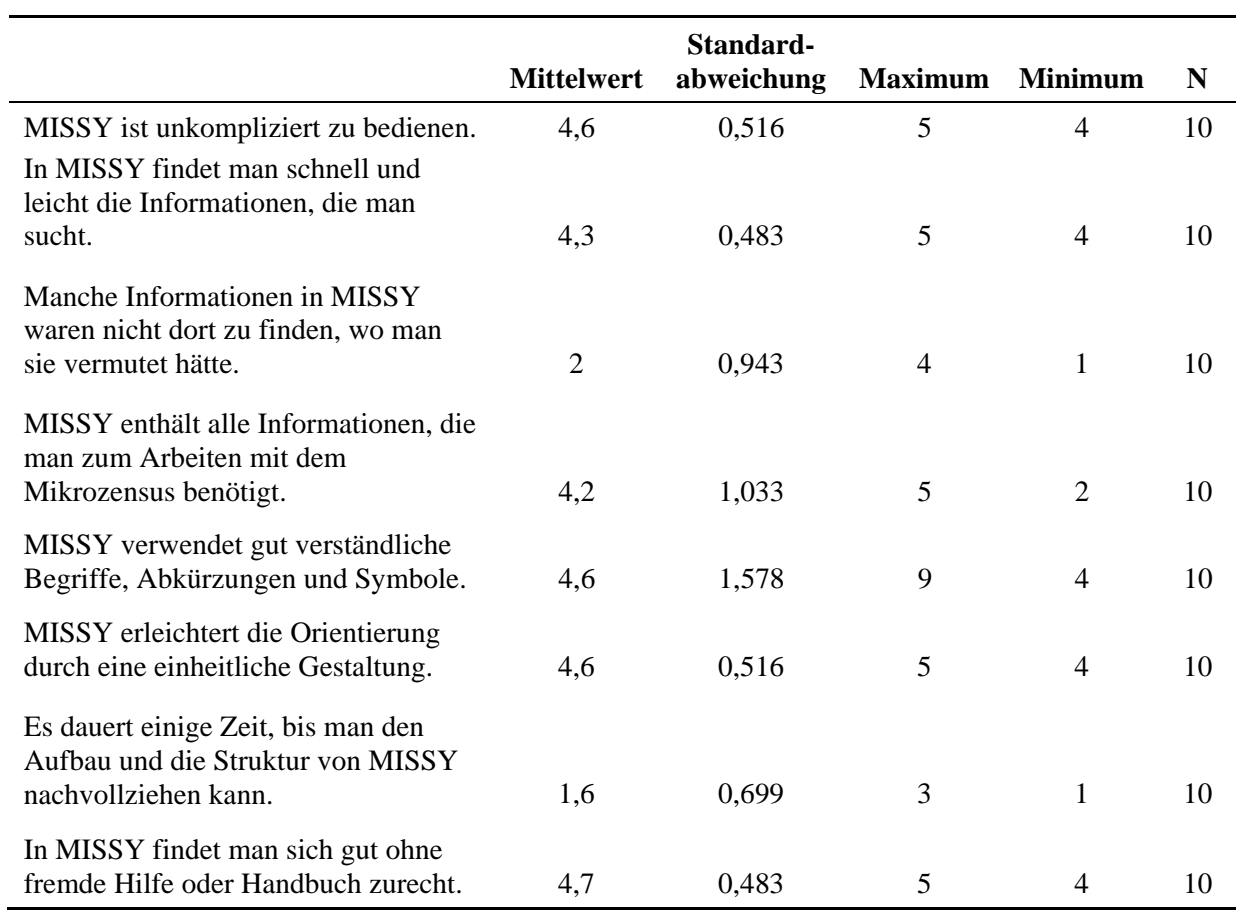

Skala: 1 "stimme überhaupt nicht zu" bis 5 "stimme voll und ganz zu"

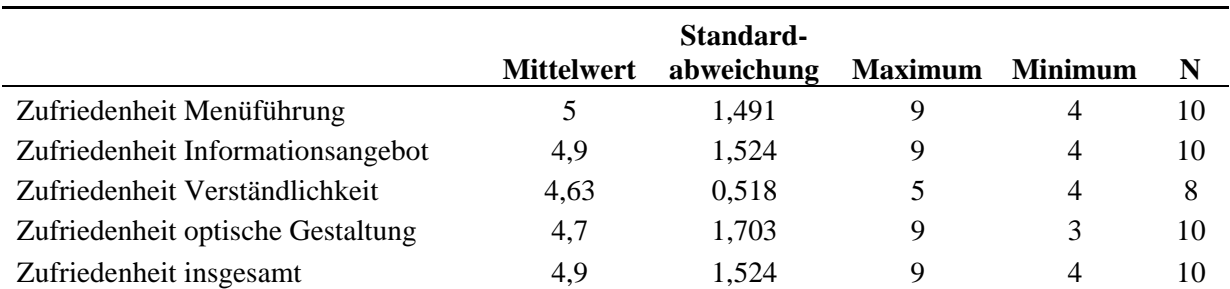

Skala: 1 "überhaupt nicht zufrieden" bis 5 "voll und ganz zufrieden"

# **B.4 Zusatz-Auswertungen Onlinebefragung**

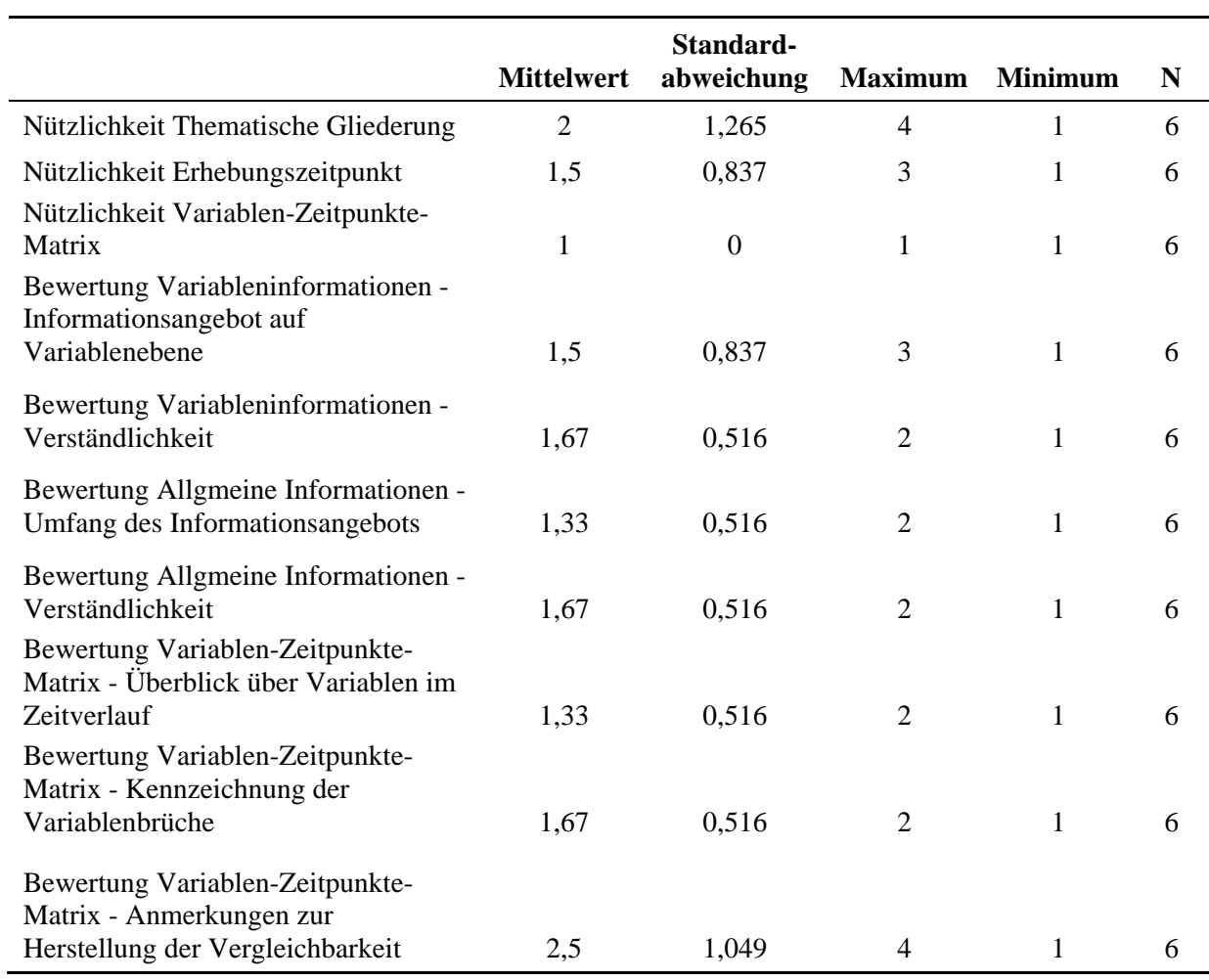

Skala: 1 "sehr gut" bis 5 "mangelhaft"

# **Anhang G**

# **Auswertung Offene Fragen**

# **Auswertungen Offene Fragen**

#### **a) Was hat Ihnen an MISSY besonders gut gefallen?**

"Auflistung der einzelnen Variablen über die Zeit hinweg. Man kann sehen, ob sich was verändert hat"

"relativ gute Menüführung"

"gut zu bedienen, sehr gute Verlinkung"

"verschiedene Möglichkeiten, zu Variableninformationen zu gelangen, viele Links, Info-Zeichen bei der Matrix, auch dass inhaltliche Konzepte erklärt werden"

"- übersichtliche Struktur, die schnell verständlich ist

- viele Informationen kompakt zusammengefasst

nach kurzer "Orientierungsphase" relativ schnell ohne weitere Informationen (Bedienungsleitfaden, Handbuch etc.) nutzbar

- online nutzbar"

"Aufbau, ausführliche Erklärungen, gut verlinkt"

"Farbgebung gut gewählt, strukturierter Aufbau, alle Infos leicht zu finden. Intuitiv!"

"- logische Gliederung

- einfache Strukturierung

- Übersichtlichkeit"

"Kodierungsanweisungen bei "Brüchen" in der Erhebung; Möglichkeit, auf einen Blick die Verfügbarkeit von Variablen zu erfassen"

", Verlinkung der Informationen zu SUF  $\rightarrow$  technische Information mit thematischer Info"

"übersichtlich, keine Informationsflut"

"logischer Aufbau, schnell verständlich, einfache Menüführung trotz der Masse der angebotenen Informationen"

"Gutes Konzept! MISSY bietet als Gesamtpaket die wichtigsten Infos zum MZ. Vorher musste man sich die Infos, sagen wir mal gelinde mühevoll zusammensuchen. Die Menüführung ist optimal. Ich bin froh, dass Sie nicht so eine Art Wiki-System benutzt haben"

"einfache Bedienbarkeit, klarer und übersichtlicher Aufbau"

"Die Ballung der wichtigsten Informationen zu den Mikrozensen auf einige wenige Menüs"

"Die Breite der Informationen und die Struktur der Präsentation"

"Es fasst Informationen zusammen, die vorher etwas weiter über die Seiten des GML verstreut waren"

## **b) Was hat Ihnen an MISSY nicht gefallen?**

"Teilweise waren die Angaben zur Veränderung einer Variablen (siehe letzte Frage beim Test) nicht nachzuvollziehen. Was hat sich verändert? Für einen Laien nicht leicht zu verstehen"

"teilweise wird man von der Informationsvielfalt schier "erschlagen""

"dass es noch keinen Link bei der Variable direkt zur Vergleichbarkeit mit anderen Variablen gegeben hat"

"manchmal sind Infos dort, wo man sie nicht vermutet hätte"

"An manchen Stellen zentrale Infos in zuviel Text verpackt, Direktsuche klappt nicht immer"

"- Zeitreiheninfo schwer zu finden

- fehlender Hinweis auf Verfügbarkeit von Syntax zu Herstellung der Vergleichbarkeit von Variablen im Zeitverlauf"

"Eigentlich nichts. Aber ich finde es etwas unschön, dass bei der Suchfunktion Google zwischengeschaltet sein muss (natürlich kenne ich die Vorzüge dieser Google-Funktion)"

"das Problem der Vergleichbarkeit (ob und wie Variablen vergleichbar sind) zwischen 2 verschiedenen Jahren ist noch nicht ganz gelöst"

"Da gibt es eigentlich nichts"

## **c) Haben sie weitere Anregungen oder Kommentare?**

"Wie erwähnt: Filterführungen in der Maske aufzeigen. Ähnlich zum SOEP: Möglichkeit Variablen einzufügen und STATA bzw. SPSS Syntax generieren"

"MS-Explorer – ähnliche Menüführung in "Themat. Gliederung" mit plus und minus"

"Backfunktion bei thematische Gliederung"

"Variablengenerierung ausführlicher gestalten; guter link!"

"weiter so"

"Weiter so!"

"Missy bietet enorme Hilfestellungen und hierdurch viel Zeitersparnis bei der Arbeit mit den Mikrozensusdaten"

"Eine thematische Listung der Artikel der ZA-Informationen und ZUMA-Nachrichten und vor allen Dingen der ZUMA-Arbeitsberichte"

"Ich kann mir vorstellen, dass für den permanenten Nutzer eine Kategorie 'What's new' sehr interessant sein könnte bzw. ein Tool, womit neu in MISSY aufgenommene Dokumente zu finden sind"

#### **d) Offenen Frage Onlinebefragung: Wünschen Sie sich zusätzliche Inhalte oder Funktionen in MISSY? Wenn ja, welche zusätzlichen Informationen oder Funktionen wünschen Sie sich in MISSY?**

"Praktisch wäre es manchmal, wenn es eine ausdruckbare Variablen-Zeitpunkte-Matrix gäbe, die nicht nur die Variablennamen enthält, sondern auch die zugehörige jeweilige Fragenummer im Fragebogen. Per Klicken im Internet kriegt man das zwar schnell raus, aber fürs praktische Arbeiten ist es angenehmer, das ganze ausgedruckt vor sich zu haben."

"Um tatsächlich über die Zeit vergleichen zu können, bräuchte man noch für zahlreiche Variablen einen Vergleichs- bzw. Anpassungschlüssel. Dies betrifft z.B. die Variablen - "höchster beruflicher Abschluss" (hat sich in den letzten Jahren mehrmals geändert), - Wirtschaftszweig (von der WZ79 auf WZ93; ebenso ist nicht klar welche Veränderungen von der WZ93 auf die WZ 2003 aufgetreten sind, und ob diese auf 3-Stellerebene überhaupt relevant sind), - Berufe (z.B. KldB 75 auf KldB 92), - die Hauptfachrichtung des erlernten Berufs wurde ab 2000 komplett geändert, und dann nochmals geringfügig ab dem Jahr 2003) Gibt es hierzu keine Vergleichsschlüssel?"

"Einbeziehung der Jahrgänge 1982, 1976 und 1973 in die Variablenmatrix"

"Zeitnahe updates auf die zukünftigen Mikrozensen, insbes. der Variablen-Zeitpunkte-Matrix"

"Von den Variablenlisten der einzelnen Erhebungsjahre ist auf Variablenebene zwar der Fragebogen zugänglich, vielleicht könnte man aber auch direkt den Fragetext als Metainformation zu den einzelnen Variablen verlinken oder abspeichern."
# **Anhang H**

**Review Wendy L. Thomas**

## **MISSY Review**

*Wendy Thomas, Minnesota Population Center 4.10.2006* 

### **Expectations prior to viewing:**

- Ability to quickly and easily determine what was covered and what functions I could expect from the system
- A means of viewing the overall set of variables and topics
- Clear access to individual variable descriptions
- Multiple approaches to the variables
- Information linked to the variable on source question(s), question content, term definitions, and identical variables in other years
- Information on the project MISSY
- Information on the Mikrozensus in general
- Direct access to concept definitions, codebooks, data dictionaries, questionnaires, and enumerator instructions (not through variables)
- An intuitive path through the system (difficult to get lost in)

#### **First Impressions:**

Information on coverage is clearly and concisely noted on the main page. Clear links to information on the project itself and a more detailed description of the Mikrozensus provide additional information without cluttering up the main page. I got precisely the information I anticipated when following the links 'MISSY' and 'Microzensus'. This is a more user oriented approach than found in many similar types of sites. It is easy to present information from a project focus rather than the from the user's information seeking perspective.

I appreciate the inclusion of the links from the first box in the sidebar as in-line links on the main page. It provides a bit of additional information on each and accounts for two typical types of searchers, those who read nothing and go straight to the sidebar links and those who read first. It also makes it clear that these options will be available in a consistent manner on the sidebar throughout the search process.

One thing I found missing was a short guide to the system. While generally the search system though the variables is quite intuitive, I kept stumbling on valuable pieces of information that I might not have discovered if I hadn't been in the process of exploring the system. For example, I might not look under 'Daten' having just been through the various approaches to variable information. These need to be tied together more clearly. By starting out with variables I miss the availability of setup files or the additional tables. The one problem with expandable directory links is that I have to know which to look into for a lower level item…or spend time browsing through them. A brief content guide would alleviate that problem. Another alternative is a brief statement in the three approaches to the variables noting that additional frequency tables, setup files, and related information can be found in 'Daten'.

There is an extensive amount of related materials and I was impressed with how thorough this was. A few points about the definition and classification materials. If there is no link from the variable to the definition, then the user needs to be advised that a) the definitional material exists, and b) recommend that the beginning user keep a copy open in a separate window for easy reference. Even with a primarily data oriented system like IPUMS we find that many people use it as a way to link

to a definition and verify related information. Links to this information are provided for only the derived or constructed variables.

#### **Variable Access:**

The three approaches to variable information are very useful. Not only do individuals have preferences but different situations lead to different search strategies. All are very clear and easy to navigate. The information provided for each variable is more complete than most systems. In particular the link to related information in the enumerator instructions, data dictionary, and questionnaire is very helpful. I also like the provision of the thematic nesting string. This allows exploration within and around a theme without backing up to the full hierarchy. The information on the universe, source, filtering, and frequencies is very clear. However, the links to identical variables in other years is rather lost in its present location. Many people (myself included) look quickly at the question source information and then the eye is drawn to the frequency chart, skipping right over sting of links to other years. You should consider moving this to the top, possibly under the header. This would facilitate the ease of navigation for those doing comparative work.

The matrix provides a very clean view of what data is available in which years and the comparability of the data items in the files. The highlighting of those questions that have merged or separated is clear and intuitive. However, hold the year row constant at top of screen or repeat at intervals that will be present when scrolling. It gets lost and it is difficult (or will be when more years are available) to know which column to use.

When doing historical comparisons, it would be useful to be able to pull up the information on related variables for selected years on the same screen. While you present extensive information for each variable the primary pieces needed for comparison are the source question and frequencies. If the items are identical, for example 1997:EF595 and 1995:EF213, I would like to look at differences in the response frequencies. This would be particularly helpful in cases where variables are split or combined (see attached screens of 1995:EF67 and 1997:EF216/EF217). I kept flipping back and forth to see how these aligned in terms of the response categories. The option of a split screen or composite screen of the frequency charts would have been useful. In addition, I found that when the variables were similar rather than identical, the link to the year disappeared. Retain the link to the year and indicate (perhaps with color as found in the matrix) that there is a similar although not identical variable or set of variables in the specified year.

Moving information on related variables and changes in variables to the individual variable displays provides information to the individual who entered through the thematic tables or variable list rather than through the matrix. A link to the SPSS translation files should also be provided for the appropriate variables.

I expected to find the same information for each variable, but the availability of the questionnaire and concept information depended upon weather the variable came directly from a question or was derived from multiple questions. In the first case all I could get was the questionnaire (although there are related concepts in the concept documentation), and in the second case I got the derivation information linked to concepts, but not to the text of the component questions. Concept information should be available for all questions and links to component questions or variables provided for derived items.

While searching through a number of variables, I found it time consuming to continually need to return to the previous index page (whichever approach I entered on) to select the next variable. This is a 3-click process for the thematic approach using the Thematische Gliederung. It is a 2-click process using either the ordered list (Erhebungszeitpunkte) or the matrix. If browsing through variable information within any of these structures, it would be more effective to be able to go to the next or previous variable in the particular arrangement. Links should also be provided from the filter variables so that they can be easily located and viewed. If initially approaching from either the thematic or matrix indexes, the easiest means of viewing filter variables seems to be starting back in through the ordered list, reselecting the year and then locating the variable by number. A long way to go to view information for two or more variables.

## **Background Information:**

The background information files are extensive and about all that one could want. However I found them because I went exploring. There seems to be no direct link between the variable information and the definition information (Classification – add specific references to documents) for variables obtained directly from a question. Information on classification and definitions is 'siloed', it applies only to a specific year. It would be nice to have the comparative work done so the I could easily determine definitional changes over time. Even a combined virtual document that lets me view the same definition over time would help. Because these classifications and concepts are applied outside of the Mikrozensus, the payoff for completing this intellectual task would be broader than its use in MISSY.

It would be nice to have links from the questionnaire, data dictionary, and enumerator instructions back to the variables. Being able to make a "round-trip" is useful in moving between several documents.

# **A 'Getting Started' Page:**

When a new user approaches the system they are often unsure about the best way to approach their search, either because they are new to the search system or it provides multiple options. Clearly, I like having the options, but in providing this kind of flexibility for approach, it is incumbent upon the system to provide a brief "How to" guide for various types of searches. There is a wealth of information on this site and even though I was exploring it for the purposes of review, there were a number of items I didn't discover until I'd gone back to check on particular aspects of the information and system. Most users do not make as detailed an exploration on their first visit to a site. Such a guide could be very brief and provide some standard tips as well as when to specific search options work best. Include items such as:

- Open a definition and or classification PDF in a separate window for easy reference.
- Options for starting a search for variables.
- Points to remember or functions to use to facilitate multi-year historical work.
- Location of setup files, translation setups and tools list

# **Additional products:**

- The ability to assemble a data specifications for a Mikrozensus subset that could be submitted along with the other materials composing a request.
- The ability to "save" a link to variables of interest so that they could be reviewed or returned to easily
- The ability to assemble a customized codebook for the selected variables including portions of the enumerator instructions, definitions, etc. if these can be extracted from their current PDF structures.
- Multi-year frequency tables for stable variables. The frequency tables are an information source in themselves regardless of access to the Mikrozensus files.